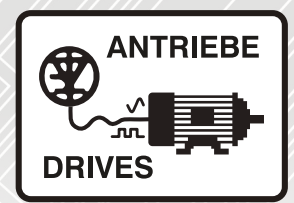

# Antriebsregler **INVEOR α**

# Betriebsanleitung

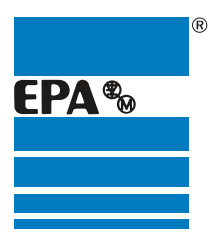

Vertriebspartner für:

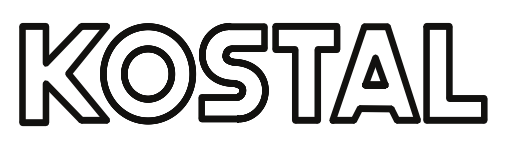

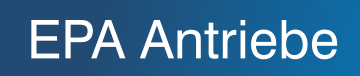

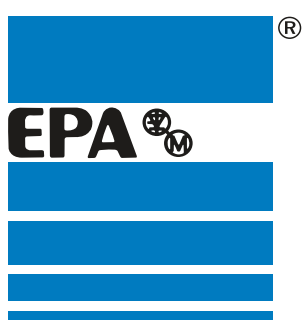

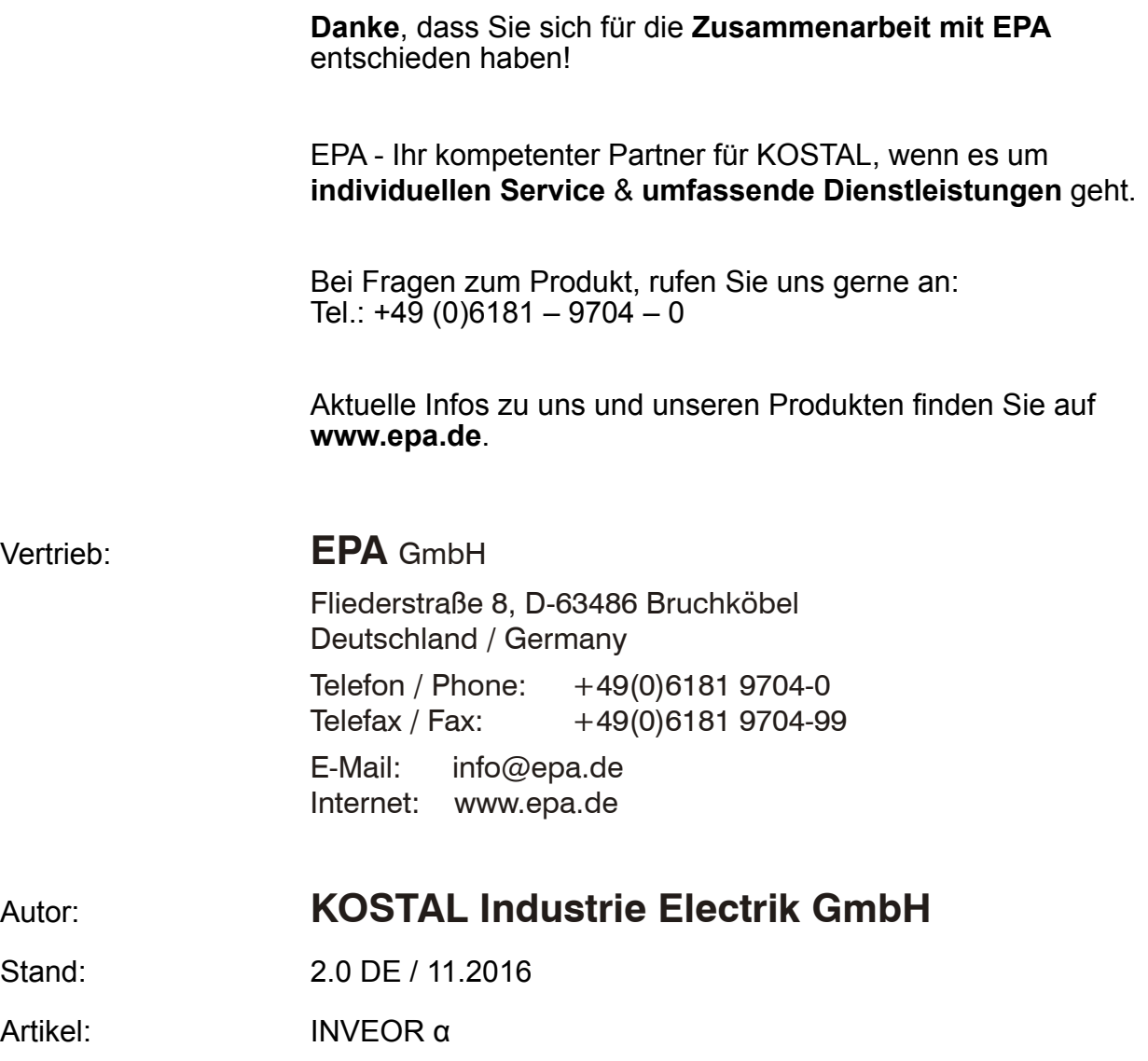

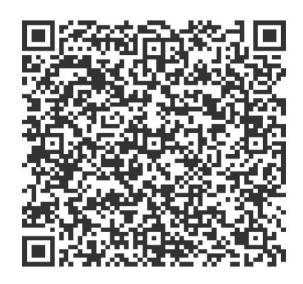

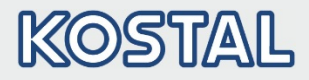

#### Impressum

KOSTAL Industrie Elektrik GmbH An der Bellmerei 10 58513 Lüdenscheid **Deutschland** Tel. +49 (0)2351 16-0 Fax + 49 (0)2351 16-2400 [info-industrie@kostal.com](mailto:info-industrie@kostal.com)

#### Haftungsausschluss

Die wiedergegebenen Gebrauchsnamen, Handelsnamen bzw. Warenbezeichnungen und sonstige Bezeichnungen können auch ohne besondere Kennzeichnung (z. B. als Marken) gesetzlich geschützt sein. KOSTAL übernimmt keinerlei Haftung oder Gewährleistung für deren freie Verwendbarkeit.

Bei der Zusammenstellung von Abbildung und Texten wurde mit größter Sorgfalt vorgegangen. Trotzdem können Fehler nicht ausgeschlossen werden. Die Zusammenstellung erfolgt ohne Gewähr.

#### Allgemeine Gleichbehandlung

KOSTAL ist sich der Bedeutung der Sprache in Bezug auf die Gleichberechtigung von Frauen und Männern bewusst und stets bemüht, dem Rechnung zu tragen. Dennoch musste aus Gründen der besseren Lesbarkeit auf die durchgängige Umsetzung differenzierender Formulierungen verzichtet werden.

#### © 2016 KOSTAL Industrie Elektrik GmbH

Alle Rechte, einschließlich der fotomechanischen Wiedergabe und der Speicherung in elektronischen Medien, bleiben KOSTAL vorbehalten. Eine gewerbliche Nutzung oder Weitergabe der in diesem Produkt verwendeten Texte, gezeigten Modelle, Zeichnungen und Fotos sind nicht zulässig.

Die Anleitung darf ohne vorherige schriftliche Zustimmung weder teilweise noch ganz reproduziert, gespeichert oder in irgendeiner Form oder mittels irgendeines Mediums übertragen, wiedergegeben oder übersetzt werden.

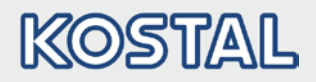

#### Inhaltsverzeichnis

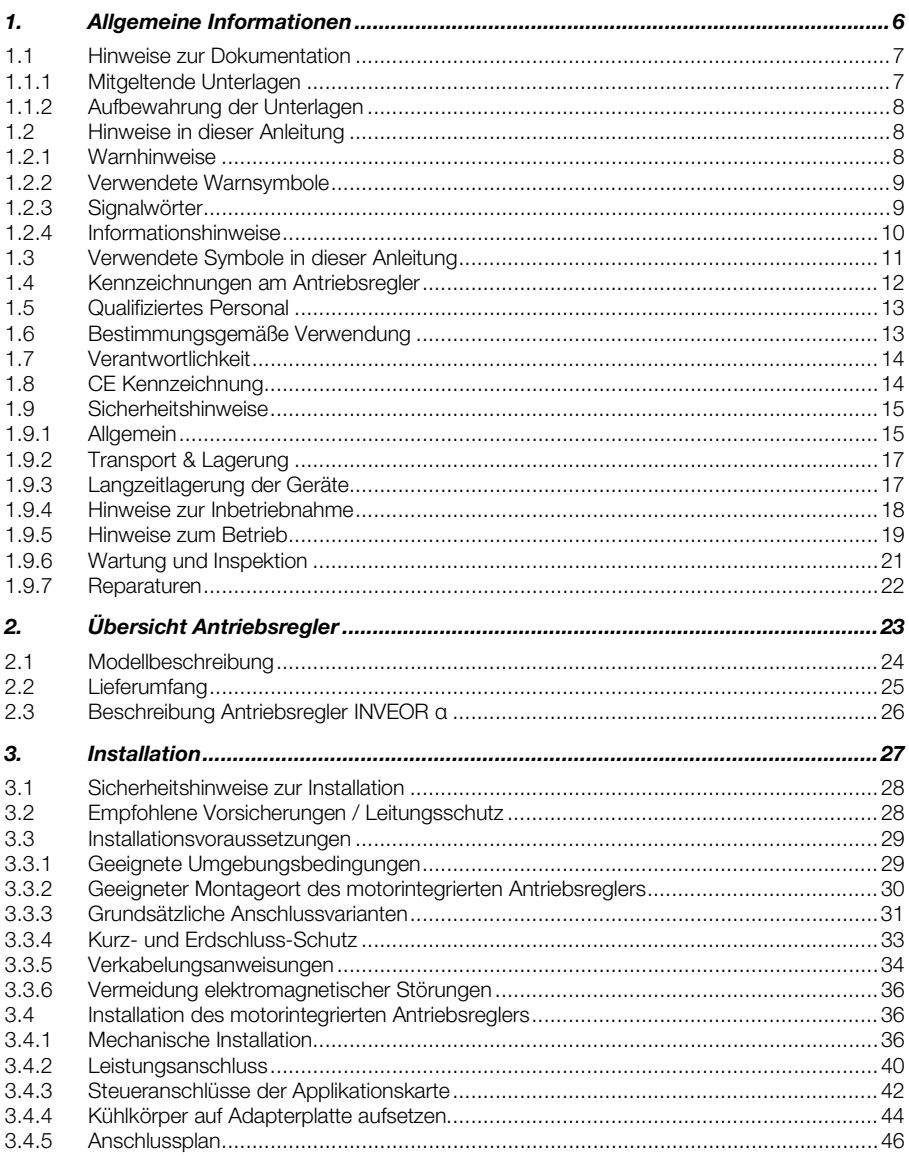

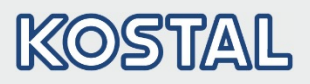

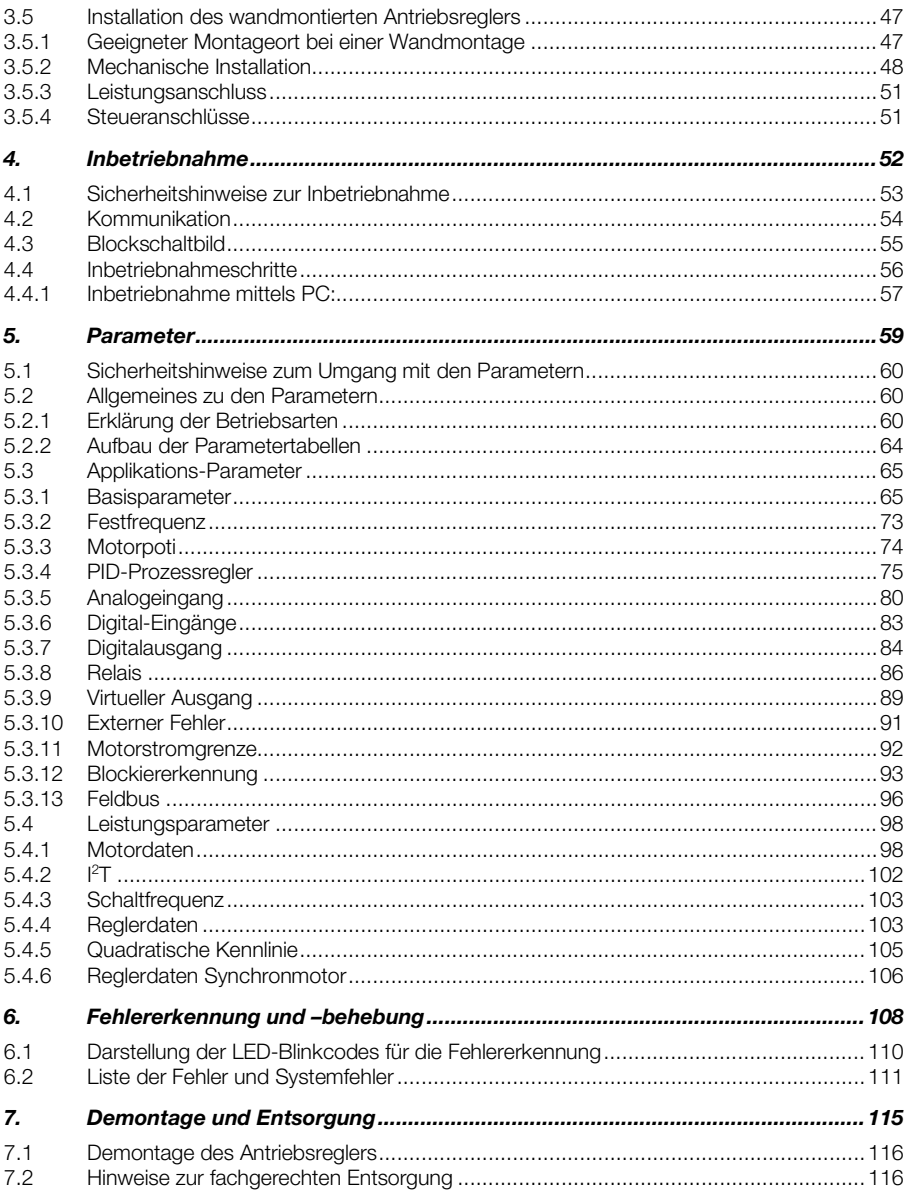

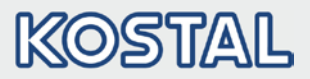

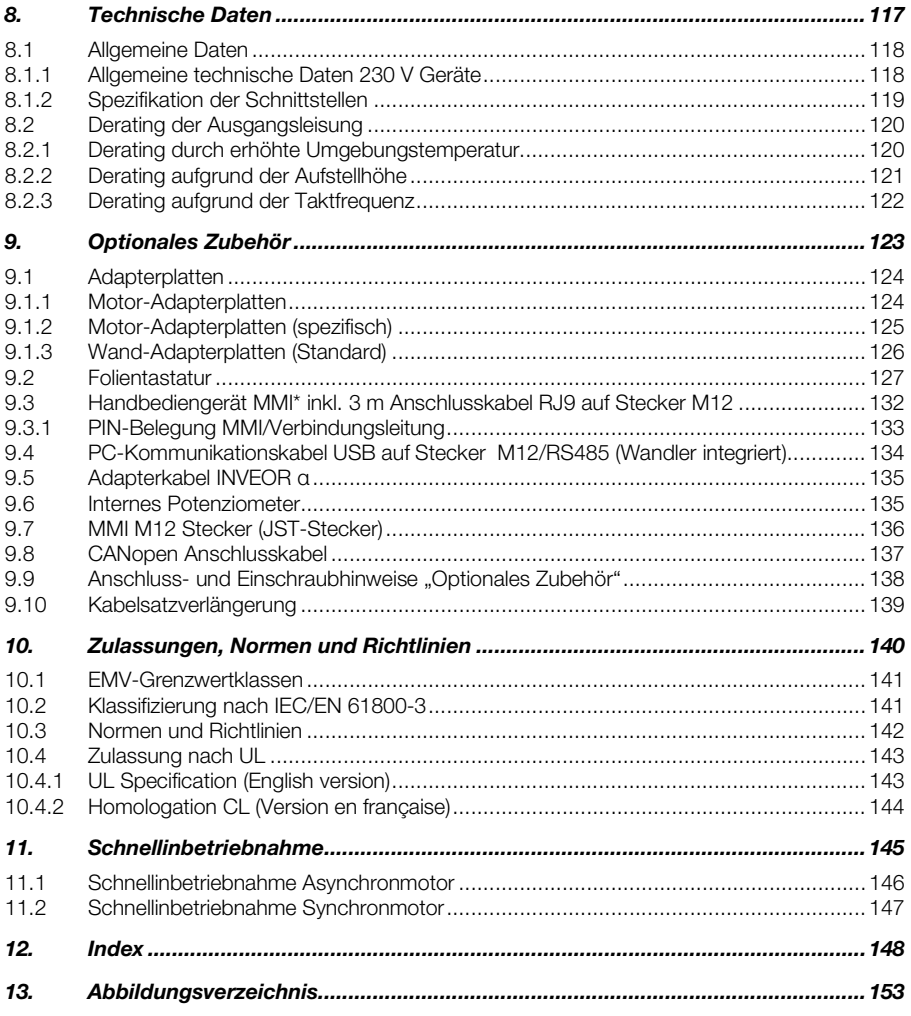

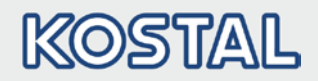

# <span id="page-6-0"></span>1. Allgemeine Informationen

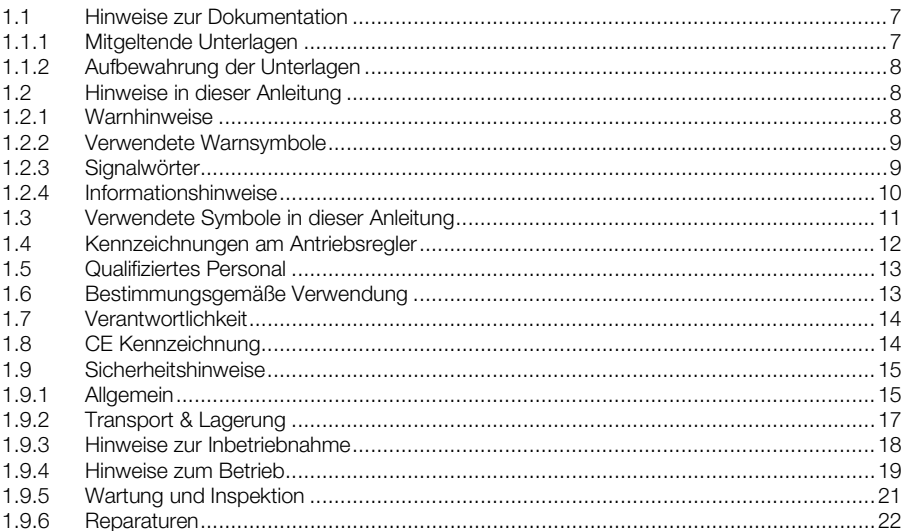

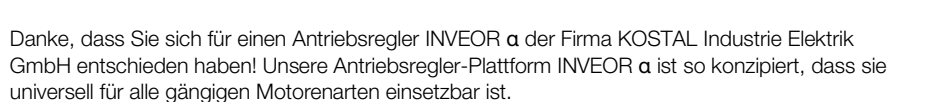

KOSTA

Wenn Sie technische Fragen haben, rufen Sie einfach unsere zentrale Service-Hotline an: Tel.: +49 (0)2331 80 40-848 Montag bis Freitag: 7.00 bis 17.00 Uhr (UTC/GMT +1) Fax: +49 (0)2331 80 40-602 Email: INVEOR-service@kostal.com Internetadresse www.kostal-industrie-elektrik.com

# <span id="page-7-0"></span>1.1 Hinweise zur Dokumentation

Die folgenden Hinweise sind ein Wegweiser durch die Gesamtdokumentation.

Lesen Sie diese Anleitung sorgfältig durch. Sie enthält wichtige Informationen für die Bedienung des INVEOR α.

Für Schäden, die durch Nichtbeachtung dieser Anleitungen entstehen, übernehmen wir keine Haftung.

Diese Anleitung ist Teil des Produktes und gilt ausschließlich für den INVEOR α der Firma KOSTAL Industrie Elektrik GmbH.

Geben Sie diese Anleitung an den Anlagenbetreiber weiter, damit die Anleitung bei Bedarf zur Verfügung steht.

### <span id="page-7-1"></span>1.1.1 Mitgeltende Unterlagen

.

Mitgeltende Unterlagen sind alle Anleitungen, die die Anwendung des Antriebsreglers beschreiben sowie ggf. weitere Anleitungen aller verwendeten Zubehörteile. Download der 3D-Dateien (.stp) für INVEOR und Adapterplatten unter [https://www.kostal-industrie-elektrik.com/de](https://www.kostal-industrie-elektrik.com/de-de/downloads/download-drives)[de/downloads/download-drives](https://www.kostal-industrie-elektrik.com/de-de/downloads/download-drives)

Zur Parametrierung des Antriebsreglers steht die Parameterbeschreibung zum Download bereit (www.kostal-industrie-elektrik.com). Im Download finden Sie alle zur ordnungsgemäßen Parametrierung notwendigen Informationen.

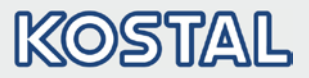

#### <span id="page-8-0"></span>1.1.2 Aufbewahrung der Unterlagen

Bewahren Sie diese Betriebsanleitung sowie alle mitgeltenden Unterlagen sorgfältig auf, damit sie bei Bedarf zur Verfügung stehen.

# <span id="page-8-1"></span>1.2 Hinweise in dieser Anleitung

#### <span id="page-8-2"></span>1.2.1 Warnhinweise

Die Warnhinweise weisen auf Gefahren für Leib und Leben hin. Es können schwere Personenschäden auftreten, die bis zum Tode führen können.

Jeder Warnhinweis besteht aus folgenden Elementen:

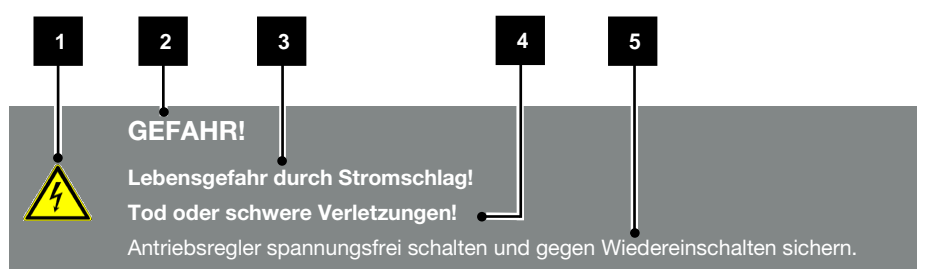

Abb.: 1 Aufbau der Warnhinweise

Warnsymbol

2 Signalwort

- 3 Art der Gefahr und ihre Quelle
- 4 Mögliche Folge(n) der Missachtung
- 5 Abhilfe

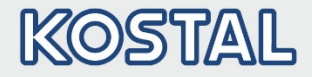

#### <span id="page-9-0"></span>1.2.2 Verwendete Warnsymbole

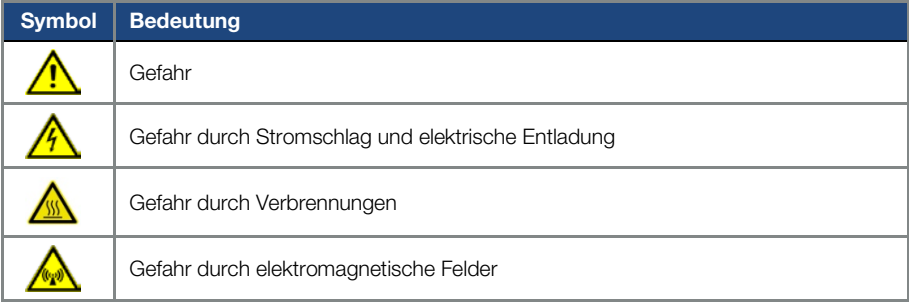

#### <span id="page-9-1"></span>1.2.3 Signalwörter

Signalwörter kennzeichnen die Schwere der Gefahr.

#### GEFAHR

Bezeichnet eine unmittelbare Gefährdung mit einem hohen Risikograd, die, wenn sie nicht vermieden wird, den Tod oder eine schwere Verletzung zur Folge hat.

#### WARNUNG

Bezeichnet eine Gefährdung mit einem mittleren Risikograd, die, wenn sie nicht vermieden wird, den Tod oder eine schwere Verletzung zur Folge hat.

#### VORSICHT

Bezeichnet eine Gefährdung mit einem niedrigen Risikograd, die, wenn sie nicht vermieden wird, eine geringfügige oder mäßige Verletzung oder Sachschäden zur Folge haben könnte.

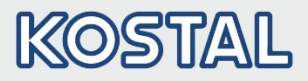

#### <span id="page-10-0"></span>1.2.4 Informationshinweise

Informationshinweise enthalten wichtige Anweisungen für die Installation und für den einwandfreien Betrieb des Antriebsreglers. Diese sollten unbedingt beachtet werden. Die Informationshinweise weisen zudem darauf hin, dass bei Nichtbeachtung Sach- oder finanzielle Schäden entstehen können.

#### WICHTIGE INFORMATION

Die Montage, die Bedienung, die Wartung und Installation des Antriebsreglers darf nur von ausgebildetem und qualifiziertem Fachpersonal erfolgen.

#### Abb.: 2 Beispiel für einen Informationshinweis

#### Symbole innerhalb der Informationshinweise

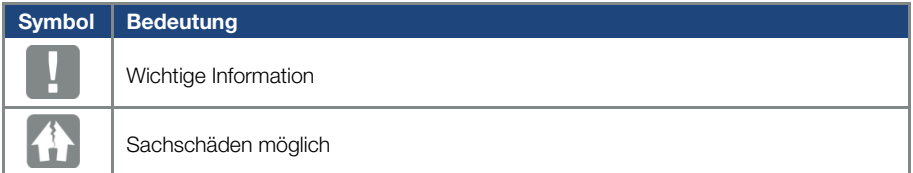

#### Abb.: 3 Symbole innerhalb der Informationshinweise

#### Weitere Hinweise

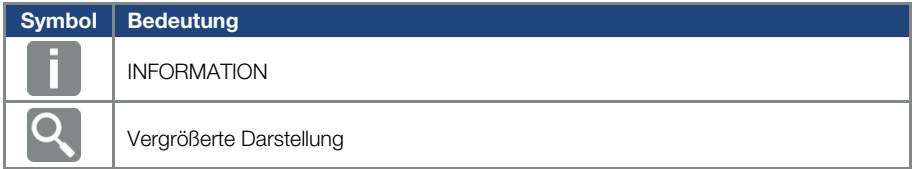

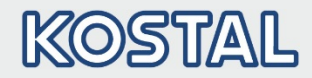

# <span id="page-11-0"></span>1.3 Verwendete Symbole in dieser Anleitung

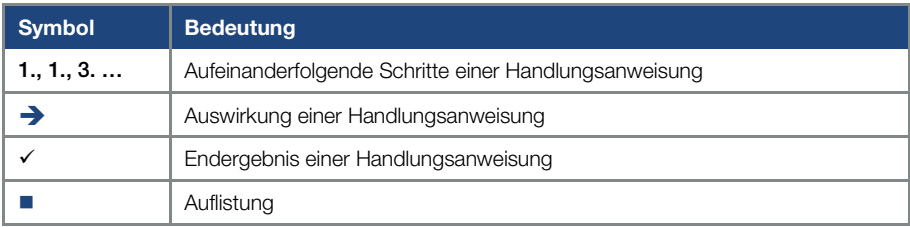

#### Abb.: 4 Verwendete Symbole und Icons

#### Verwendete Abkürzungen

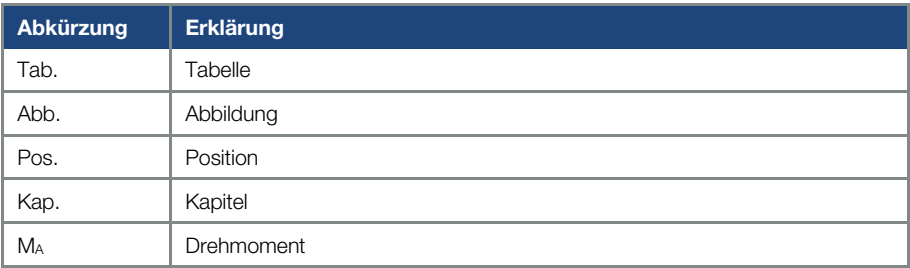

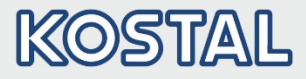

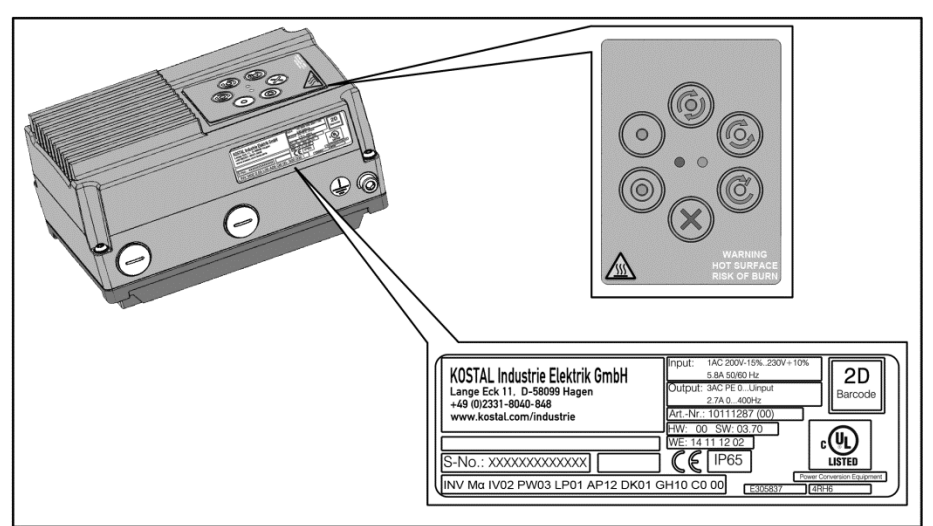

# <span id="page-12-0"></span>1.4 Kennzeichnungen am Antriebsregler

#### Abb.: 5 Kennzeichnungen am Antriebsregler

Am Antriebsregler sind Schilder und Kennzeichnungen angebracht. Diese dürfen nicht verändert oder entfernt werden.

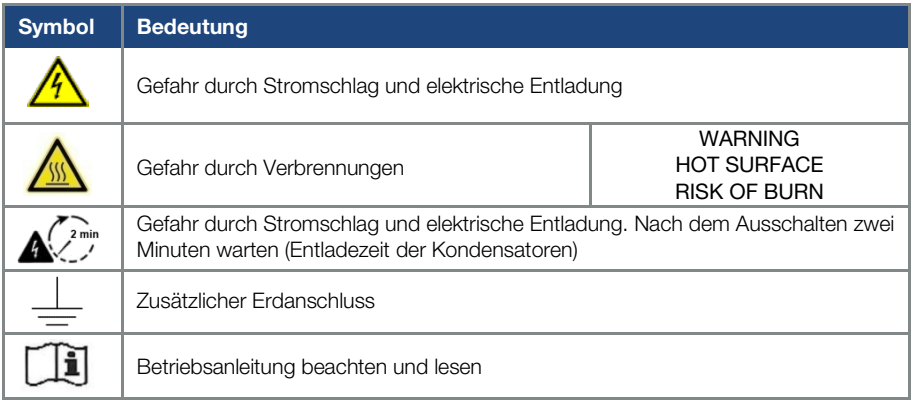

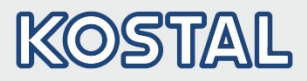

# <span id="page-13-0"></span>1.5 Qualifiziertes Personal

Qualifiziertes Personal im Sinne dieser Betriebsanleitung sind Elektrofachkräfte, die mit der Installation, Montage, Inbetriebnahme und Bedienung des Antriebsreglers sowie den damit verbundenen Gefahren vertraut sind. Darüber hinaus verfügen sie durch ihre fachliche Ausbildung über Kenntnisse der einschlägigen Normen und Bestimmungen.

# <span id="page-13-1"></span>1.6 Bestimmungsgemäße Verwendung

Beim Einbau in Maschinen ist die Inbetriebnahme der Antriebsregler (d. h. die Aufnahme des bestimmungsgemäßen Betriebes) solange untersagt, bis festgestellt wurde, dass die Maschine den Bestimmungen der EG-Richtlinie 2006/42/EG (Maschinenrichtlinie) entspricht; DIN EN 60204- 1; VDE 0113-1:2007-06 ist zu beachten.

Die Inbetriebnahme (d. h. die Aufnahme des bestimmungsgemäßen Betriebes) ist nur bei Einhaltung der EMV-Richtlinie (2004/108/EG) erlaubt.

Die harmonisierten Normen der Reihe DIN EN 50178; VDE 0160:1998-04 in Verbindung mit DIN EN 60439-1; VDE 0660-500:2005-01 sind für diesen Antriebsregler anzuwenden.

Der vorliegende Antriebsregler ist nicht zum Betrieb in explosionsgefährdeten Bereichen zugelassen!

Reparaturen dürfen nur durch autorisierte Reparaturstellen vorgenommen werden. Eigenmächtige, unbefugte Eingriffe können zu Tod, Körperverletzungen und Sachschäden führen. Die Gewährleistung durch KOSTAL erlischt in diesem Fall.

Äußere mechanische Belastungen, wie z. B. das Treten auf das Gehäuse, sind nicht erlaubt!

### WICHTIGE INFORMATION

Der Einsatz von Antriebsreglern in nicht ortsfesten Ausrüstungen gilt als außergewöhnliche Umweltbedingung und ist nur nach den jeweils vor Ort gültigen Normen und Richtlinien zulässig.

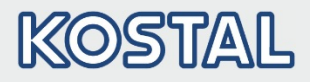

# <span id="page-14-0"></span>1.7 Verantwortlichkeit

Elektronische Geräte sind grundsätzlich nicht ausfallsicher. Der Errichter und/oder Betreiber der Maschine bzw. Anlage ist dafür verantwortlich, dass bei Ausfall des Gerätes der Antrieb in einen sicheren Zustand geführt wird.

In der DIN EN 60204-1; VDE 0113-1:2007-06 "Sicherheit von Maschinen" werden im Kapitel "Elektrische Ausrüstung von Maschinen" Sicherheitsanforderungen an elektrische Steuerungen aufgezeigt. Diese dienen der Sicherheit von Personen und Maschinen sowie der Erhaltung der Funktionsfähigkeit der Maschine oder Anlage und sind zu beachten.

Die Funktion einer Not-Aus-Einrichtung muss nicht unbedingt zum Abschalten der Spannungsversorgung des Antriebs führen. Zum Abwenden von Gefahren kann es sinnvoll sein, einzelne Antriebe weiter in Betrieb zu halten oder bestimmte Sicherheitsabläufe einzuleiten. Die Ausführung der Not-Aus-Maßnahme wird durch eine Risikobetrachtung der Maschine oder Anlage einschließlich der elektrischen Ausrüstung beurteilt und nach DIN EN 13849 "Sicherheit von Maschinen-Sicherheitsbezogene Teile von Steuerungen" mit Auswahl der Schaltungskategorie bestimmt.

# <span id="page-14-1"></span>1.8 CE Kennzeichnung

Die Firma KOSTAL Industrie Elektrik GmbH erklärt hiermit, dass sich der in diesem Dokument beschriebene Antriebsregler mit den grundlegenden Anforderungen und anderen relevanten Bestimmungen der unten genannten Richtlinien in Übereinstimmung befindet.

- Richtlinie 2014/30/EU (Elektromagnetische Verträglichkeit, EMV).
- Richtlinie 2014/35/EU (Bereitstellung elektrischer Betriebsmittel zur Verwendung innerhalb bestimmter Spannungsgrenzen auf dem Markt - kurz: Niederspannungsrichtlinie).
- Richtlinie 2011/65/EU65/EU (Beschränkung der Verwendung bestimmter gefährlicher Stoffe in Elektro- und Elektronikgeräten - kurz: RoHS-Richtlinie

Eine Ausführliche EU-Konformitätserklärung finden Sie unter: <https://www.kostal-industrie-elektrik.com/de-de/downloads/download-drives>

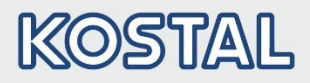

# <span id="page-15-0"></span>1.9 Sicherheitshinweise

Folgende Warnungen, Vorsichtsmaßnahmen und Hinweise dienen zu Ihrer Sicherheit und dazu, Beschädigung des Antriebsreglers oder der mit ihm verbundenen Komponenten zu vermeiden. In diesem Kapitel sind Warnungen und Hinweise zusammengestellt, die für den Umgang mit den Antriebsreglern allgemein gültig sind. Sie sind unterteilt in Allgemeines, Transport & Lagerung und Demontage & Entsorgung.

Spezifische Warnungen und Hinweise, die für bestimmte Tätigkeiten gelten, befinden sich am Anfang der jeweiligen Kapitel, und werden innerhalb dieser Kapitel an kritischen Punkten wiederholt oder ergänzt.

Bitte lesen Sie diese Informationen sorgfältig, da sie für Ihre persönliche Sicherheit bestimmt sind und auch eine längere Lebensdauer des Antriebsreglers und der daran angeschlossenen Geräte unterstützen.

### <span id="page-15-1"></span>1.9.1 Allgemein

#### WICHTIGE INFORMATION

Lesen Sie diese Betriebsanleitung sowie die am Antriebsregler angebrachten Warnschilder vor der Installation und Inbetriebnahme sorgfältig durch. Achten Sie darauf, dass alle am Antriebsregler angebrachten Warnschilder in leserlichem Zustand sind; ggf. ersetzen Sie fehlende oder beschädigte Warnschilder.

Sie enthält wichtige Informationen zur Installation und zum Betrieb des Antriebsreglers. Beachten Sie insbesondere die Hinweise im Kapitel "Wichtige Informationen".

Für Schäden, die durch Nichtbeachtung dieser Betriebsanleitung entstehen, haftet die KOSTAL Industrie Elektrik GmbH nicht.

Diese Betriebsanleitung ist Teil des Produktes. Sie gilt ausschließlich für den Antriebsregler der Firma KOSTAL Industrie Elektrik GmbH.

Bewahren Sie die Betriebsanleitung, für alle Benutzer gut zugänglich, in der Nähe des Antriebsreglers auf.

### WICHTIGE INFORMATION

Der Betrieb des Antriebsreglers ist nur gefahrlos möglich, wenn die geforderten Umgebungsbedingungen, die Sie in Kapitel "Geeignete Umgebungsbedingungen" nachschlagen können, erfüllt sind.

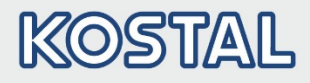

### GEFAHR!

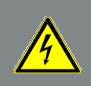

Lebensgefahr durch Stromschlag! Tod oder schwere Verletzungen! Antriebsregler spannungsfrei schalten und gegen Wiedereinschalten sichern.

#### GEFAHR!

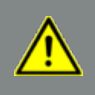

Lebensgefahr durch umlaufende mechanische Teile! Tod oder schwere Verletzungen! Antriebsregler spannungsfrei schalten und gegen Wiedereinschalten sichern.

#### GEFAHR!

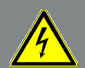

### Lebensgefahr durch Brand oder Stromschlag!

Tod oder schwere Verletzungen!

Verwenden Sie den Antriebsregler grundsätzlich bestimmungsgemäß. Nehmen Sie keine Änderungen am Antriebsregler vor. Verwenden Sie grundsätzlich nur vom Hersteller vertriebene oder empfohlene Ersatzteile und Zubehör. Achten Sie bei der Montage auf ausreichenden Abstand zu benachbarten Bauteilen.

#### GEFAHR!

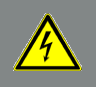

Lebensgefahr durch Stromschlag! Tod oder schwere Verletzungen! Antriebsregler spannungsfrei schalten und gegen Wiedereinschalten sichern.

#### VORSICHT!

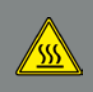

Verbrennungsgefahr durch heiße Oberflächen! Schwere Verbrennungen der Haut durch heiße Oberflächen! Lassen Sie den Kühlkörper des Antriebsreglers ausreichend abkühlen.

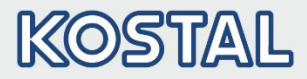

### WICHTIGE INFORMATION

Verlegen Sie keine brennbaren Teile (z. B. Kabelschächte) direkt bzw. indirekt am Antriebsregler.

## <span id="page-17-0"></span>1.9.2 Transport & Lagerung

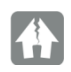

#### SACHSCHÄDEN MÖGLICH

Beschädigungsgefahr des Antriebsreglers!

Gefahr der Beschädigung des Antriebsreglers durch nicht sachgerechten Transport, Lagerung, Aufstellung und Montage!

Transportieren Sie den Antriebsregler generell sachgerecht in der Originalverpackung.

Lagern Sie den Antriebsregler grundsätzlich fachgerecht.

Lassen Sie die Aufstellung und Montage nur von qualifiziertem Personal vornehmen.

### <span id="page-17-1"></span>1.9.3 Langzeitlagerung der Geräte

#### WICHTIGE INFORMATION

Bei Antriebsreglern, die länger als 2 Jahre gelagert wurden, ist vor dem Einbau bzw. Einsatz unter Nennbedingungen der folgende Regenerationsprozess notwendig:

- Der Antriebsregler muss für 30 Minuten an Netzspannung (+/- 3 %) angelegt werden, ohne dass das Gerät belastet wird. Das betrifft sowohl den Motoranschluss, als mögliche Verbraucher und Anschlüsse auf der Applikation.
- Führen Sie den Vorgang einmalig vor der Inbetriebnahme durch.

Beachten Sie in allen Fällen die allgemeinen Anforderungen an die Lagerung von Antriebsreglern!

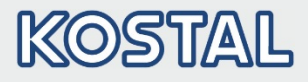

#### <span id="page-18-0"></span>1.9.4 Hinweise zur Inbetriebnahme

#### **GEFAHR!**

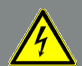

Lebensgefahr durch Stromschlag!

Tod oder schwere Verletzungen!

Antriebsregler spannungsfrei schalten und gegen Wiedereinschalten sichern.

- **Netzanschlussklemmen X1: L**
- **Motoranschlussklemmen X411: T1, T2, U, V, W**
- **Anschlussklemmen X6: Relaiskontakte**

#### WICHTIGE INFORMATION

Verwenden Sie nur fest verdrahtete Netzanschlüsse.

- Erden Sie den Antriebsregler gemäß DIN EN 61140; VDE 0140-1.
- Beim INVEOR α können Berührungsströme > 3,5 mA auftreten. Bringen Sie aus diesem Grund, gemäß DIN EN 61800-5-1, einen zusätzlichen Schutzerdungsleiter mit demselben Querschnitt wie der ursprüngliche Schutzerdungsleiter an. Die Möglichkeit zum Anschluss eines zweiten Schutzerdungsleiters befindet sich an der Außenseite des Gerätes. Im Lieferumfang des INVEOR befindet sich eine zum Anschluss geeignete M6 x 8 Schraube (Drehmoment  $M_A = 4.0$  Nm).
- Beim Einsatz von 1~INVEOR Geräten sind herkömmliche FI-Schutzschalter vom Typ A, auch RCD (residual current-operated protective device) genannt, gemäß DIN VDE 0160 und EN 50178 zum Schutz vor direkter oder indirekter Berührung zugelassen!

Beim Einsatz von 3~ INVEOR Geräten sind herkömmliche FI-Schutzschalter vom Typ A, auch RCD (residual current-operated protective device) genannt, zum Schutz vor direkter oder indirekter Berührung nicht zugelassen!

Der FI-Schutzschalter muss, gem. DIN VDE 0160 und EN 50178 ein allstromsensitiver FI-Schutzschalter (RCD Typ B) sein!

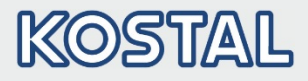

#### WICHTIGE INFORMATION

- Bei Verwendung unterschiedlicher Spannungsebenen (z. B. +24 V/ 230 V) müssen Leitungskreuzungen stets vermieden werden! Darüber hinaus hat der Anwender dafür Sorge zu tragen, dass die gültigen Vorschriften eingehalten werden (z. B. doppelte oder verstärkte Isolierung gemäß DIN EN 61800-5-1)!
- Der Antriebsregler enthält elektrostatisch gefährdete Baugruppen. Durch unsachgemäße Behandlung können diese zerstört werden. Halten Sie deshalb sämtliche Vorsichtsmaßnahmen gegen elektrostatische Aufladungen ein, wenn an diesen Baugruppen gearbeitet werden muss.

#### <span id="page-19-0"></span>1.9.5 Hinweise zum Betrieb

#### GEFAHR!

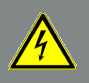

Lebensgefahr durch Stromschlag!

Tod oder schwere Verletzungen!

Antriebsregler spannungsfrei schalten und gegen Wiedereinschalten sichern.

#### GEFAHR!

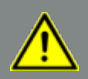

Lebensgefahr durch umlaufende mechanische Teile!

Tod oder schwere Verletzungen!

Antriebsregler spannungsfrei schalten und gegen Wiedereinschalten sichern.

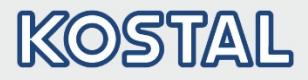

#### WICHTIGE INFORMATION

Beachten Sie beim Betrieb die folgenden Hinweise:

- Der Antriebsregler arbeitet mit hohen Spannungen.
- Beim Betrieb elektrischer Geräte stehen zwangsläufig bestimmte Teile dieser Geräte unter gefährlicher Spannung.
- Not-Aus-Einrichtungen nach DIN EN 60204-1; VDE 0113-1:2007-06 müssen in allen Betriebsarten des Steuergerätes funktionsfähig bleiben. Ein Rücksetzen der Not-Aus-Einrichtung darf nicht zu unkontrolliertem oder undefiniertem Wiederanlauf führen.
- Um eine sichere Trennung vom Netz zu gewährleisten, ist die Netzzuleitung zum Antriebsregler synchron und allpolig zu trennen.
- Für Geräte mit einphasiger Einspeisung gilt es zwischen aufeinander folgenden Netzzuschaltungen mindestens 1 bis 2 min Pause einzuhalten.
- Bestimmte Parametereinstellungen können bewirken, dass der Antriebsregler nach einem Ausfall der Versorgungsspannung automatisch wieder anläuft.

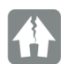

### SACHSCHÄDEN MÖGLICH

Der Antriebsregler kann bei Nichtbeachten der Hinweise beschädigt und bei nachfolgender Inbetriebnahme zerstört werden!

Beachten Sie beim Betrieb die folgenden Hinweise:

- Für einen einwandfreien Motorüberlastschutz müssen die Motorparameter, insbesondere die I2 T Einstellungen ordnungsgemäß konfiguriert werden.
- Der Antriebsregler bietet einen internen Motorüberlastschutz. Siehe dazu Parameter 33.010 und 33.011.

I 2 T ist gemäß Voreinstellung EIN. Der Motorüberlastschutz kann auch über einen externen PTC sichergestellt werden.

Der Antriebsregler darf nicht als "Not-Aus-Einrichtung" verwendet werden (siehe DIN EN 60204-1; VDE 0113-1:2007-06).

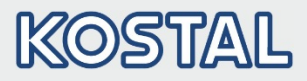

#### <span id="page-21-0"></span>1.9.6 Wartung und Inspektion

Eine Wartung und Inspektion der Antriebsregler darf nur von Elektrofachkräften durchgeführt werden. Änderungen an Hard- und Software, sofern nicht explizit in dieser Anleitung beschrieben, dürfen nur durch KOSTAL-Experten oder von KOSTAL autorisierten Personen durchgeführt werden.

#### Reinigung der Antriebsregler

Die Antriebsregler sind bei bestimmungsgemäßer Verwendung wartungsfrei. Bei staubhaltiger Luft müssen die Kühlrippen von Motor und Antriebsregler regelmäßig gereinigt werden.

#### Messung des Isolationswiderstandes am Steuerteil

Eine Isolationsprüfung an den Eingangsklemmen der Steuerkarte ist nicht zulässig.

#### Messung des Isolationswiderstandes am Leistungsteil

Im Zuge der Serienprüfung wird der Leistungsteil eines INVEOR α mit 2,02 kV getestet.

Sollte im Rahmen einer Systemprüfung die Messung eines Isolationswiderstandes notwendig sein, so kann dies unter folgenden Bedingungen erfolgen:

- Eine Isolationsprüfung kann ausschließlich für das Leistungsteil durchgeführt werden.
- Zur Vermeidung von unzulässig hohen Spannungen müssen im Vorfeld der Prüfung alle Verbindungsleitungen des INVEOR α abgeklemmt werden.
- Zum Einsatz kommen sollte ein 500 V DC-Isolationsprüfgerät.

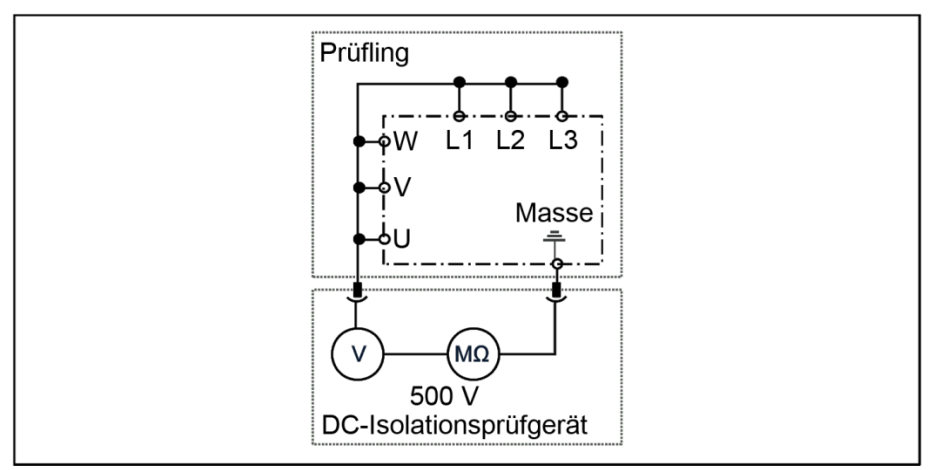

Abb.: 6 Isolationsprüfung am Leistungsteil

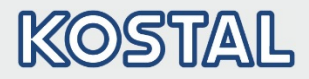

#### Druckprüfung an einem INVEOR α

#### WICHTIGE INFORMATION

Die Durchführung einer Druckprüfung an einem Standard-INVEOR ist nicht zulässig.

#### <span id="page-22-0"></span>1.9.7 Reparaturen

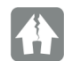

#### SACHSCHÄDEN MÖGLICH

#### Sachschäden möglich

Der Antriebsregler kann bei Nichtbeachten der Hinweise beschädigt und bei nachfolgender Inbetriebnahme zerstört werden!

Reparaturen am Antriebsregler dürfen nur vom KOSTAL-Service vorgenommen werden.

#### VORSICHT!

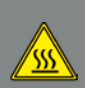

Verbrennungsgefahr durch heiße Oberflächen!

Schwere Verbrennungen der Haut durch heiße Oberflächen!

Lassen Sie den Kühlkörper des Antriebsreglers ausreichend abkühlen.

#### GEFAHR!

Lebensgefahr durch Stromschlag! Tod oder schwere Verletzungen!

Antriebsregler spannungsfrei schalten und gegen Wiedereinschalten sichern.

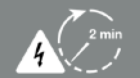

Gefahr durch Stromschlag und elektrische Entladung. Nach dem Ausschalten zwei Minuten warten (Entladezeit der Kondensatoren).

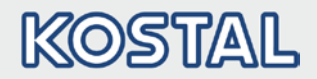

# <span id="page-23-0"></span>2. Übersicht Antriebsregler

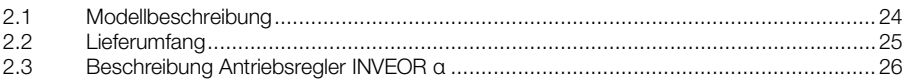

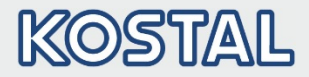

In diesem Kapitel finden Sie Informationen zum Lieferumfang des Antriebsreglers sowie die Funktionsbeschreibung.

# <span id="page-24-0"></span>2.1 Modellbeschreibung

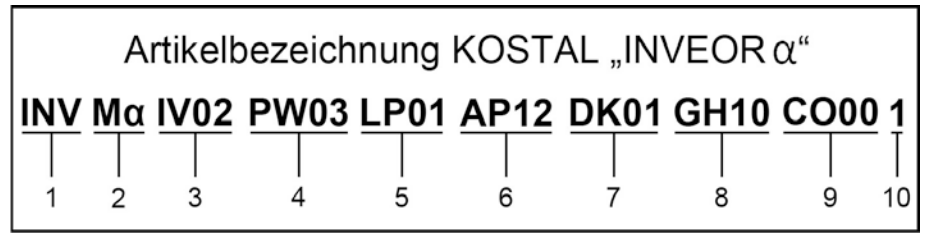

Abb.: 7 Artikelbezeichnung

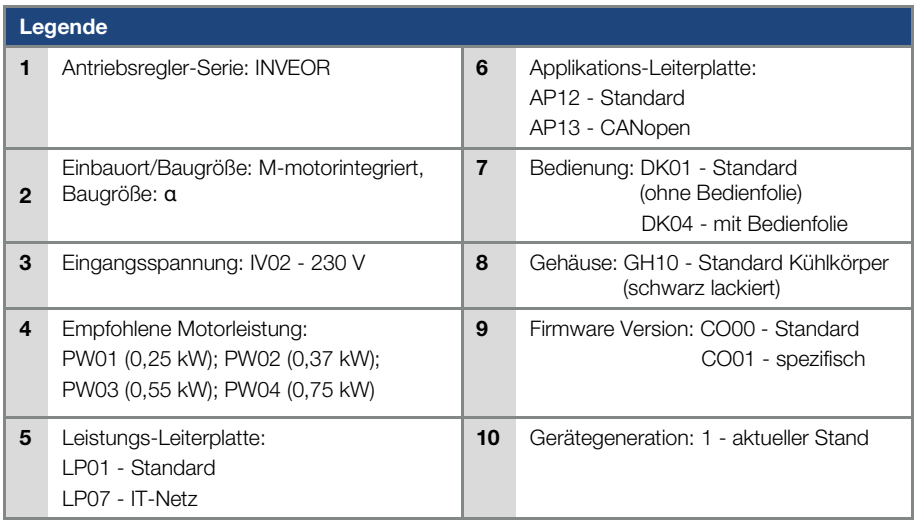

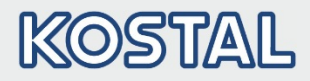

# <span id="page-25-0"></span>2.2 Lieferumfang

Vergleichen Sie den Lieferumfang Ihres Produktes mit dem unten aufgeführten Lieferumfang.

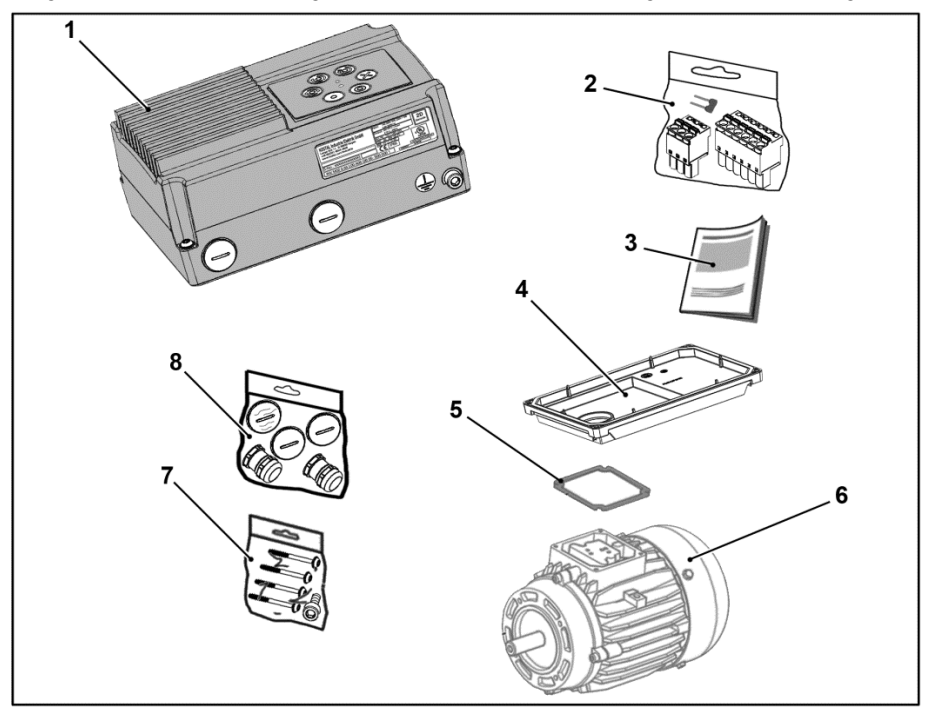

#### Abb.: 8 Lieferumfang

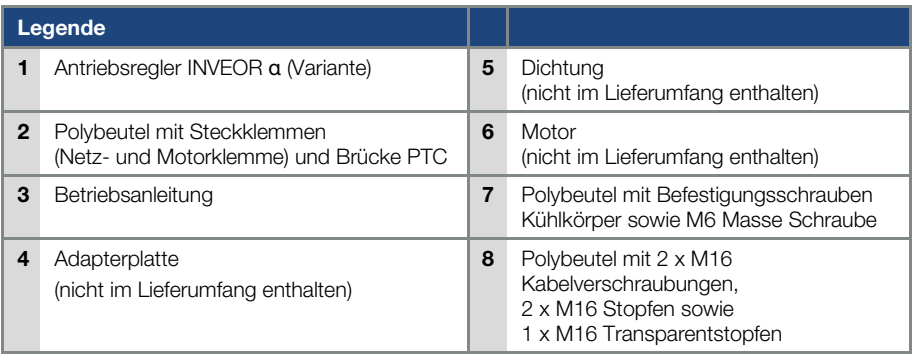

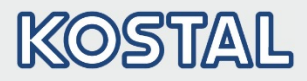

# <span id="page-26-0"></span>2.3 Beschreibung Antriebsregler INVEOR α

Beim Antriebsregler INVEOR α handelt es sich um ein Gerät für die Drehzahlregelung von Drehstrommotoren.

Der Antriebsregler kann motorintegriert (mit Adapterplatte Standard) oder motornah (mit Adapterplatte Wandmontage) eingesetzt werden.

Die in den technischen Daten angegebenen zulässigen Umgebungstemperaturen beziehen sich auf die Verwendung bei Nennlast.

In vielen Anwendungsfällen können, nach eingehender technischer Analyse, höhere Temperaturen zugelassen werden. Diese müssen im Einzelfall von KOSTAL freigegeben werden.

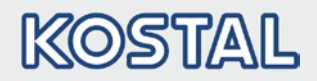

# <span id="page-27-0"></span>3. Installation

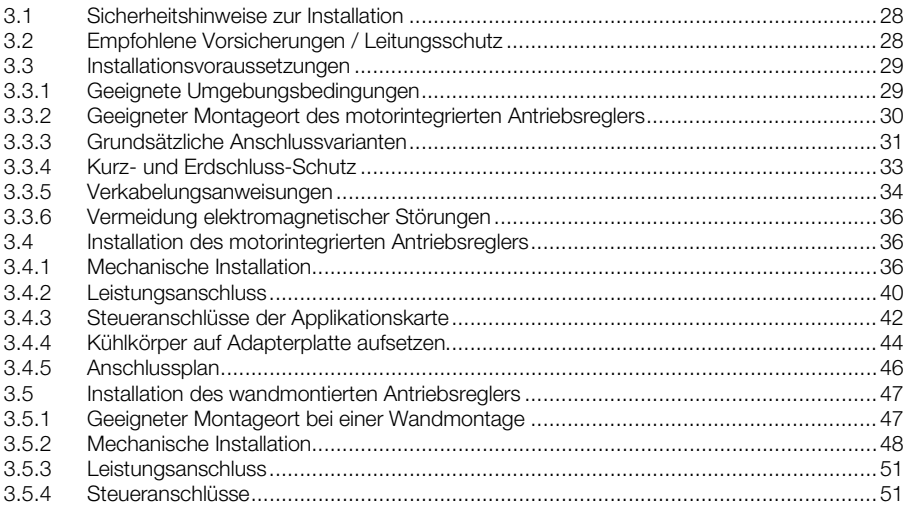

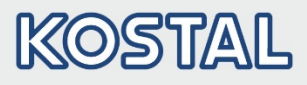

# <span id="page-28-0"></span>3.1 Sicherheitshinweise zur Installation

#### GEFAHR!

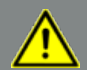

#### Lebensgefahr durch umlaufende mechanische Teile! Tod oder schwere Verletzungen!

Antriebsregler spannungsfrei schalten und gegen Wiedereinschalten sichern. Lassen Sie Installationen nur von entsprechend qualifiziertem Personal vornehmen. Setzen Sie nur Personal ein, das hinsichtlich Aufstellung, Installation, Inbetriebnahme und Bedienung geschult ist.

Erden Sie das Gerät grundsätzlich nach DIN EN 61140; VDE 0140, NEC und sonstigen einschlägigen Normen.

Netzanschlüsse müssen fest verdrahtet sein.

#### VORSICHT!

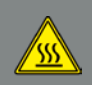

Verbrennungsgefahr durch heiße Oberflächen! Schwere Verbrennungen der Haut durch heiße Oberflächen! Lassen Sie den Kühlkörper des Antriebsreglers ausreichend abkühlen.

# <span id="page-28-1"></span>3.2 Empfohlene Vorsicherungen / Leitungsschutz

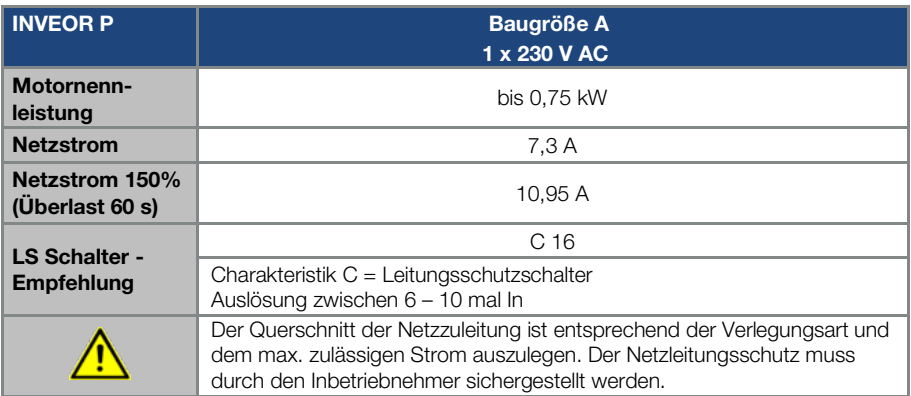

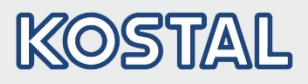

# <span id="page-29-0"></span>3.3 Installationsvoraussetzungen

#### <span id="page-29-1"></span>3.3.1 Geeignete Umgebungsbedingungen

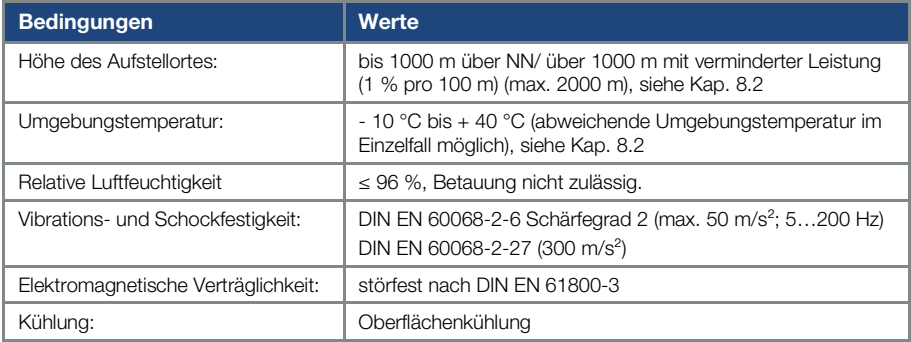

#### Tab. 1: Umgebungsbedingungen

- Stellen Sie sicher, dass die Gehäuseausführung (Schutzart) für die Betriebsumgebung geeignet ist:
	- Achten Sie darauf, dass die Dichtung zwischen Motor und Adapterplatte richtig eingelegt ist.
	- Alle nicht benutzen Kabelverschraubungen sind abzudichten.
	- Kontrollieren Sie, ob der Kühlkörper des Antriebsreglers geschlossen und mit folgendem Drehmoment auf der Adapterplatte verschraubt wurde, Baugröße α (4 x T20 4 x 35) 1,2 Nm.

Eine nachträgliche Lackierung der Antriebsregler ist zwar grundsätzlich möglich, jedoch muss der Anwender die zu verwendenden Lacke auf Materialverträglichkeit prüfen!

## SACHSCHÄDEN MÖGLICH

Eine Nichtbeachtung kann langfristig einen Verlust der Schutzart (insbesondere bei Dichtungen und Lichtleitkörpern) zur Folge haben!

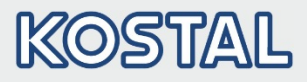

In der Standardvariante wird ein INVEOR α in RAL 9005 (schwarz) geliefert.

Im Falle einer Demontage von Leiterkarten (auch zum Zwecke einer Lackierung oder Beschichtung der Gehäuseteile) verfällt der Gewährleistungsanspruch!

Anschraubpunkte und Dichtflächen müssen aus EMV- und Erdungsgründen grundsätzlich lackfrei gehalten werden!

#### <span id="page-30-0"></span>3.3.2 Geeigneter Montageort des motorintegrierten Antriebsreglers

Stellen Sie sicher, dass der Motor mit motorintegriertem Antriebsregler nur in den im nachfolgenden Bild gezeigten Ausrichtungen montiert und betrieben wird.

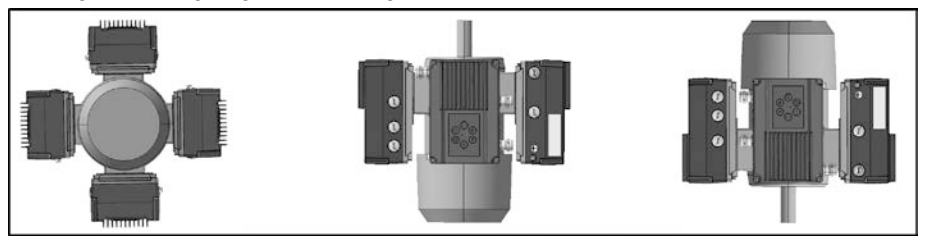

Abb.: 9 Motoreinbaulage / Zulässige Ausrichtung

### WICHTIGE INFORMATION

Bei der Montage muss gewährleistet werden, dass kein Kondenswasser aus dem Motor in den Antriebsregler gelangt

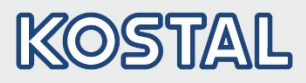

#### <span id="page-31-0"></span>3.3.3 Grundsätzliche Anschlussvarianten

#### Anschlussvariante Dreieckschaltung

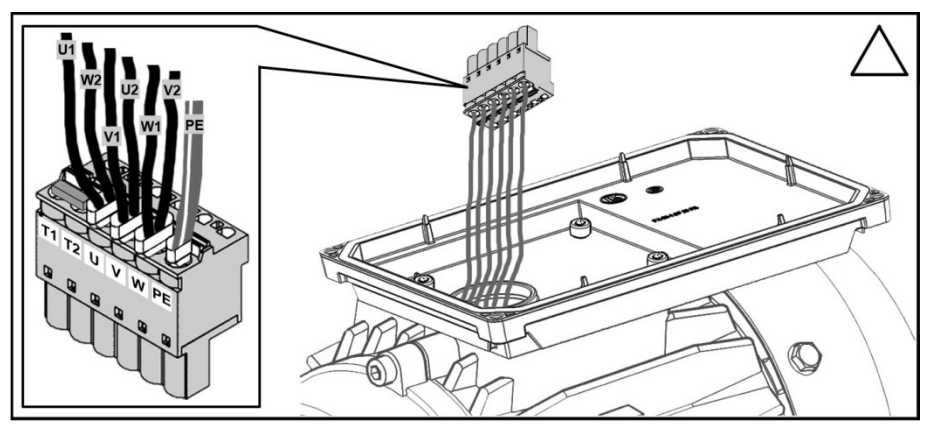

Abb.: 10 Dreieckschaltung beim motorintegrierten Antriebsregler

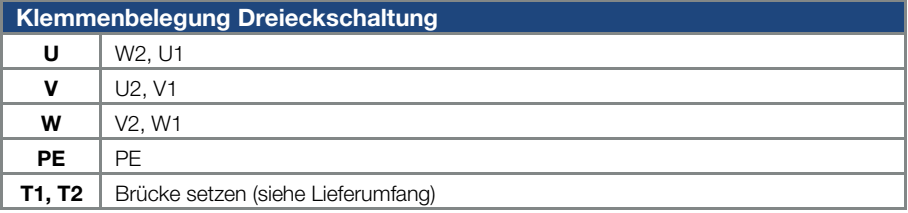

# GEFAHR!

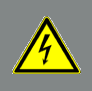

Lebensgefahr durch Stromschlag!

Tod oder schwere Verletzungen!

Antriebsregler spannungsfrei schalten und gegen Wiedereinschalten sichern.

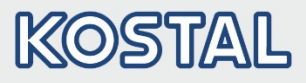

#### Anschlussvariante Sternschaltung

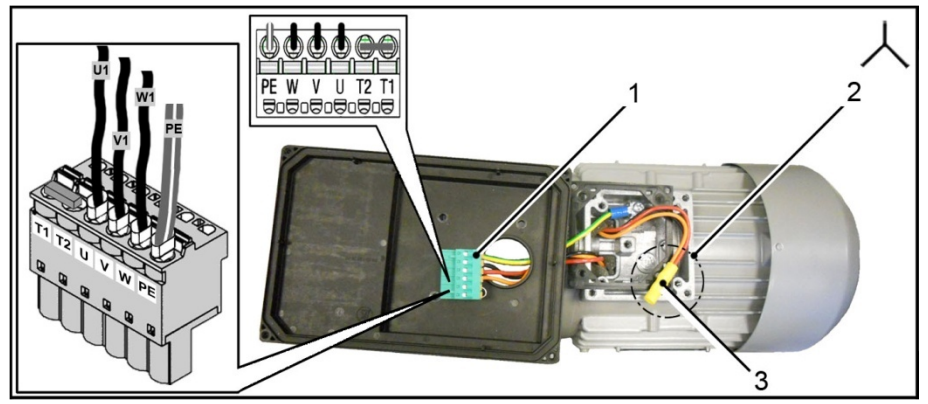

Abb.: 11 Sternschaltung beim motorintegrierten Antriebsregler

- 1 Motorstecker 3 Stoßverbinder
	-

2 Sternpunkt

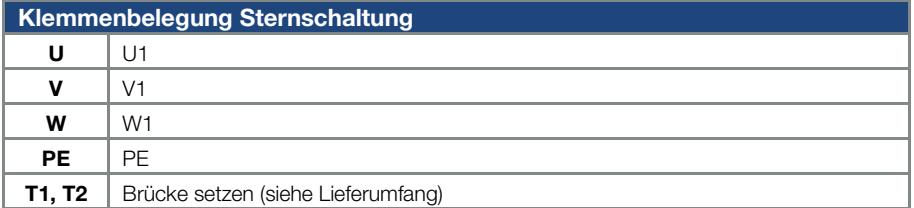

# **Sternbildung**

W2, U2, V2

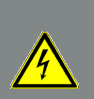

### GEFAHR!

Lebensgefahr durch Stromschlag!

Tod oder schwere Verletzungen!

Antriebsregler spannungsfrei schalten und gegen Wiedereinschalten sichern.

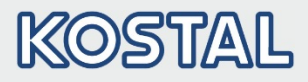

#### SACHSCHÄDEN MÖGLICH

Beschädigungsgefahr für den Antriebsregler.

Beim Anschluss des Antriebsreglers muss unbedingt die richtige Belegung der Phase eingehalten werden.

Ansonsten kann der Motor überlastet werden.

Mit dem beiliegenden Montagematerial können sowohl Aderendhülsen als auch Kabelschuhe angeschlossen werden.

Die Anschlussmöglichkeiten sind in Abb. 5 und 6 dargestellt.

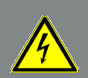

GEFAHR!

Lebensgefahr durch Stromschlag!

Tod oder schwere Verletzungen!

Antriebsregler spannungsfrei schalten und gegen Wiedereinschalten sichern. Nicht genutzte offene Kabelenden im Motoranschlusskasten müssen isoliert werden.

#### WICHTIGE INFORMATION

Kommt kein Wärmewiderstand (PTC oder Klixon) zum Einsatz, muss die mitgelieferte Einlegebrücke T1 und T2 (wie in Kapitel 3.3.1 beschrieben) gesetzt werden.

Der Querschnitt der Netzzuleitung ist entsprechend der Verlegungsart und dem max. zulässigen Strom auszulegen. Der Netzleitungsschutz muss durch den Inbetriebnehmer sichergestellt werden.

### <span id="page-33-0"></span>3.3.4 Kurz- und Erdschluss-Schutz

Der Antriebsregler besitzt einen internen Kurz- und Erdschlussschutz.

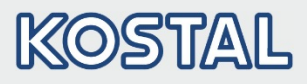

#### <span id="page-34-0"></span>3.3.5 Verkabelungsanweisungen

Die Steueranschlüsse der Applikationskarte befinden sich innerhalb des Antriebsreglers. In Abhängigkeit der Ausführung kann die Belegung abweichen.

#### Steuerklemmen (Baugröße α )

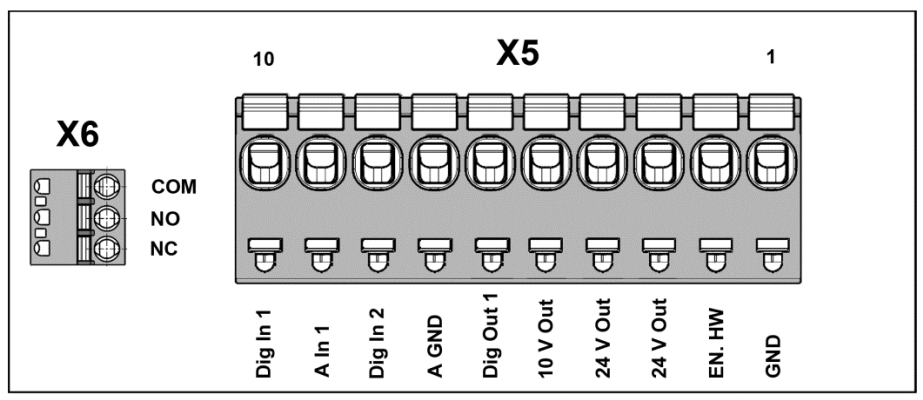

Abb.: 12 Steuerklemmen (Baugröße α)

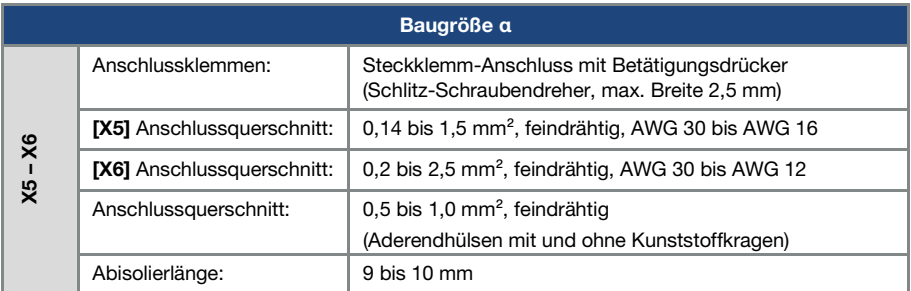

[Technische Daten zu den Leistungsanschlüssen siehe Seite 35](#page-35-0)

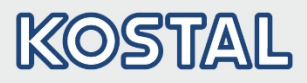

#### Leistungsanschlüsse (Baugröße α)

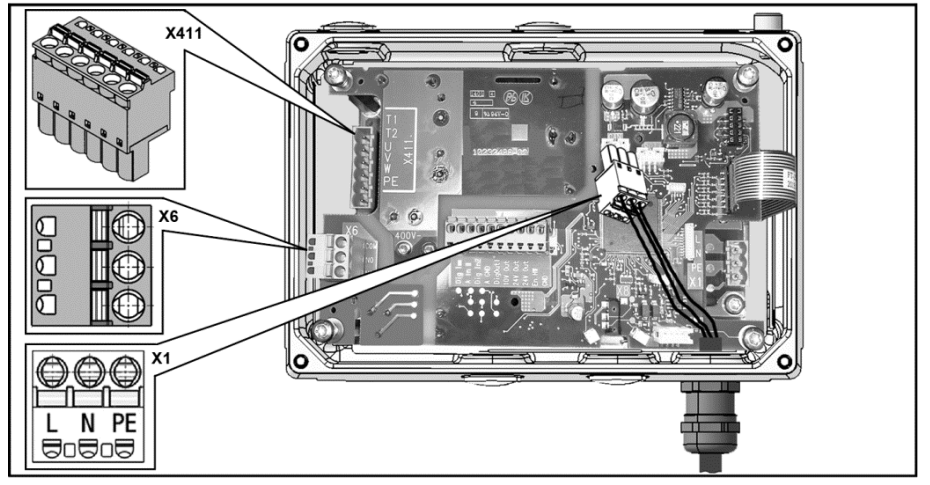

Abb.: 13 Leistungsanschlüsse (Baugröße α)

<span id="page-35-0"></span>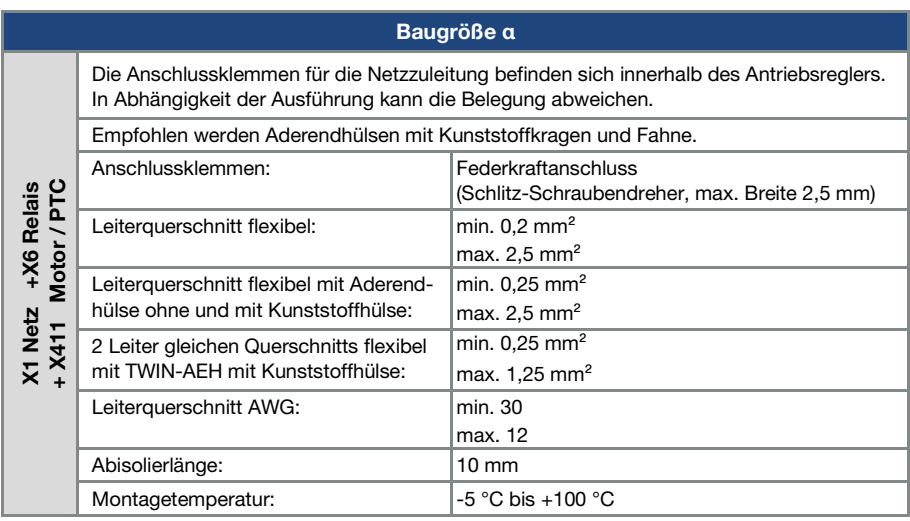
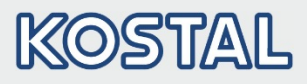

## 3.3.6 Vermeidung elektromagnetischer Störungen

Verwenden Sie, soweit möglich, für Steuerkreise geschirmte Leitungen.

Am Leitungsende sollte der Schirm mit gebotener Sorgfalt aufgelegt werden, ohne dass die Adern über längere Strecken ungeschirmt geführt werden.

Es ist dafür Sorge zu tragen, dass keine parasitären Ströme (Ausgleichsströme etc.) über den Schirm des Analogkabels fließen können.

Verlegen Sie Steuerleitungen möglichst weit entfernt von leistungsführenden Leitungen. Unter Umständen sind getrennte Leitungskanäle zu verwenden.

Bei evtl. auftretenden Leitungskreuzungen ist nach Möglichkeit ein Winkel von 90° einzuhalten.

Vorgeschaltete Schaltelemente, wie Schütze und Bremsspulen, oder Schaltelemente, die über die Ausgänge der Antriebsregler geschaltet werden, müssen entstört sein.

Bei Wechselspannungsschützen bieten sich RC-Beschaltungen an. Bei Gleichstromschützen werden in der Regel Freilauf-Dioden oder Varistoren eingesetzt. Diese Entstörmittel werden direkt an den Schützspulen angebracht.

## WICHTIGE INFORMATION

Die Leistungsversorgung zu einer mechanischen Bremse ist möglichst in einer eigenen Leitung zu führen.

Leistungsanschlüsse zwischen Antriebsregler und Motor sollten grundsätzlich in geschirmter oder bewehrter Ausführung verwendet werden. Die Schirmung ist an beiden Enden großflächig zu erden! Empfohlen wird der Einsatz von EMV-Kabelverschraubungen. Diese sind nicht im Lieferumfang enthalten.

Im Allgemeinen ist unbedingt auf eine EMV-gerechte Verdrahtung zu achten.

# <span id="page-36-0"></span>3.4 Installation des motorintegrierten Antriebsreglers

#### 3.4.1 Mechanische Installation

#### Mechanische Installation der Baugröße α

Zur mechanischen Installation des Antriebsreglers gehen Sie wie folgt vor:

- 1. Öffnen Sie den serienmäßigen Motoranschlusskasten.
- 2. Lösen Sie die Leitungen an den Anschlussklemmen. Merken oder notieren Sie sich die Anschlussreihenfolge.
- 3. Entfernen Sie ggf. den Motorklemmstein.
- 4. Entfernen Sie die Befestigungsschrauben des Anschlussgehäuses und nehmen Sie es ab. Achten Sie darauf, die Dichtung nicht zu beschädigen.

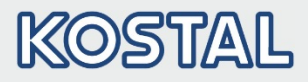

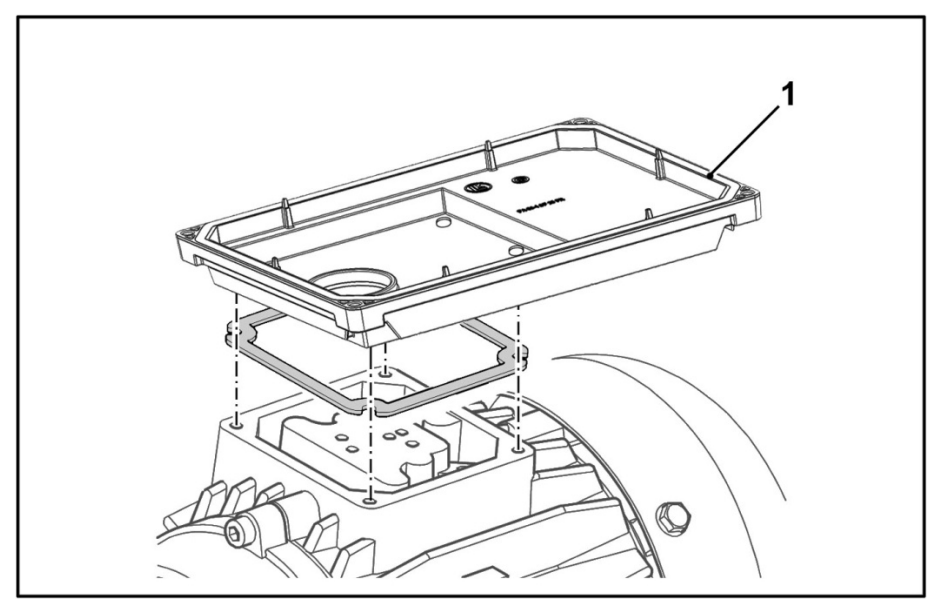

Abb.: 14 Reihenfolge Zusammenbau: Anschlusskasten - Adapterplatte (BG α)

## INFORMATION

Die Standard-Adapterplatte ist eine Adapterplatte, deren Unterteil nicht bearbeitet ist; d. h. es sind noch keine Bohrungen eingebracht.

Für ausgewählte Motoren können Sie individuell angepasste Adapterplatten bei KOSTAL bestellen.

5. Passen Sie die Adapterplatte (1) an, indem Sie sie mit den entsprechen-den Bohrungen für die Befestigung auf dem Motor versehen.

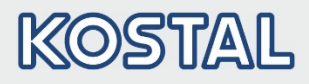

## INFORMATION

Für die Einhaltung der Schutzart bei der Abdichtung der Adapterplatte auf dem Motor ist der Inbetriebnehmer verantwortlich.

Bei Fragen wenden Sie sich an die bekannten KOSTAL Ansprechpartner.

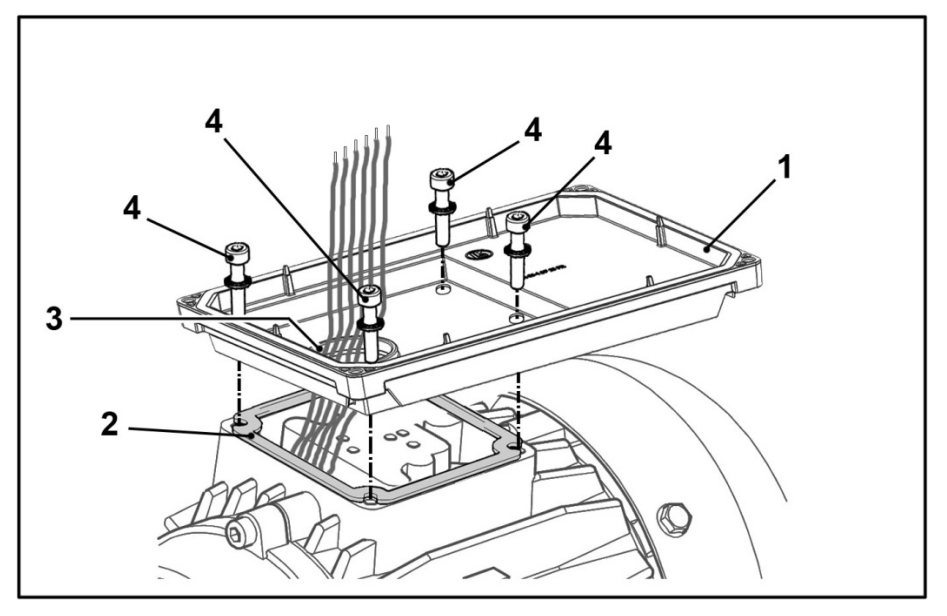

- 6. Legen Sie die Dichtung (2) auf.
- 7. Führen Sie die Motoranschlussleitungen durch die Öffnung (3) der Adapterplatte (1).

## INFORMATION

Sollten die Motoranschlussleitungen zu kurz sein, verlängern Sie diese entsprechen mit der Kabelsatzverlängerung (Option) Artikel-Nr.: 10118226

8. Verschrauben Sie die Adapterplatte mit den vier Befestigungsschrauben (4) und den vier Federelementen am Motor.

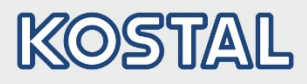

## WICHTIGE INFORMATION

Achten Sie bei der Montage der Adapterplatten darauf, dass alle vier Schrauben inkl. Federelementen mit dem entsprechenden Drehmoment (MA = 2 Nm) angezogen werden!

9. Schließen Sie die Motorleitungen (5) in der geforderten Schaltung an den Stecker der Motorstecker (6) an.

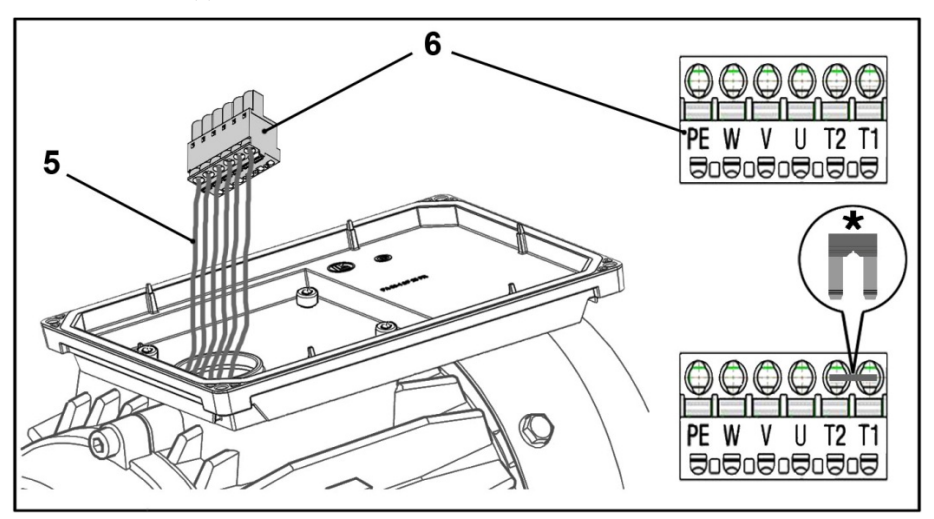

- 10. Verdrahten Sie, wenn vorhanden, die Anschlussleitung des Motor-PTC/Klixon mit den Klemmen T1 und T2.
	- \* Verfügt der verwendete Motor über keinen Motor PTC, müssen Sie die im Lieferumfang enthaltene Brücke setzen.

Wird die Brücke nicht gesetzt, leuchtet die rote Status LED und der Motor läuft nicht an.

## GEFAHR!

Lebensgefahr durch Stromschlag!

Tod oder schwere Verletzungen!

Der Motor-PTC ist, nach dem Anschluss des INVEOR, potentialbehaftet. Daher muss der Anschluss mittels einer entsprechend der Motorleitung isolierten separaten Leitung erfolgen!

Es dürfen nur Motor-PTCs angeschlossen werden, die der DIN 44081/44082 entsprechen!

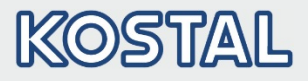

## 3.4.2 Leistungsanschluss

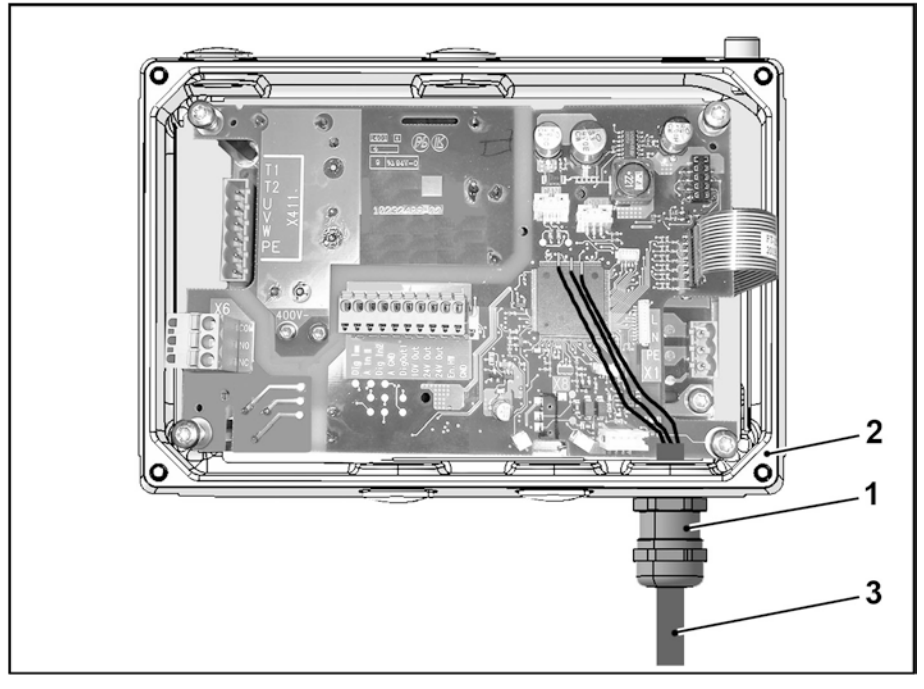

#### Abb.: 15 Anschluss Netzanschlusskabel

- 1. Drehen Sie die Kabelverschraubung (1) in den Kühlkörper (2) ein (MA = 3 Nm).
- 2. Führen Sie das Netzanschlusskabel (3) durch die Kabelverschraubung (1) in den Kühlkörper (2) ein.

Fixieren Sie das Netzanschlusskabel (3) durch Festziehen (MA = 3 Nm) des hinteren Teils der Kabelverschraubung (1).

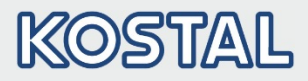

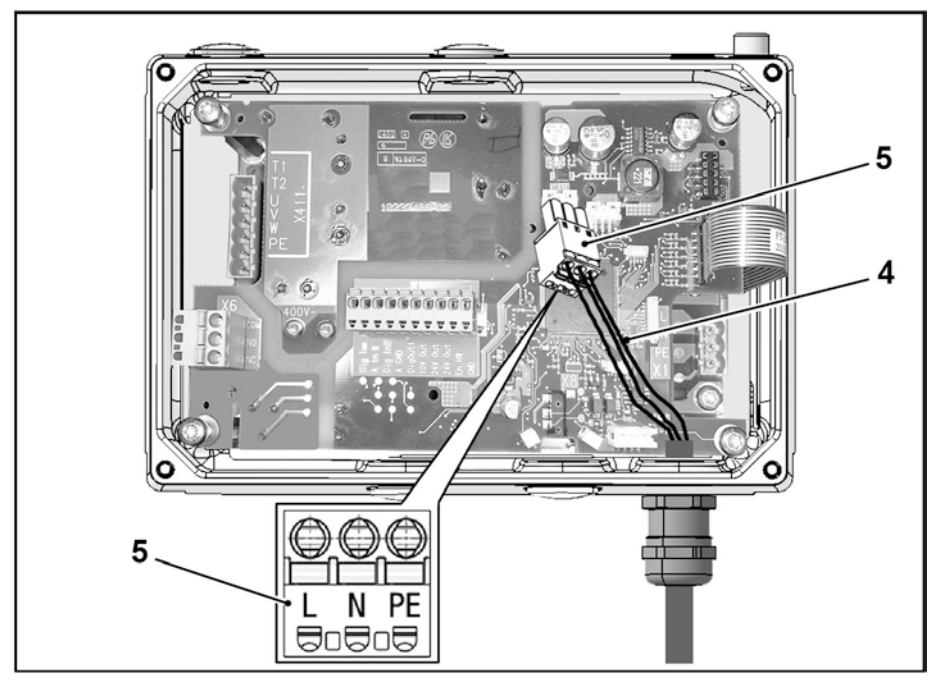

3. Schließen Sie die Netzleitungen (4) an den Netzstecker (5) wie folgt an:

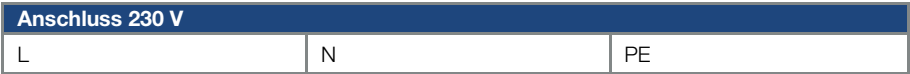

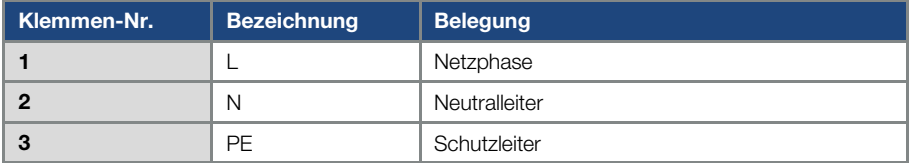

4. Stecken Sie Netzstecker (5) auf Netzanschlussbuchse X1.

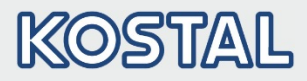

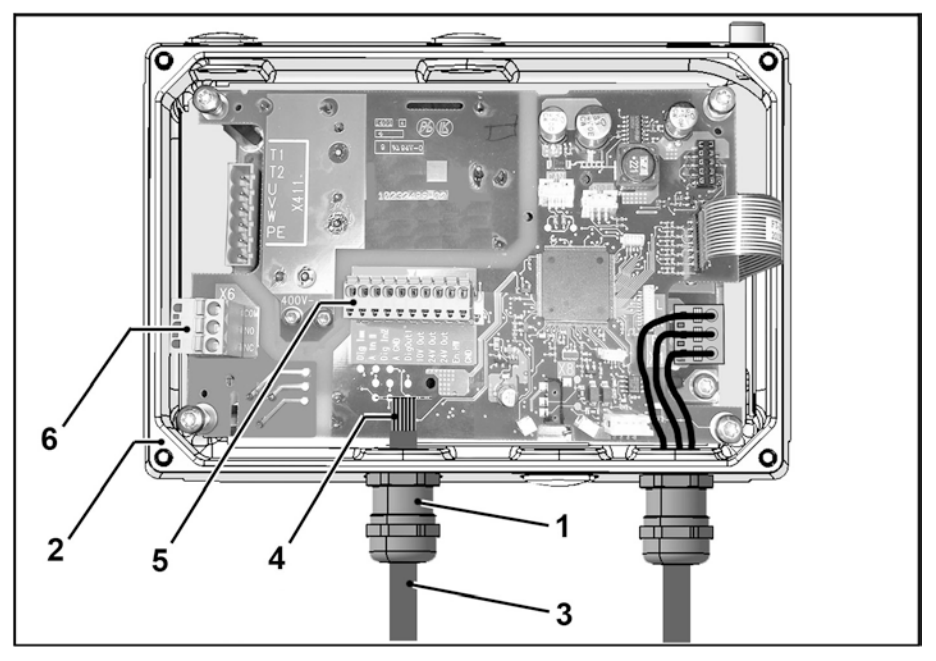

## 3.4.3 Steueranschlüsse der Applikationskarte

#### Abb.: 16 Steueranschlüsse der Applikationskarte

- 1. Drehen Sie die Kabelverschraubung (1) in den Kühlkörper (2) ein (MA = 3 Nm).
- 2. Führen Sie die Steuerleitung (3) durch die Kabelverschraubung (1) in den Kühlkörper (2) ein. Fixieren Sie die Steuerleitung (3) durch festziehen (MA = 3 Nm) des hinteren Teils der Kabelverschraubung (1).
- 3. Schließen Sie die Steuerleitungen (4) an den Steueranschlussklemmen X5 (5) bzw. X6 (6) entsprechend an.

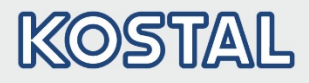

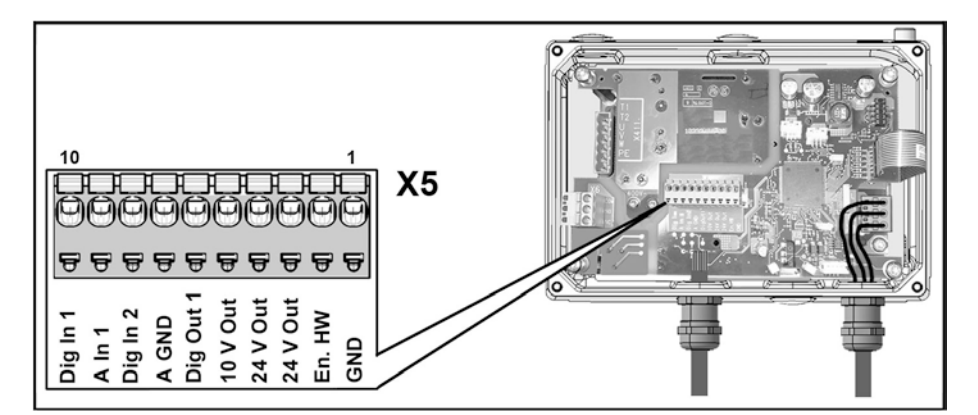

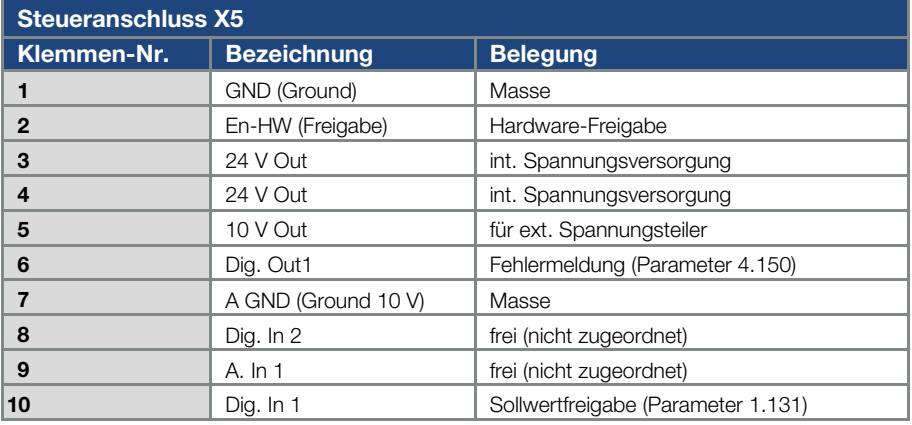

## WICHTIGE INFORMATION

Wird keine Steuerleitung aufgelegt, muss eine Brücke zwischen "24 V Out" und "En. HW" gesetzt werden.

Durch Setzen der Brücke ist die Endstufe des Antriebsreglers immer freigeschaltet.

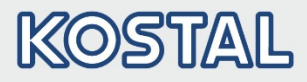

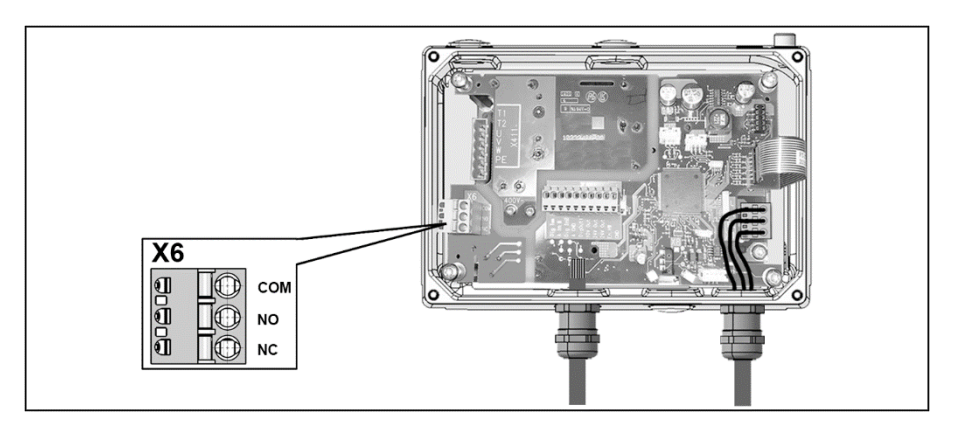

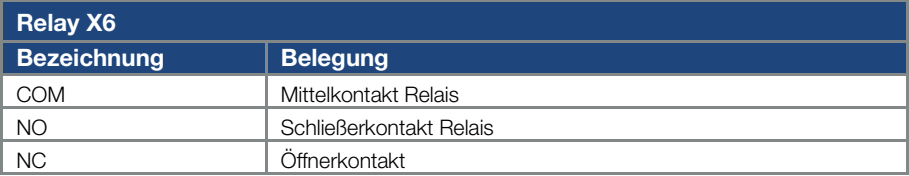

## [Technische Daten zu den Leistungsanschlüssen siehe Seite 35](#page-35-0)

## 3.4.4 Kühlkörper auf Adapterplatte aufsetzen

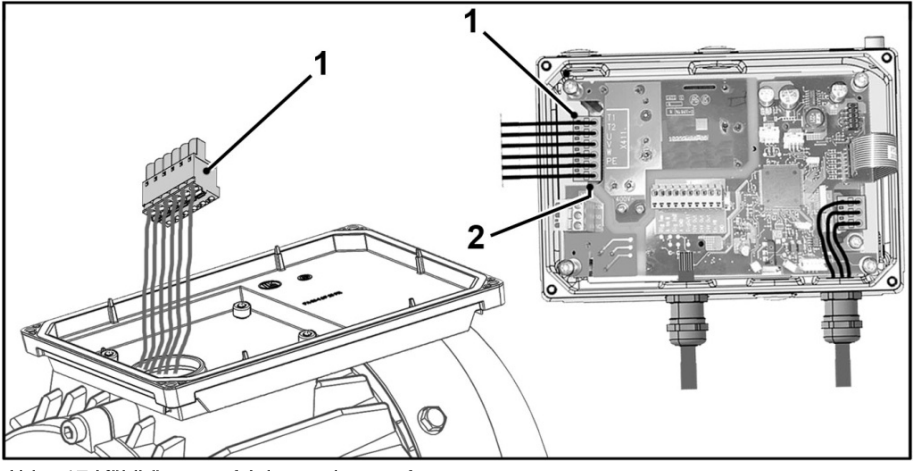

## Abb.: 17 Kühlkörper auf Adapterplatte aufsetzen

1. Stecken Sie den Motorstecker (1) auf Motorklemme X411 (2).

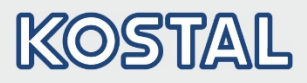

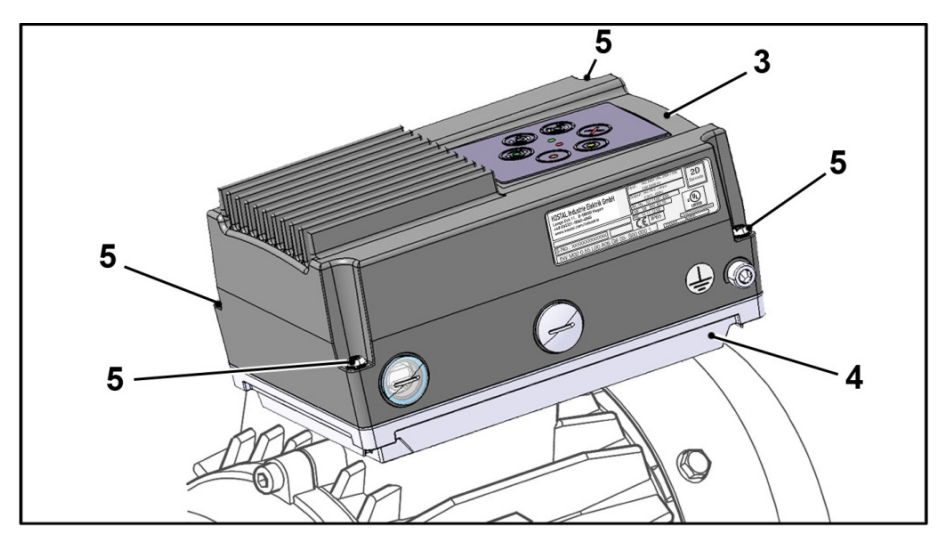

2. Setzen Sie den Kühlkörper (3) vorsichtig auf die Adapterplatte (4) auf.

# SACHSCHÄDEN MÖGLICH

Die Nichtbeachtung des Hinweises kann zu Schäden am Antriebsregler führen! Beim Aufsetzen eines Antriebsreglers mit Folientastatur unbedingt darauf achten, dass das Flachbandkabel nicht eingeklemmt wird.

3. Verschrauben Sie den Kühlkörper (3) mit der Adapterplatte (4) mittels der vier Befestigungsschrauben (5) ( $M_A = 1,2$  Nm).

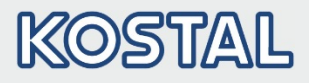

## 3.4.5 Anschlussplan

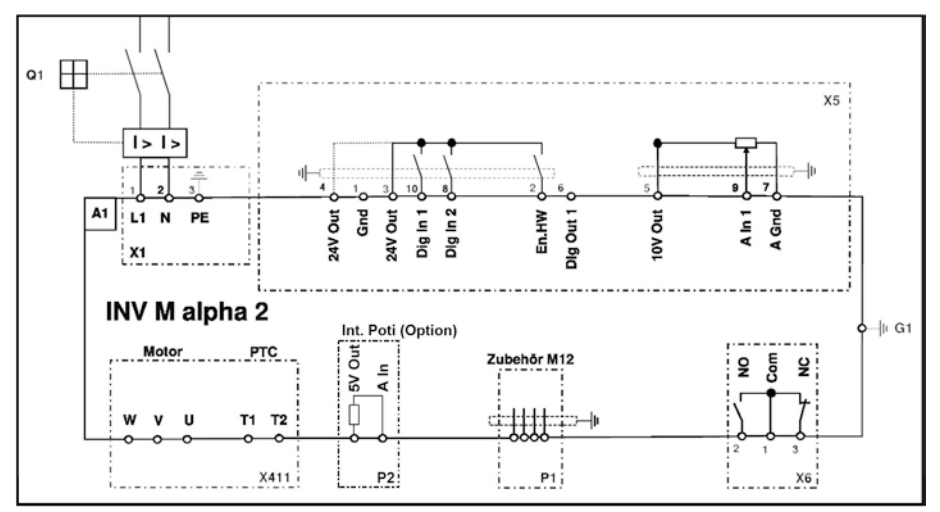

#### Abb.: 18 Anschlussplan

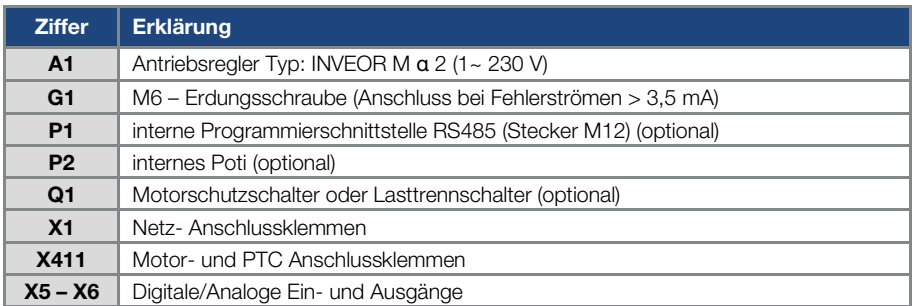

Der Antriebsregler ist nach Zuschaltung einer 230 V AC- (an den Klemmen L und N) oder nach Zuschaltung einer 325 V DC-Netzversorgung (an den Klemmen L und N) betriebsbereit.

# 3.5 Installation des wandmontierten Antriebsreglers

## 3.5.1 Geeigneter Montageort bei einer Wandmontage

Stellen Sie bitte sicher, dass der Montageort bei einer INVEOR α-Wandmontage folgende Bedingungen erfüllt:

- Der Antriebsregler muss an einer ebenen, festen Oberfläche montiert werden.
- Der Antriebsregler darf nur auf nicht brennbaren Untergründen montiert werden.
- Rings um den Antriebsregler muss ein 200 mm breiter Freiraum bestehen, um eine freie Konvektion zu gewährleisten.

Der nachfolgenden Abbildung können Sie die Montagemaße sowie die erforderlichen freien Abstände für die Installation des Antriebsreglers entnehmen.

#### Abb.: 19 Installation des wandmontierten Antriebsreglers

Bei der Variante "Wandmontage" ist zwischen Motor und INVEOR α eine max. Leitungslänge von 5 m zulässig. Setzen Sie nur eine geschirmte Leitung mit dem jeweils erforderlichen Querschnitt ein.

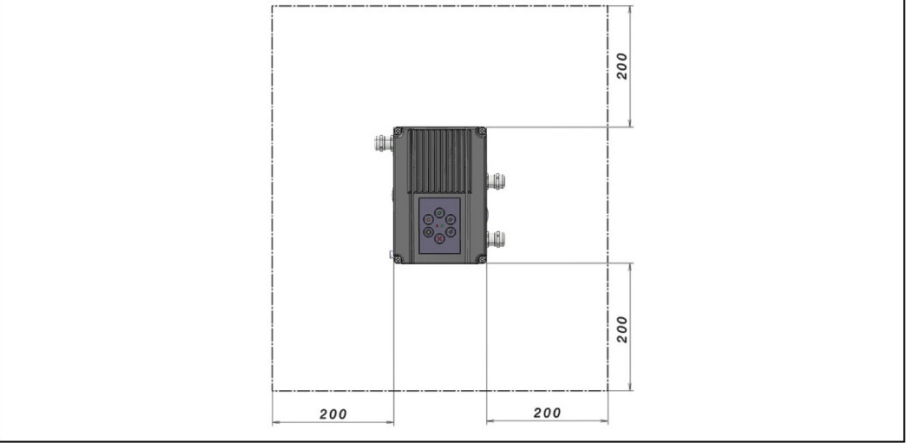

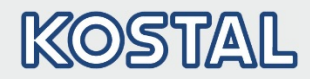

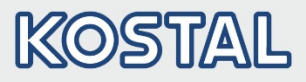

## 3.5.2 Mechanische Installation

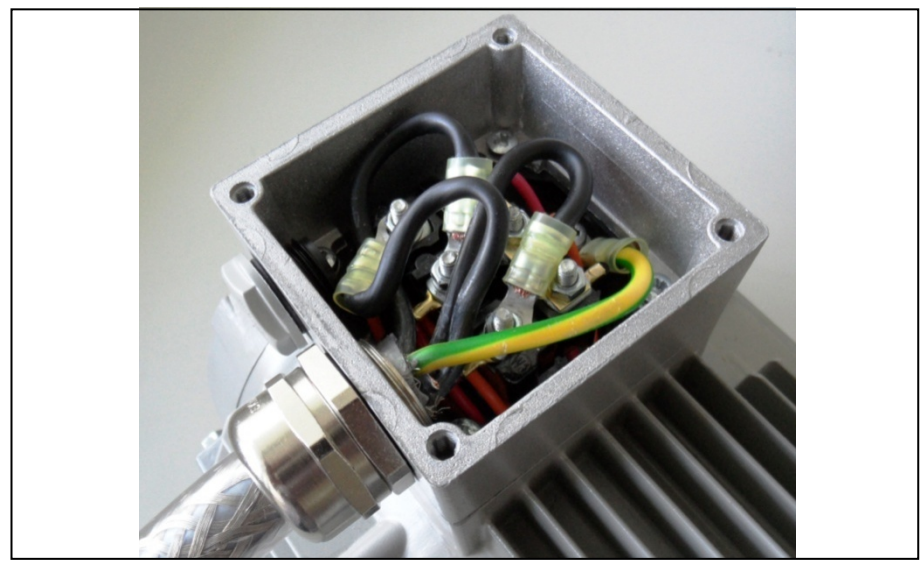

#### Abb.: 20 Verdrahtung am Motoranschlusskasten

1. Öffnen Sie den Motoranschlusskasten.

## WICHTIGE INFORMATION

In Abhängigkeit von der gewünschten Motorspannung sollte die Stern- oder Dreieck-Schaltung im Motoranschlusskasten vorgenommen werden!

- 2. Verwenden Sie zum Anschluss der geschirmten Motorleitung am Motoranschlusskasten geeignete EMV-Verschraubungen! Achten Sie dabei auf eine einwandfreie (großflächige) Kontaktierung der Abschirmung!
- 3. Schließen Sie die vorgeschriebene PE-Verbindung im Motoranschlusskasten an!
- 4. Schließen Sie den Motoranschlusskasten.

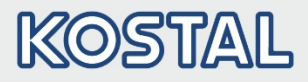

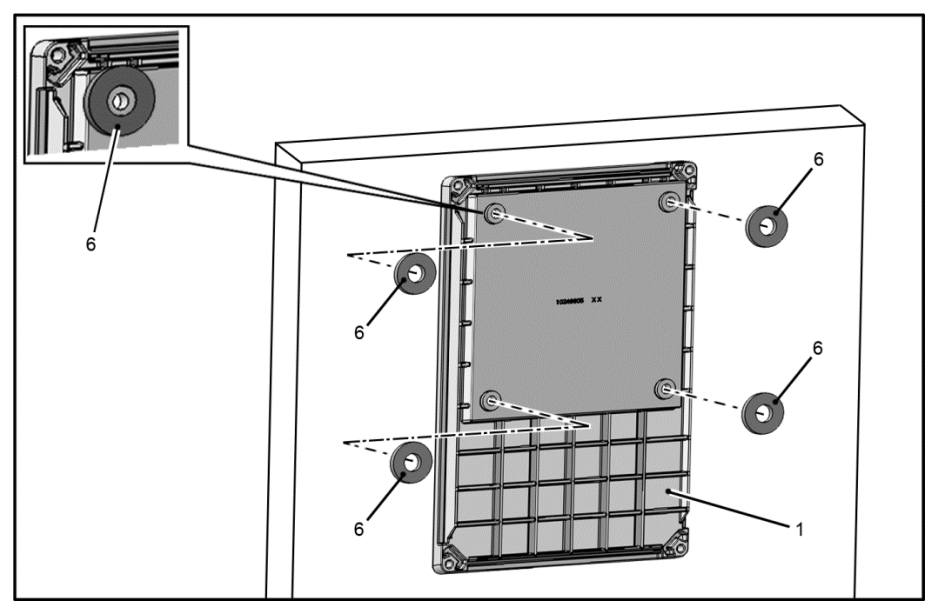

Abb.: 21 Aufsetzen Flachdichtungen auf Rückseite Adapterplatte

## WICHTIGE INFORMATION

Der Antriebsregler darf nicht ohne Adapterplatte montiert werden!

- 5. Suchen Sie eine Position, die den geforderten Umgebungsbedingungen (siehe Kapite[l 3.3](#page-29-0) ["Installationsvoraussetzungen"](#page-29-0)) entspricht.
- 6. Setzen Sie die Flachdichtungen (6) sorgfältig auf der Rückseite der Adapterplatte (1) auf.

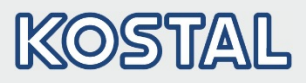

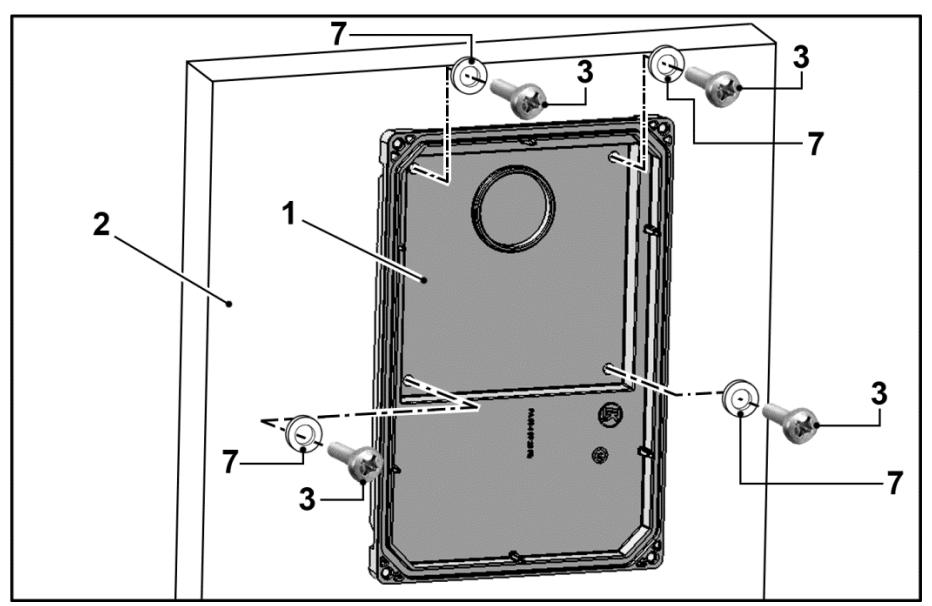

#### Abb.: 22 Befestigung der Adapterplatte an der Wand

## WICHTIGE INFORMATION

Die Montage der Adapterplatte über Kopf ist nicht zulässig!

- 7. Befestigen Sie die Adapterplatte (1) auf dem von Ihnen gewählten Untergrund (2).
- 8. Verwenden Sie für die Befestigung, abhängig vom Untergrund, geeignete Befestigungsschrauben\* (3) und Unterlegscheiben\*\* (7).

## WICHTIGE INFORMATION

Verschrauben Sie den Antriebsregler spielfrei mit dem Untergrund. Achten Sie darauf, dass die Dichtungen vollflächig anliegen.

- \* Nicht im Lieferumfang enthalten
- \*\* Nicht im Lieferumfang enthalten

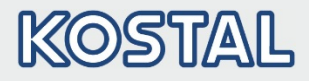

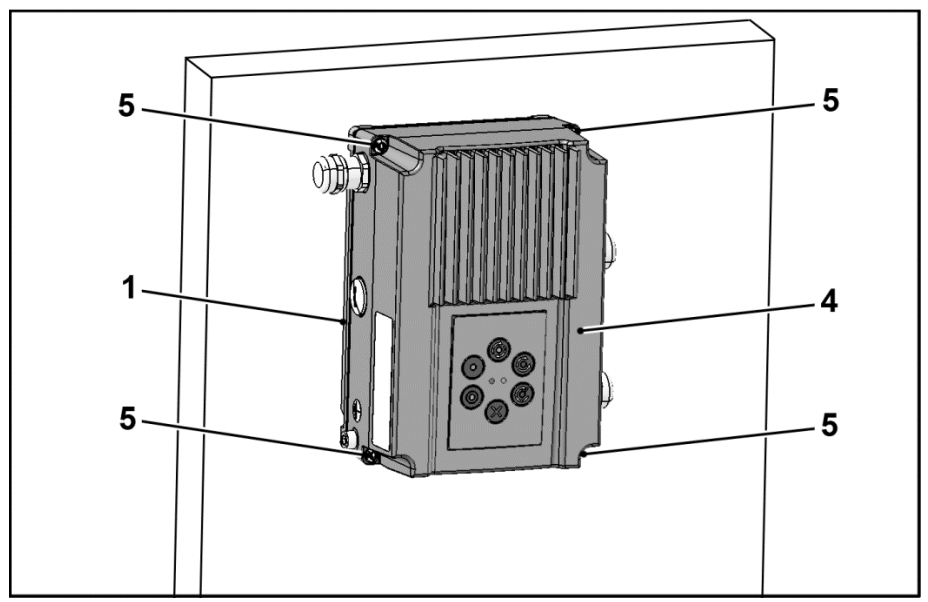

#### Abb.: 23 Antriebsregler aufsetzen (Wandmontage)

- 9. Setzen Sie den Antriebsregler (4) auf die Adapterplatte (1).
- 10. Verschrauben Sie den Kühlkörper (4) mit den mitgelieferten Schrauben (5) an der Adapterplatte (1) (Drehmoment:  $M_A = 1.2$  Nm).

## 3.5.3 Leistungsanschluss

Die Ausführung der Leistungsanschlüsse erfolgt wie im Abschnit[t 3.3](#page-36-0) ff. "Installation des [motorintegrierten Antriebsreglers"](#page-36-0) beschrieben.

#### 3.5.4 Steueranschlüsse

Die Ausführung der Steueranschlüsse erfolgt wie im Abschnitt [3.3](#page-36-0) ff. "Installation des [motorintegrierten Antriebsreglers"](#page-36-0) beschrieben.

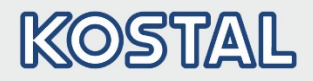

# 4. Inbetriebnahme

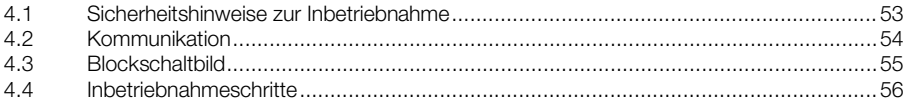

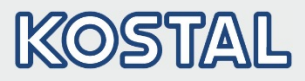

# <span id="page-53-0"></span>4.1 Sicherheitshinweise zur Inbetriebnahme

## SACHSCHÄDEN MÖGLICH

Der Antriebsregler kann bei Nichtbeachtung der Hinweise beschädigt und bei nachfolgender Inbetriebnahme zerstört werden.

Die Inbetriebnahme darf nur von qualifiziertem Personal vorgenommen werden. Sicherheitsvorkehrungen und Warnungen sind stets zu beachten.

## VORSICHT!

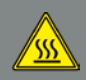

Verbrennungsgefahr durch heiße Oberflächen! Schwere Verbrennungen der Haut durch heiße Oberflächen! Lassen Sie den Kühlkörper des Antriebsreglers ausreichend abkühlen.

## GEFAHR!

Lebensgefahr durch Stromschlag!

Tod oder schwere Verletzungen!

Stellen Sie sicher, dass die Spannungsversorgung die richtige Spannung liefert und für den erforderlichen Strom ausgelegt ist.

Verwenden Sie geeignete Schutzschalter mit dem vorgeschriebenen Nennstrom zwischen Netz und Antriebsregler.

Verwenden Sie geeignete Sicherungen mit den entsprechenden Stromwerten zwischen Netz und Antriebsregler (siehe technische Daten).

Der Antriebsregler muss vorschriftsmäßig zusammen mit dem Motor geerdet werden. Andernfalls können schwerwiegende Verletzungen die Folge sein.

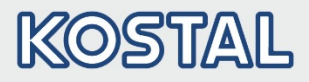

# <span id="page-54-0"></span>4.2 Kommunikation

Der Antriebsregler kann auf folgende Arten in Betrieb genommen werden:

über die PC-Software INVEORpc

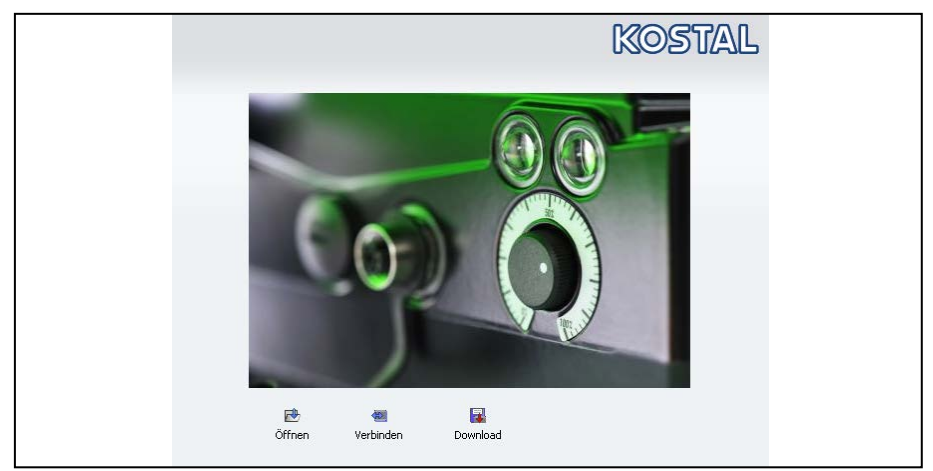

#### Abb.: 24 PC-Software - Startmaske

über das Handbediengerät INVEOR MMI\*

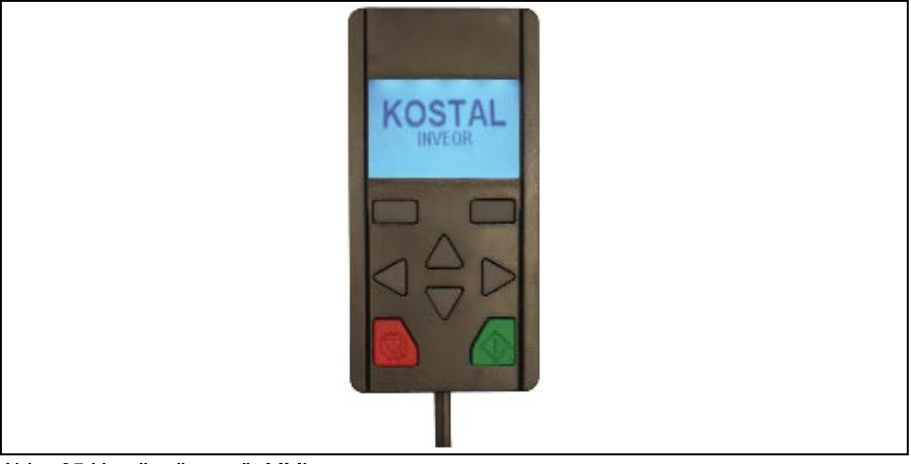

Abb.: 25 Handbediengerät MMI

\* Mensch Maschinen Interface

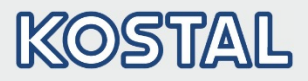

# <span id="page-55-0"></span>4.3 Blockschaltbild

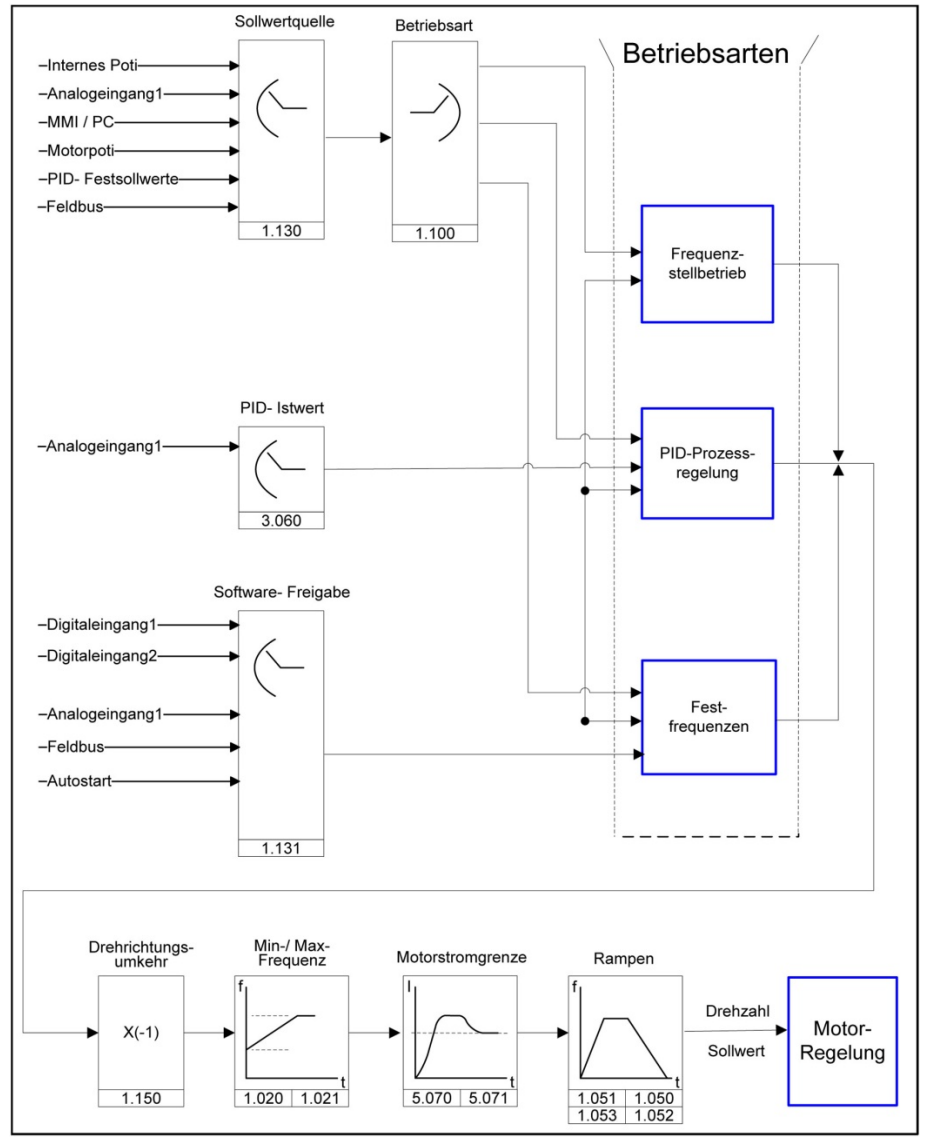

Abb.: 26 Allgemeine Struktur Sollwertgenerierung

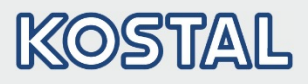

## <span id="page-56-0"></span>4.4 Inbetriebnahmeschritte

Die Inbetriebnahme kann mittels PC-Kommunikationskabel USB auf Stecker M12 mit integriertem Schnittstellenwandler RS485/RS232 (Art.-Nr. 10023950) oder über das INVEOR Handbediengerät MMI\* inklusive Anschlusskabel RJ9 auf Stecker M12 (Art.-Nr. 10004768) durchgeführt werden.

Optional muss ein Adapterkabel INVEOR α (Klinkenstecker auf M12) verwendet werden (Artikel-Nr.:10118219)

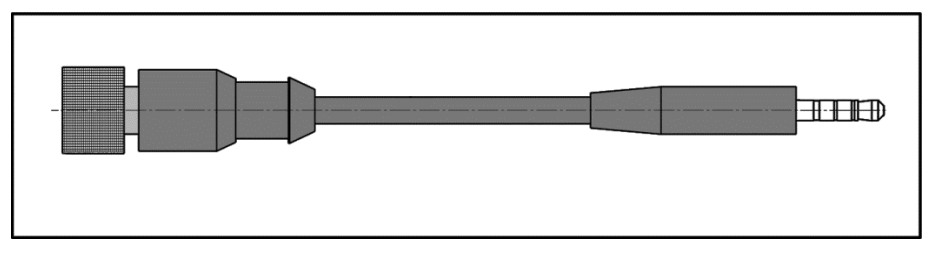

#### Abb.: 27 Adapterkabel INVEOR α

Die oben genannten Inbetriebnahmemöglichkeiten (PC-Kommunikationskabel / Handbediengerät MMI) können nur in Verbindung mit der Option (Klinkenstecker auf M12) (Art.-Nr. 10118219) genutzt werden.

Darüber hinaus besteht die Möglichkeit mittels MMI M12 Stecker (Leitungssatz MMI 4-polig) (Art. Nr. 10118216) die Inbetriebnahme vorzunehmen (optional).

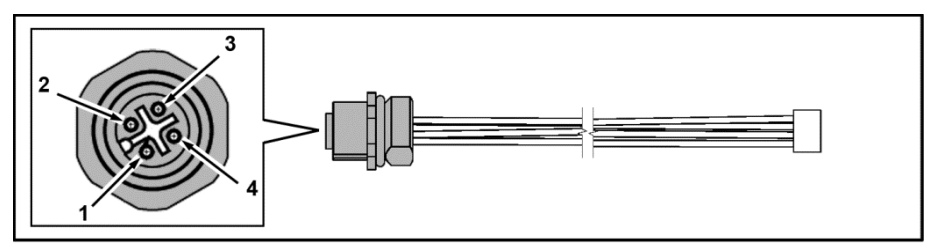

#### Abb.: 28 MMI M12 Stecker (JST-Stecker)

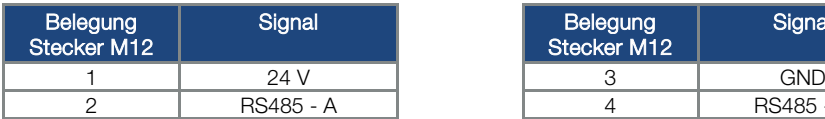

| gung<br>er M12 | Signal    | Belegung<br>Stecker M12 | Signal           |
|----------------|-----------|-------------------------|------------------|
|                | 24 V      |                         | GND              |
| ∩<br>۷         | RS485 - A |                         | <b>RS485 - B</b> |

\* Mensch Maschinen Interface

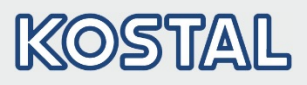

## 4.4.1 Inbetriebnahme mittels PC:

- 1. Installieren Sie bitte die Software INVEORpc. Die Programmiersoftware erhalten Sie kostenlos bei KOSTAL auf der KOSTAL Homepage. Erforderliches Betriebssystem Windows XP oder Windows 7 [32 / 64 Bit]). Wir empfehlen Ihnen, den Installationsprozess als Administrator auszuführen.
- 2. Drehen Sie die transparente Verschraubung heraus.

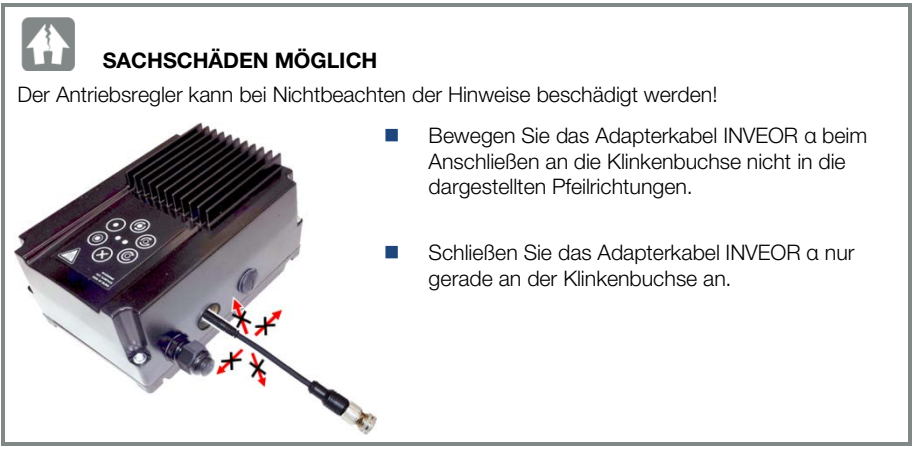

- 3. Schließen Sie den PC mit dem optionalen PC Anschlusskabel (Art.-Nr. 10023950) am M12 Stecker M1 an (Option Adapterstecker, Art.-Nr. 10118219).
- 4. Laden oder ermitteln Sie den Motordatensatz (Parameter 33.030 bis 33.050), ggf. muss der Drehzahlregler (Parameter 34.100 bis 34.101) optimiert werden.
- 5. Nehmen Sie die Applikationseinstellungen vor (Rampen, Eingänge, Ausgänge, Sollwerte, etc.).
- 6. Optional: Definieren Sie eine Zugriffsebene (1 MMI, 2 Benutzer, 3 Hersteller).

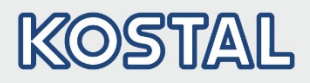

# SACHSCHÄDEN MÖGLICH

Der Antriebsregler kann bei Nichtbeachten der Hinweise beschädigt werden!

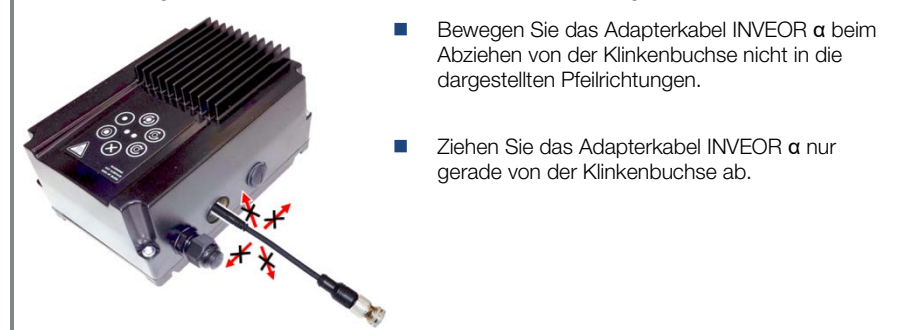

- 7. Ziehen Sie das Adapterkabel INVEOR α gerade von der Klinkenbuchse ab.
- 8. Drehen Sie die transparente Verschraubung wieder hinein.

Siehe Abb. Blockdiagramm Kapite[l Schnellinbetriebnahme](#page-145-0) [11](#page-145-0)

Um eine optimale Bedienstruktur der PC-Software zu gewährleisten, sind die Parameter in Zugriffsebenen unterteilt.

Unterschieden wird in:

- Handbediengerät: Der Antriebsregler wird mittels Handbediengerät programmiert.
- Benutzer: Der Antriebsregler kann mit den Grundparametern, mittels der PC-Software, programmiert werden.
- Hersteller: Der Antriebsregler kann mit einer erweiterten Parameterauswahl, mittels der PC-Software, programmiert werden.

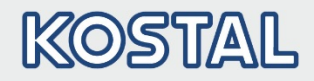

# 5. Parameter

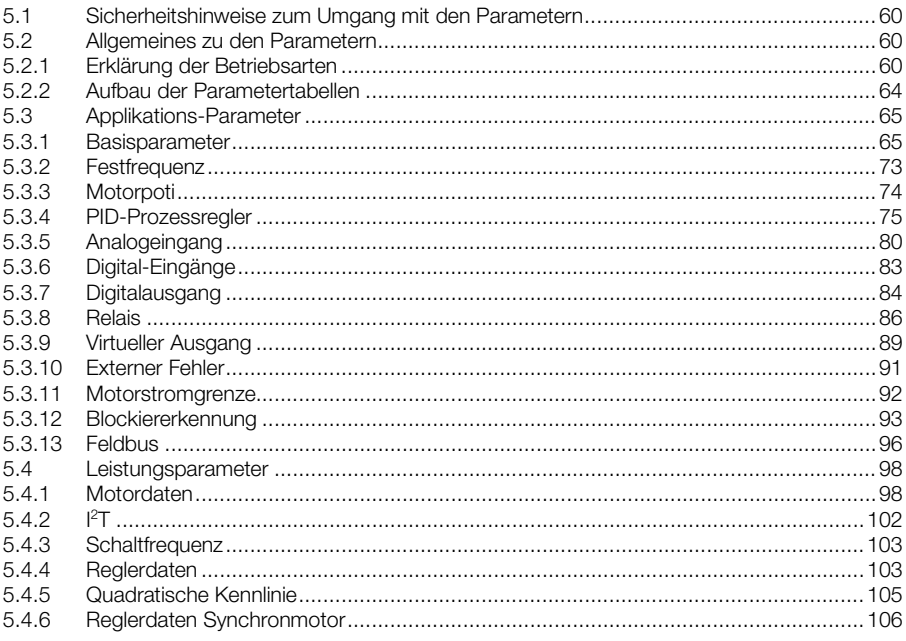

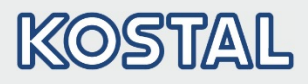

In diesem Kapitel finden Sie:

- **Eine Einführung in die Parameter**
- Eine Übersicht der wichtigsten Inbetriebnahme- und Betriebsparameter

# <span id="page-60-0"></span>5.1 Sicherheitshinweise zum Umgang mit den Parametern

#### GEFAHR!

Lebensgefahr durch wieder Anlaufende Motoren!

Tod oder schwere Verletzungen!

Das Nichtbeachten kann zum Tod, schweren Körperverletzungen oder erheblichem Sachschaden führen!

Bestimmte Parametereinstellungen und das Ändern von Parametereinstellungen während des Betriebes können bewirken, dass der Antriebsregler INVEOR α nach einem Ausfall der Versorgungsspannung automatisch wieder anläuft, bzw. dass es zu unerwünschten Veränderungen des Betriebsverhaltens kommt.

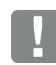

## INFORMATION

Bei Parameteränderungen im laufenden Betrieb kann es einige Sekunden dauern, bis eine sichtbare Wirkung erkennbar wird.

# <span id="page-60-1"></span>5.2 Allgemeines zu den Parametern

## <span id="page-60-2"></span>5.2.1 Erklärung der Betriebsarten

Die Betriebsart ist die Instanz, in der der eigentliche Sollwert generiert wird.

Dies ist im Falle des Frequenzstellbetriebes ein einfaches Umrechnen des Eingangsrohsollwertes in einen Drehzahlsollwert. Im Falle der PID-Prozessregelung, durch Vergleich der Soll- und Istwerte, ist es ein Regeln auf eine bestimmte Prozessgröße.

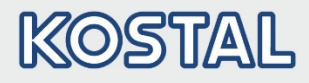

#### Frequenzstellbetrieb:

Die Sollwerte aus der "Sollwertquelle" (1.130) werden um skaliert in Frequenzsollwerte.

0 % entspricht der "Minimal-Frequenz" (1.020).

100 % entspricht der "Maximal-Frequenz" (1.021).

Das Vorzeichen des Sollwertes ist bestimmend bei der Umskalierung.

#### PID-Prozessregelung:

Der Sollwert für den PID-Prozessregler wird wie bei der Betriebsart "Frequenzstellbetrieb" prozentual eingelesen. 100 % entspricht dem Arbeitsbereich des angeschlossenen Sensors, der über den Istwerteingang eingelesen wird (ausgewählt durch den "PID-Istwert").

Abhängig von der Regeldifferenz wird anhand der Verstärkungsfaktoren für den P-Anteil (3.050), I- Anteil (3.051) und D- Anteil (3.052) eine Drehzahlstellgröße am Reglerausgang ausgegeben.

Um bei nicht ausregelbaren Regeldifferenzen das Ansteigen des Integralanteils ins Unendliche zu verhindern, wird dieser bei Erreichen der Stellgrößenbegrenzung (entspr. "Maximal-Frequenz" (1.021) auch auf diese begrenzt.

#### PID-Invers:

Eine Invertierung des PID- Istwertes kann mit Hilfe des Parameters 3.061 erfolgen. Der Istwert wird invertiert eingelesen, d. h. 0 V…10 V entsprechen intern 100 %…0 %.

Berücksichtigen Sie bitte, dass der Sollwert auch invers vorgegeben werden muss!

#### Ein Beispiel:

Ein Sensor mit einem analogem Ausgangssignal (0 V…10 V) soll als Istwertquelle (an AIx) betrieben werden. Auf eine Ausgangsgröße von 7 V (70 %) soll invers geregelt werden. Der interne Istwert entspricht dann 100 % - 70 % = 30 %.

D. h. der vorzugebende Sollwert beträgt 30 %.

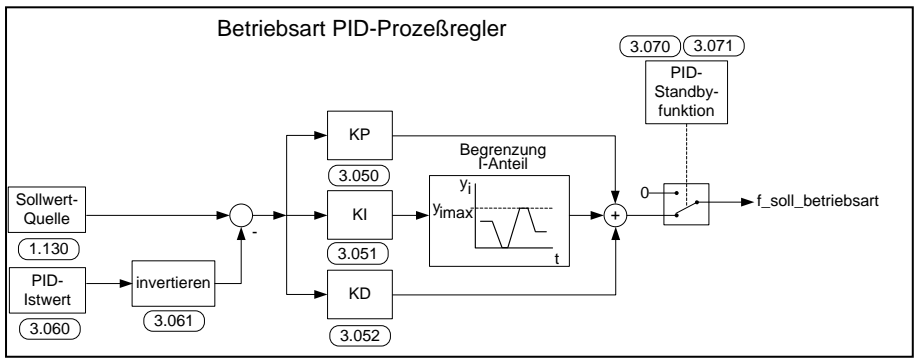

Abb.: 29 PID-Prozessregelung

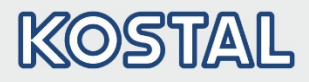

#### Standby-Funktion PID-Prozessregelung

Diese Funktion kann in Anwendungen, wie z. B. Druckerhöhungsanlagen, in denen mit der PID-Prozessregelung auf eine bestimmte Prozessgröße geregelt wird und die Pumpe mit einer "Minimal-Frequenz" (1.020) laufen muss, zu einer Energieeinsparung führen. Da der Antriebsregler im Normalbetrieb bei sinkender Prozessgröße die Drehzahl der Pumpe senken, aber nie unter die "Minimal-Frequenz" (1.020) fahren kann, besteht hiermit die Möglichkeit, den Motor zu stoppen, wenn dieser für eine Wartezeit, die "PID-Standbyzeit" (3.070), mit der "Minimal-Frequenz" (1.020) läuft.

Nachdem der Istwert um den eingestellten %-Wert, die "PID-Standby-Hysterese" (3.071), vom Sollwert abweicht, wird die Regelung (der Motor) wieder gestartet.

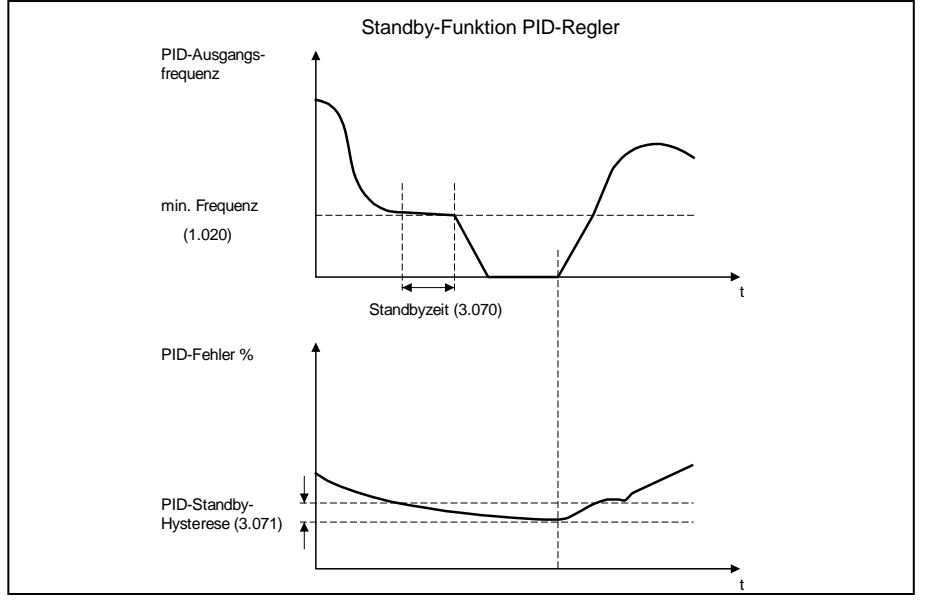

Abb.: 30 Standby-Funktion PID-Prozessregelung

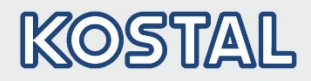

#### Festfrequenz

Diese Betriebsart steuert den Antriebsregler mit bis zu 3 Festsollwerten.

Die Auswahl hierfür findet unter Parameter 2.050 statt. Hier kann gewählt werden, wie viele Festfrequenzen genutzt werden sollen.

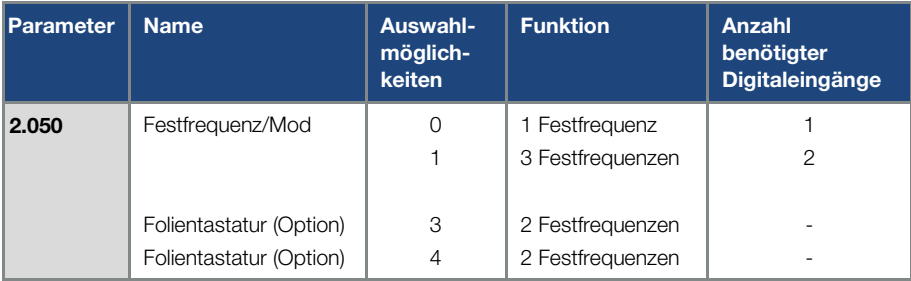

In der Tabelle werden je nach Anzahl der benötigten Festfrequenzen bis zu 3 Digitaleingänge fest belegt.

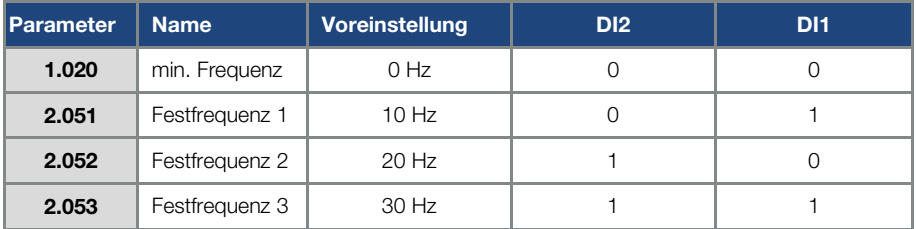

Tab. 2: Logiktabelle Festfrequenzen

<span id="page-64-0"></span>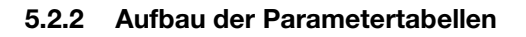

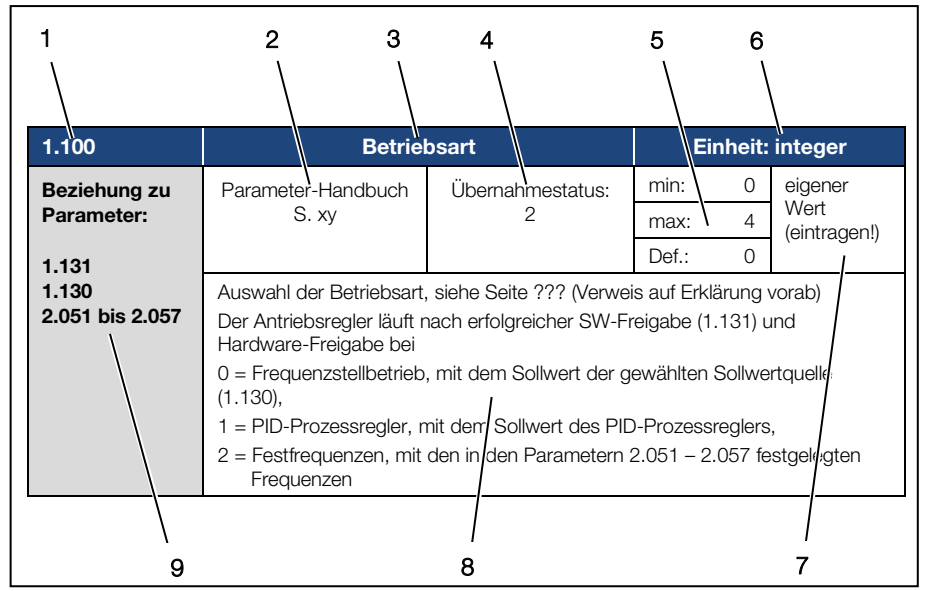

Abb.: 31 Beispiel Parameter-Tabelle

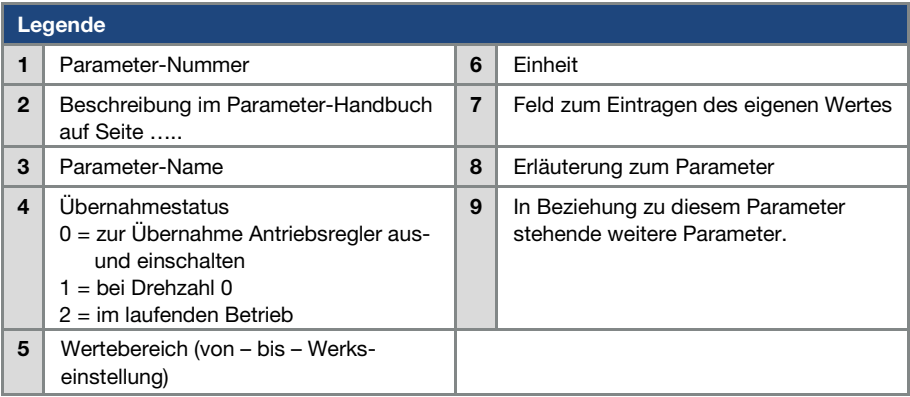

# <span id="page-65-0"></span>5.3 Applikations-Parameter

## <span id="page-65-1"></span>5.3.1 Basisparameter

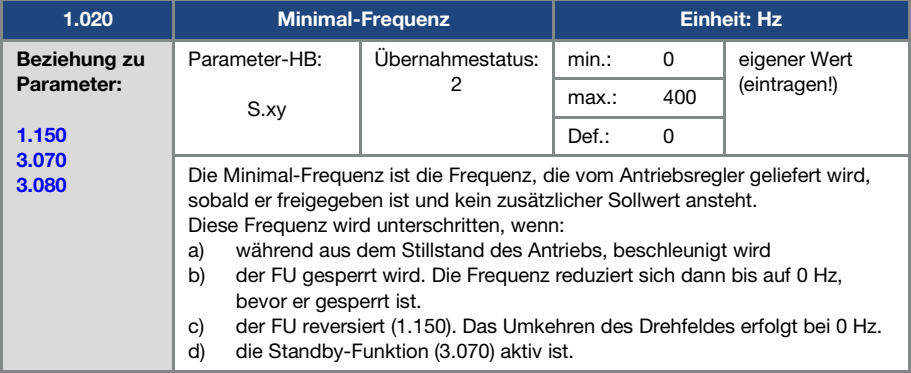

<span id="page-65-3"></span>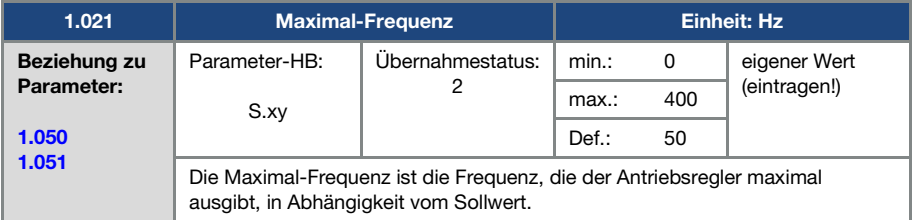

<span id="page-65-2"></span>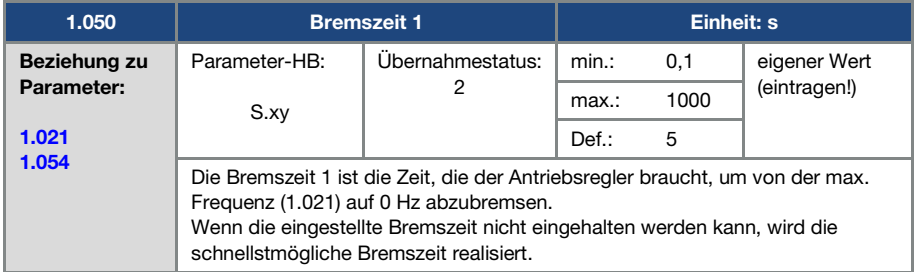

<span id="page-66-0"></span>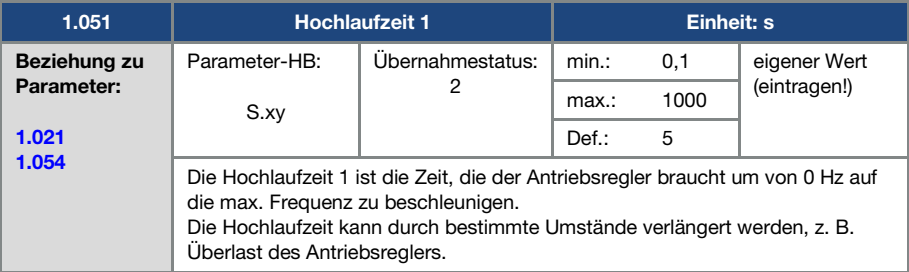

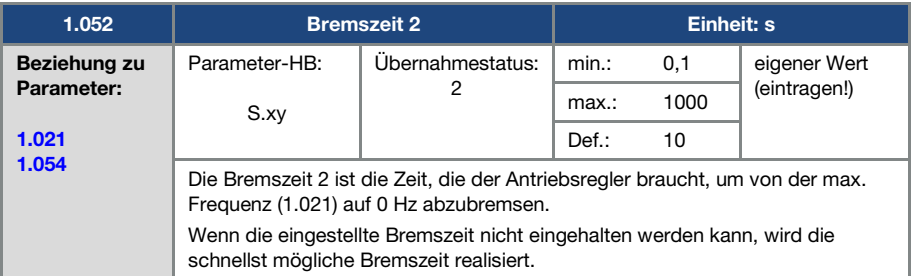

<span id="page-66-1"></span>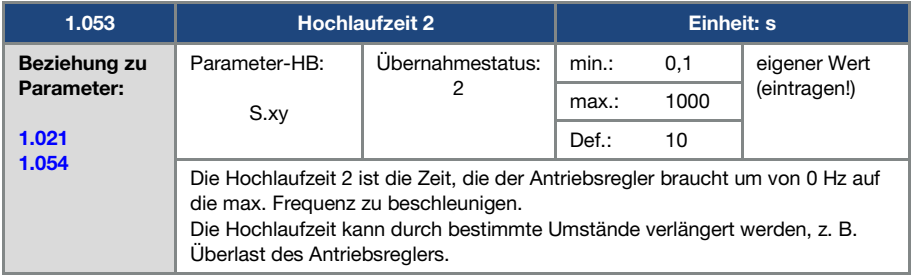

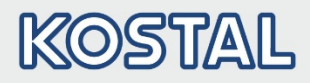

<span id="page-67-0"></span>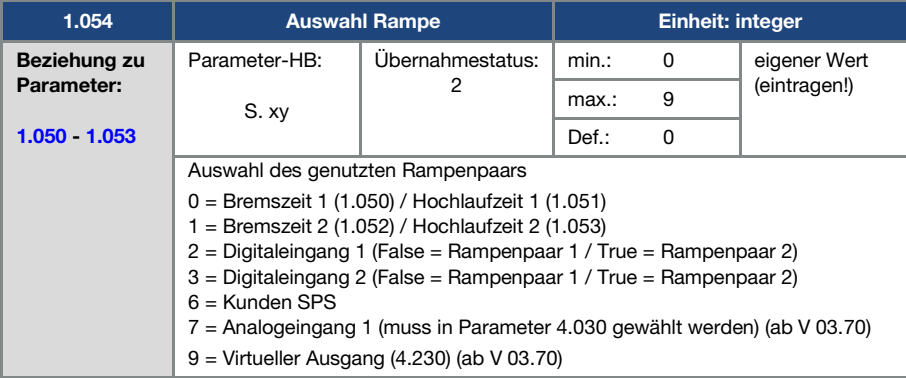

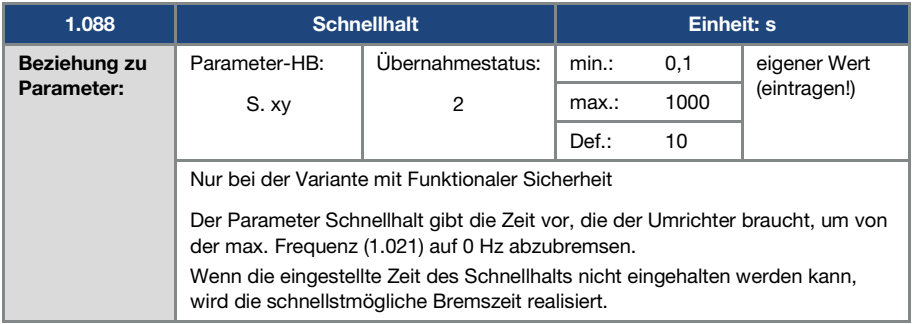

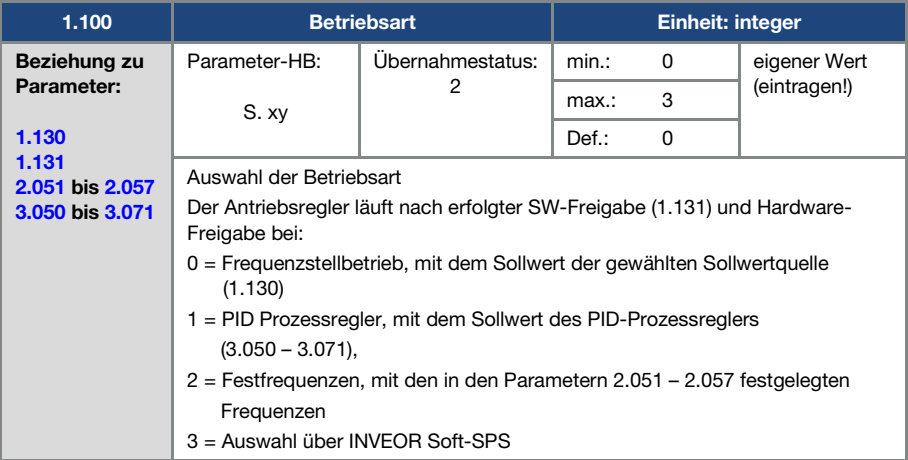

<span id="page-68-0"></span>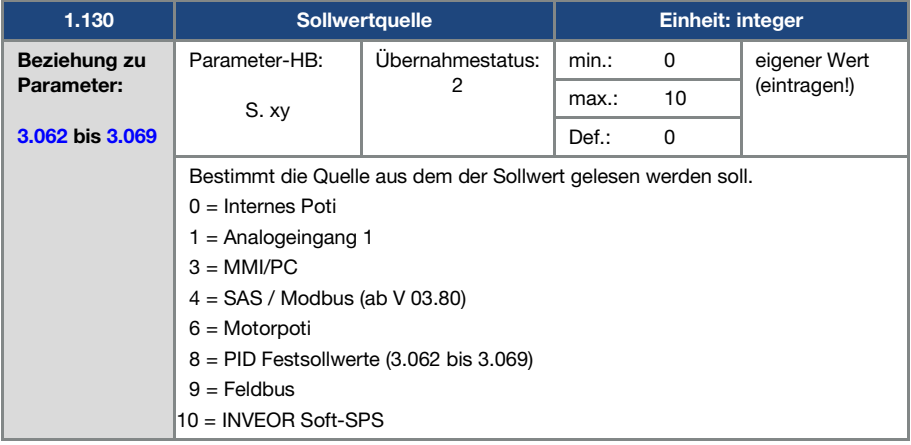

# KOSTAL

<span id="page-69-0"></span>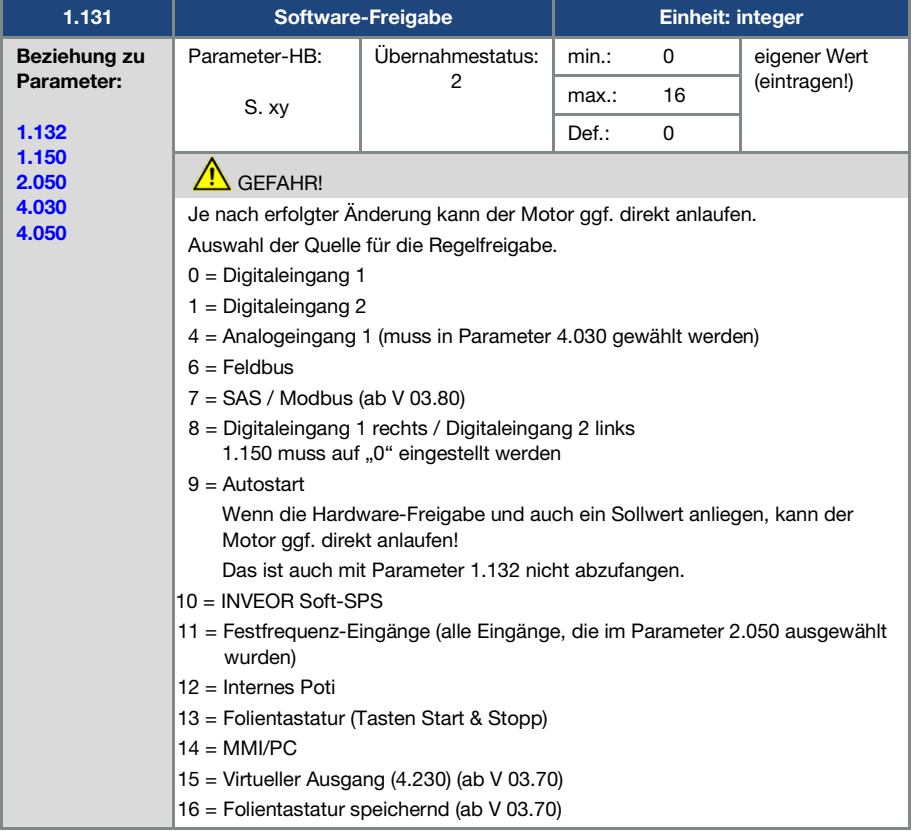

<span id="page-70-1"></span>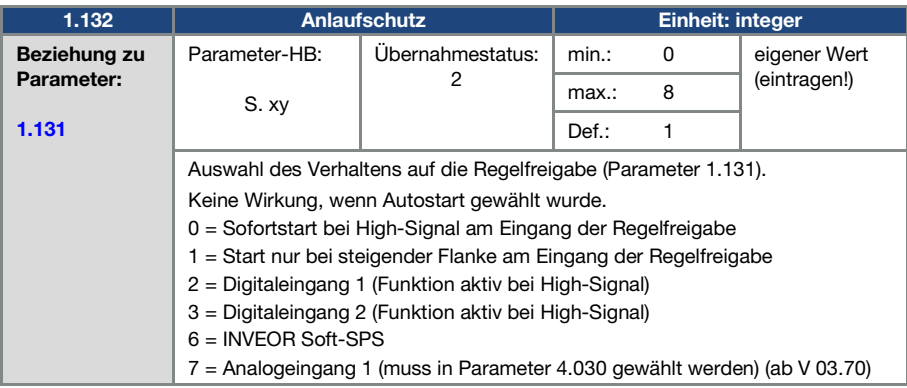

<span id="page-70-0"></span>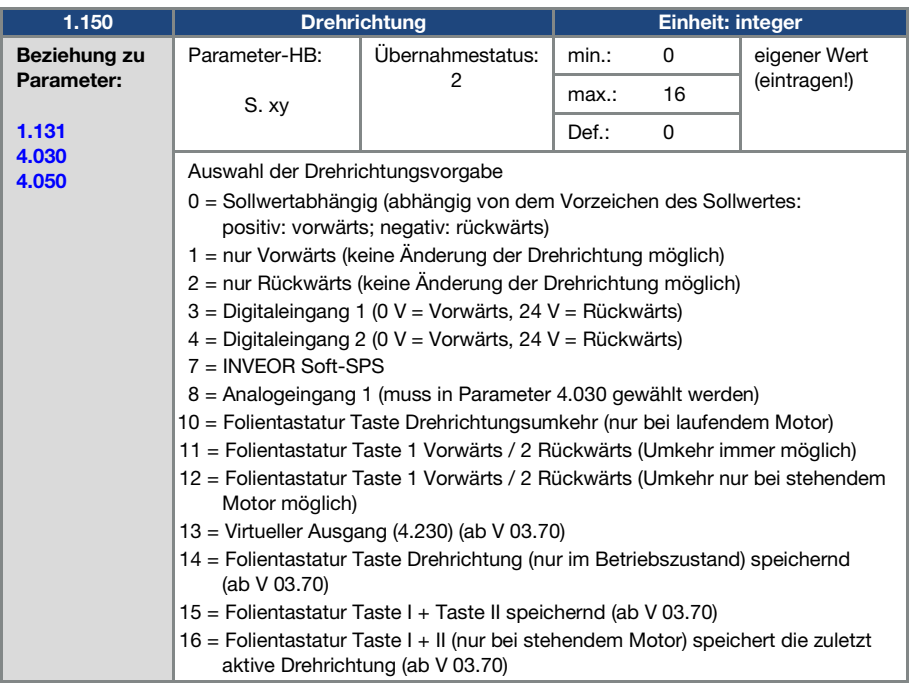

<span id="page-71-1"></span>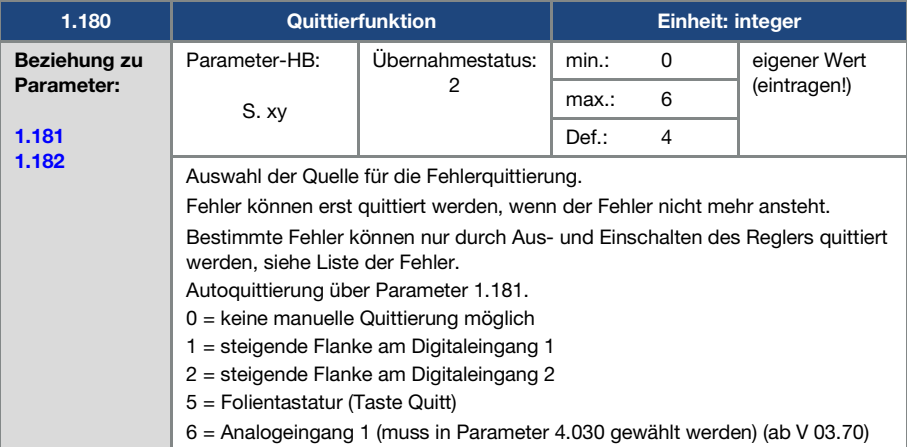

<span id="page-71-0"></span>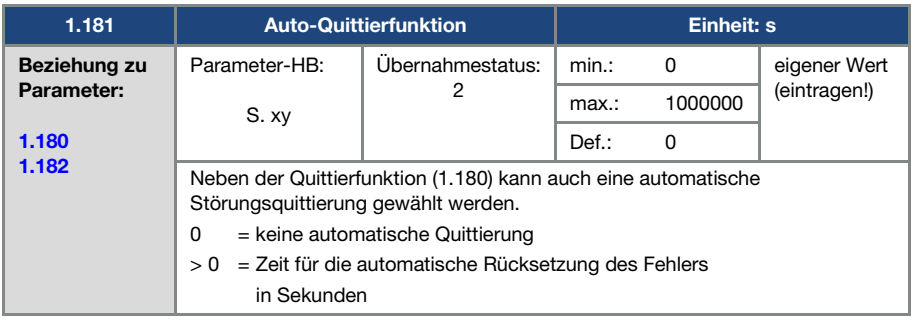
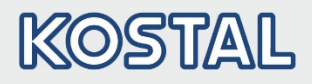

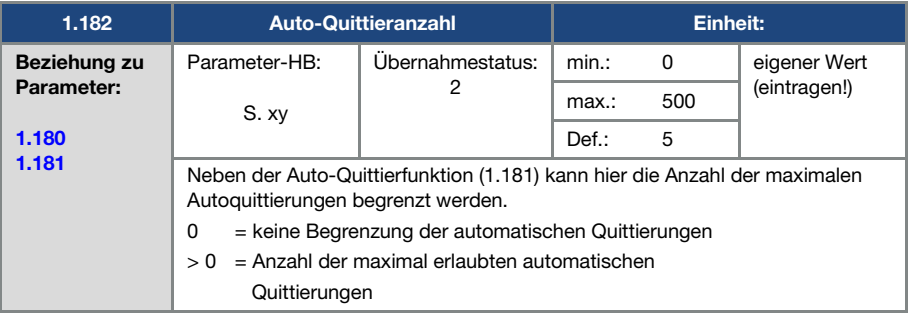

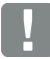

#### INFORMATION

Der interne Zähler für bereits erfolgte automatische Quittierungen wird zurückgesetzt, wenn der Motor für die Zeitspanne "maximale Anzahl Quittierungen x Autoquittierzeit" ohne Auftreten eines Fehlers betrieben wird (Motorstrom > 0,2 A).

#### Beispiel Rücksetzung des Zählers Autoquittierung

#### max. Anzahl Quittierungen = 8  $\frac{1}{2}$  and  $\frac{1}{2}$  and  $\frac{1}{2}$  a

Nach 160 Sek. Motorbetrieb ohne Fehler, wird der interne Zähler für durchgeführte "Autoquittierungen" auf "0" zurückgesetzt.

Im Beispiel wurden 8 "Autoquittierungen" akzeptiert.

Kommt es innerhalb der 160 Sek. zu einem Fehler, wird beim 9-ten Quittierversuch der "Fehler 22" ausgelöst.

Dieser Fehler muss manuell, durch Abschaltung des Netzes, quittiert werden.

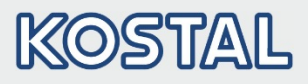

#### 5.3.2 Festfrequenz

Dieser Modus muss in Parameter 1.100 angewählt werden, siehe auch Auswahl der Betriebsart.

<span id="page-73-1"></span>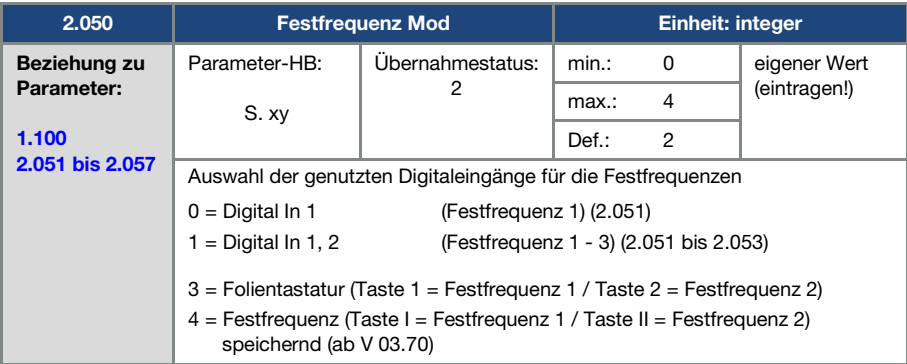

<span id="page-73-0"></span>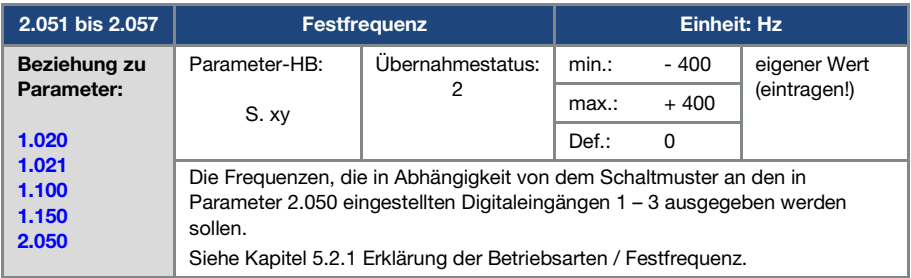

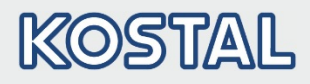

### 5.3.3 Motorpoti

Dieser Modus muss im Parameter 1.130 angewählt werden.

Genutzt werden kann die Funktion als Sollwertquelle für den Frequenzbetrieb sowie für den PID-Prozessregler.

Über das Motorpoti kann der Sollwert (PID/Frequenz) schrittweise erhöht bzw. reduziert werden. Verwenden Sie hierzu die Parameter 2.150 bis 2.154.

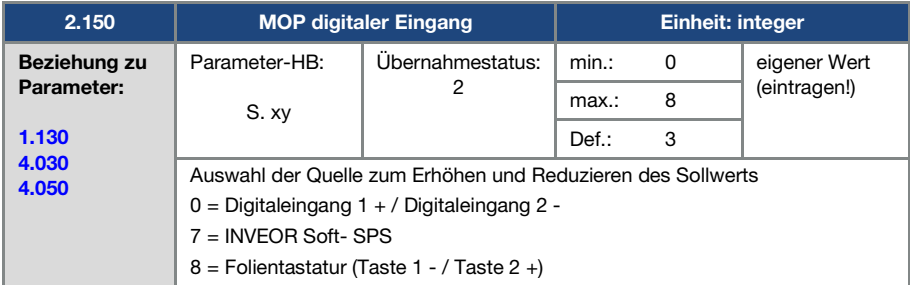

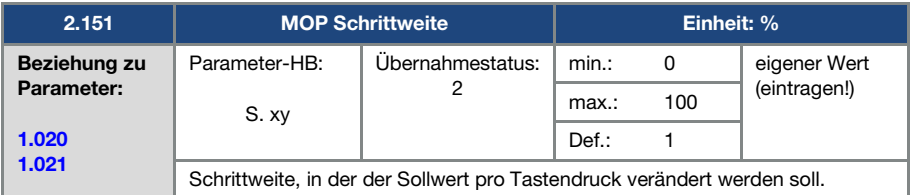

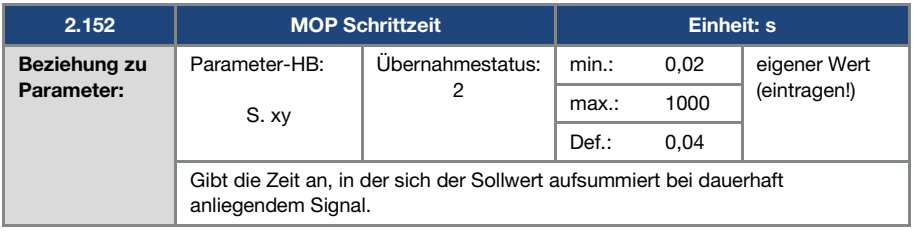

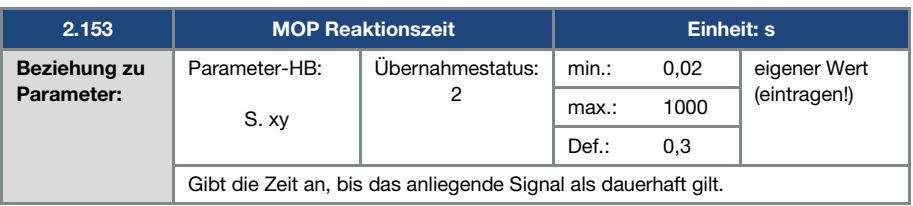

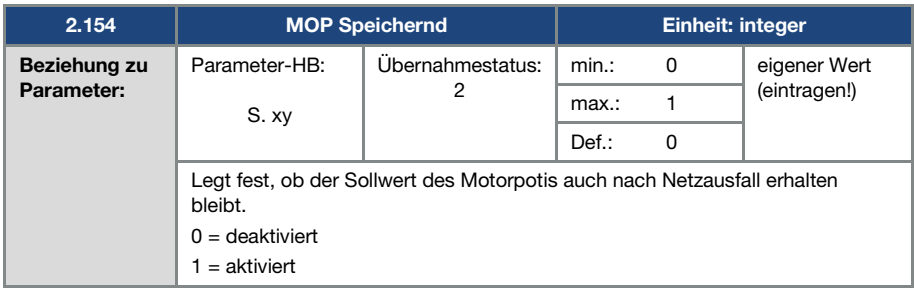

#### 5.3.4 PID-Prozessregler

Dieser Modus muss in Parameter 1.100 angewählt werden, die Sollwertquelle muss in Parameter 1.130 gewählt werden, siehe auch Kapitel 5.2.1 Erklärung der Betriebsarten / Festfrequenz.

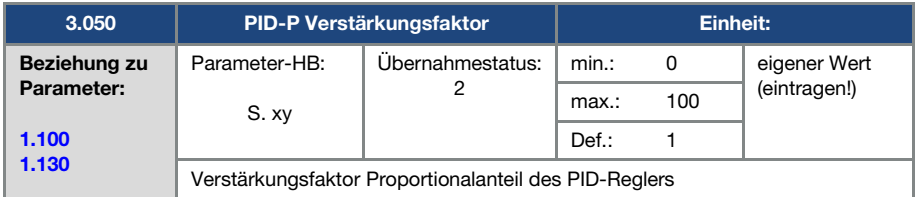

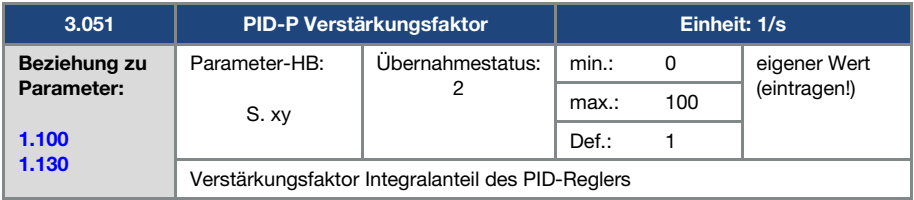

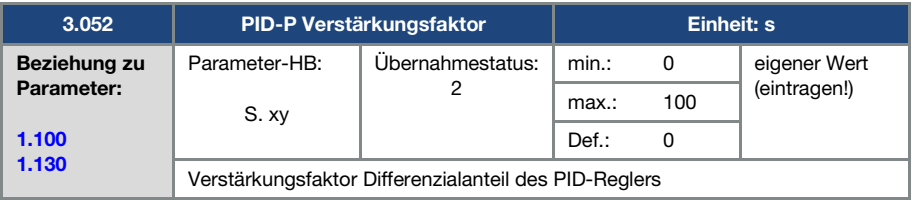

<span id="page-76-1"></span>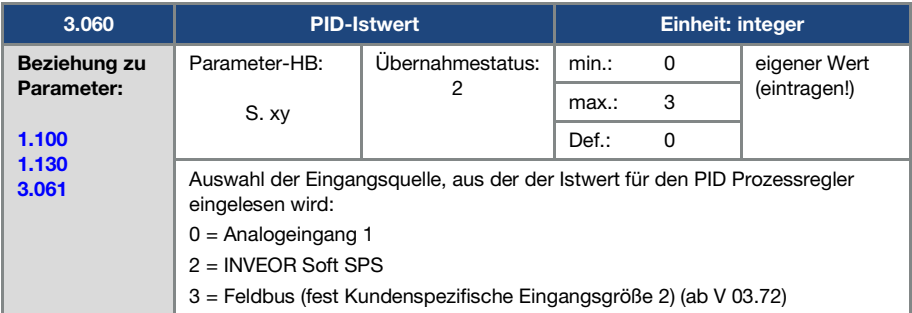

<span id="page-76-0"></span>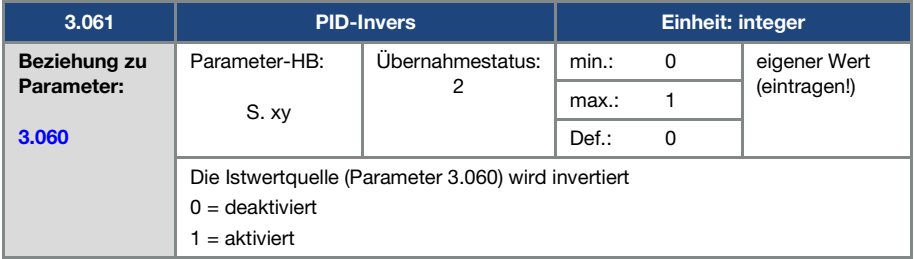

<span id="page-76-2"></span>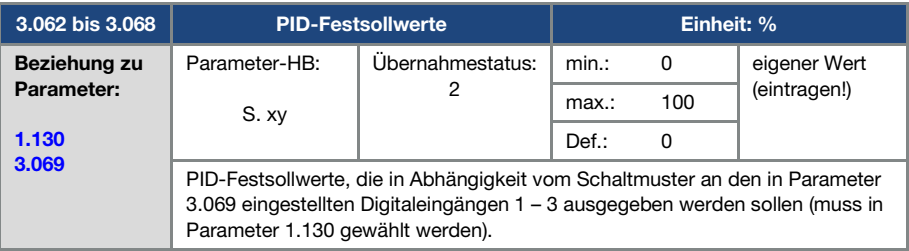

<span id="page-77-0"></span>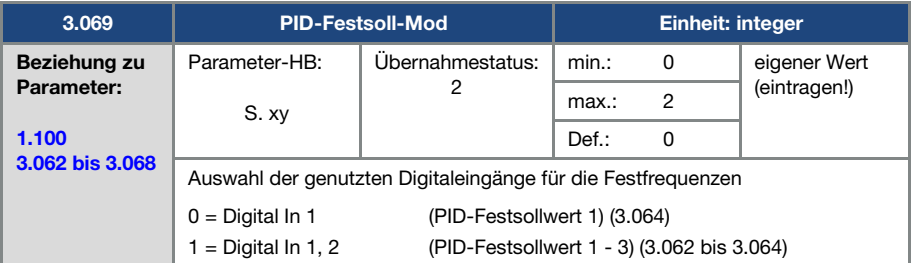

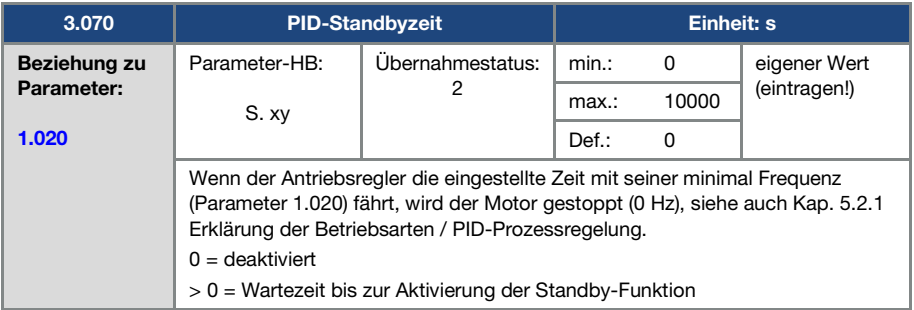

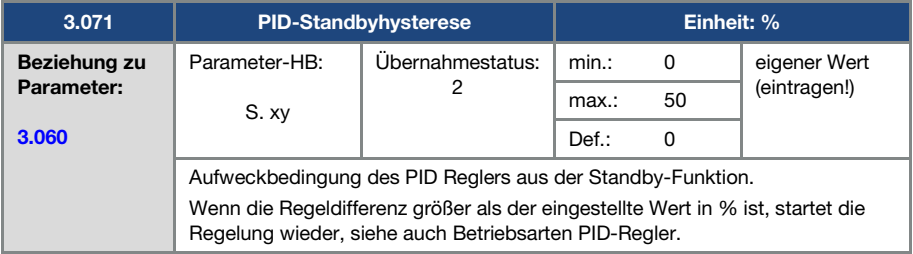

Parameter

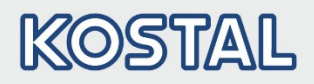

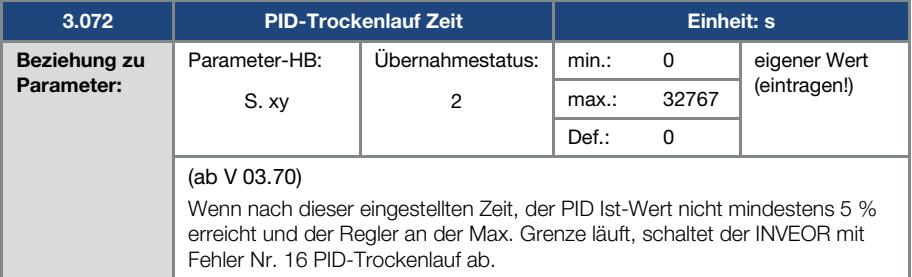

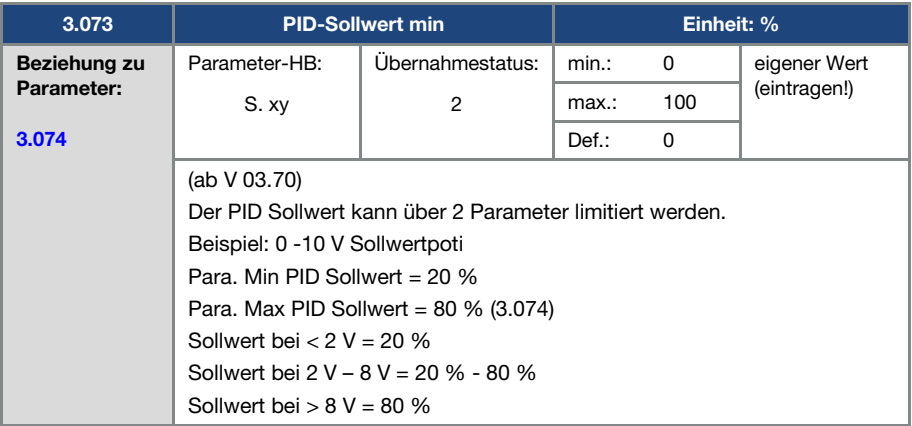

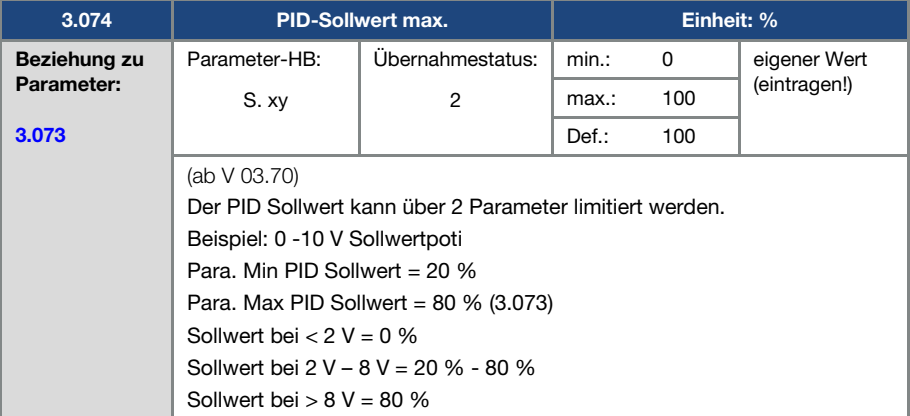

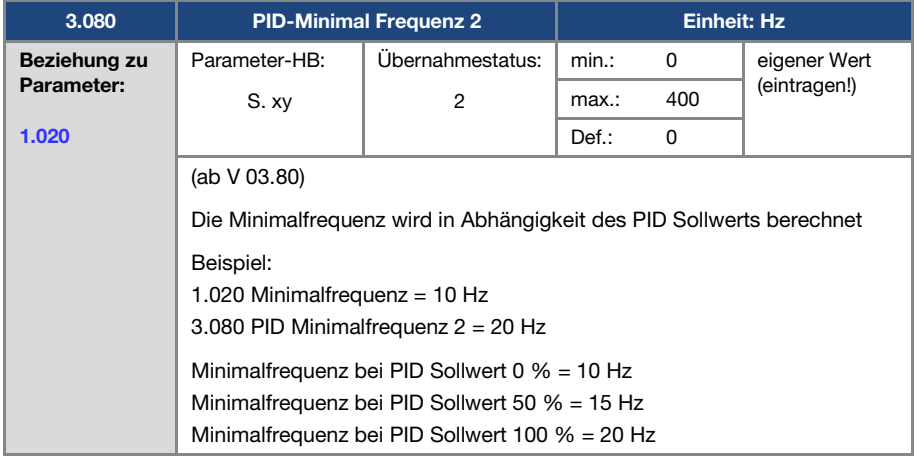

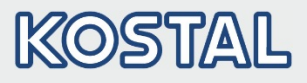

# 5.3.5 Analogeingang

Für den Analogeingang 1

<span id="page-80-0"></span>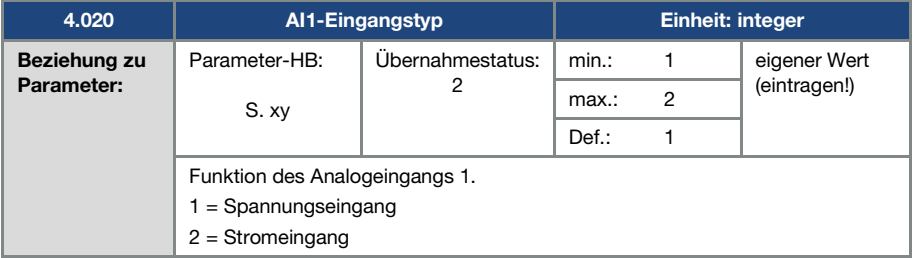

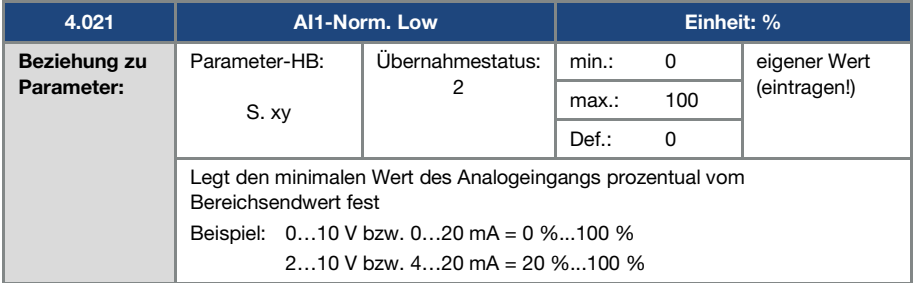

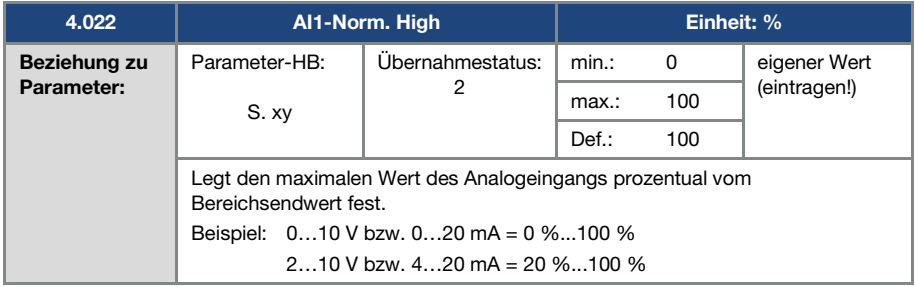

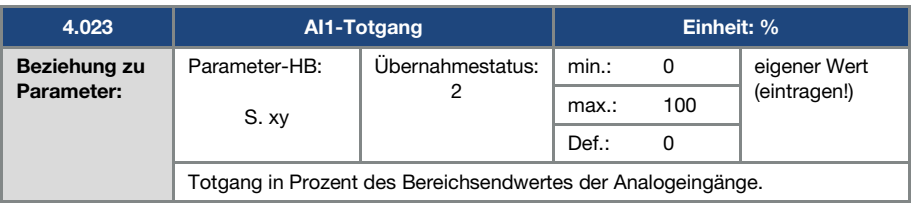

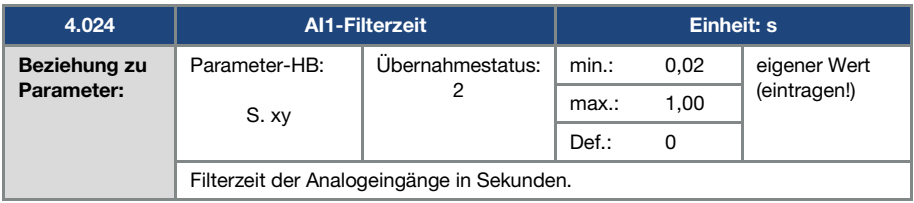

<span id="page-81-0"></span>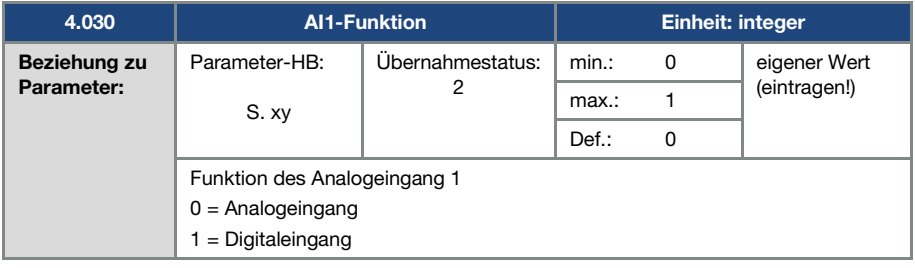

<span id="page-82-2"></span>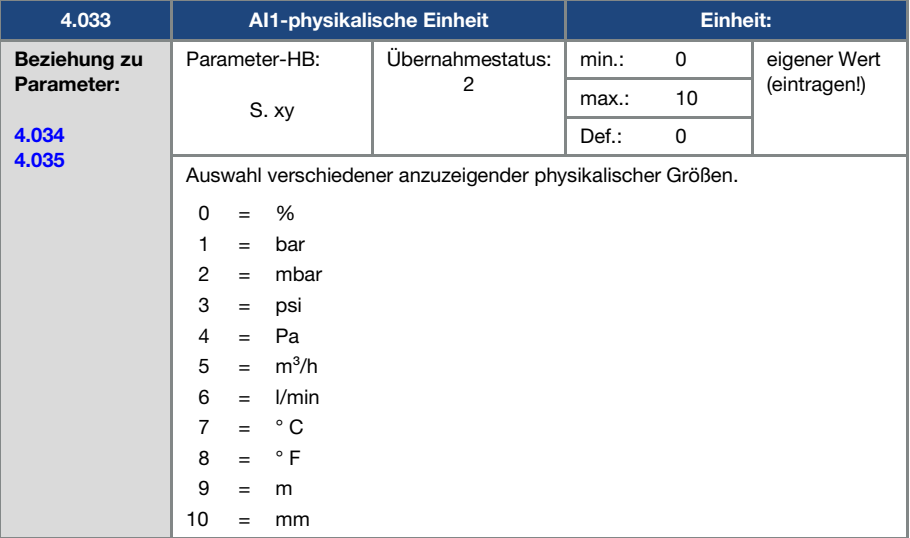

<span id="page-82-0"></span>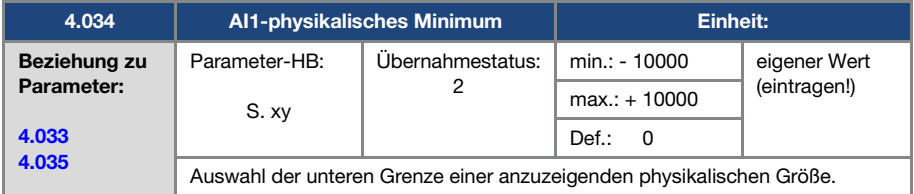

<span id="page-82-1"></span>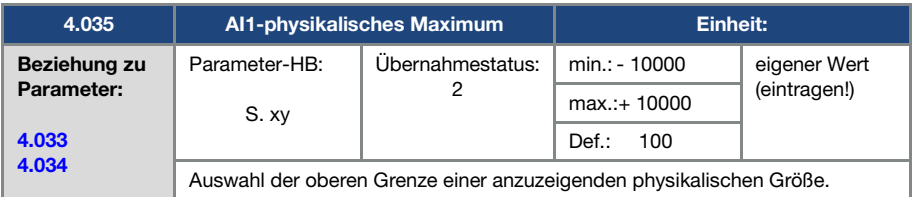

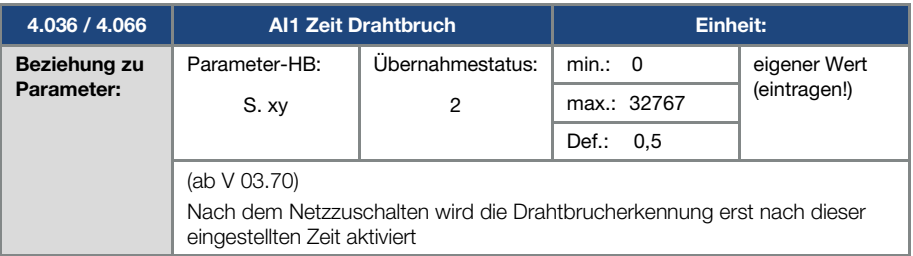

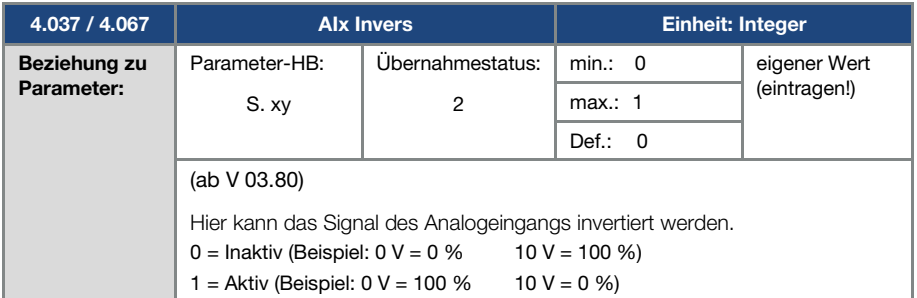

# 5.3.6 Digital-Eingänge

<span id="page-83-0"></span>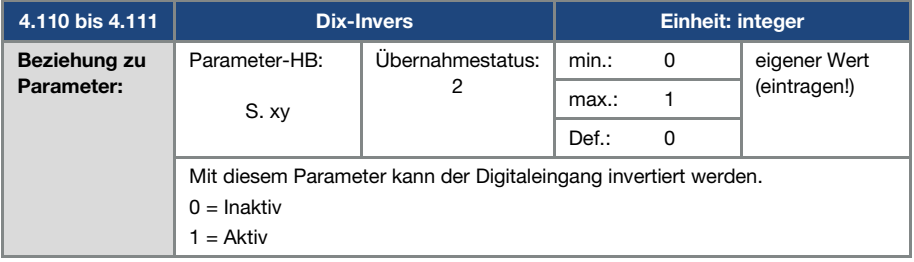

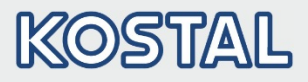

# 5.3.7 Digitalausgang

Für den Digitalausgang 1

<span id="page-84-0"></span>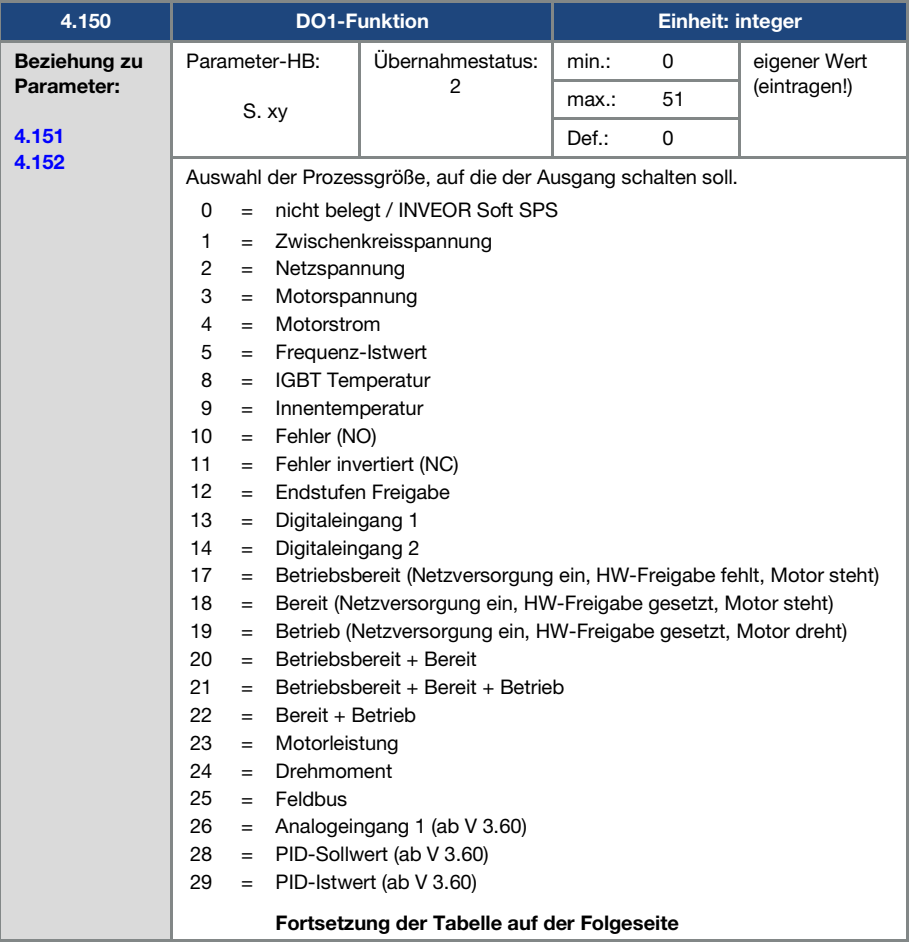

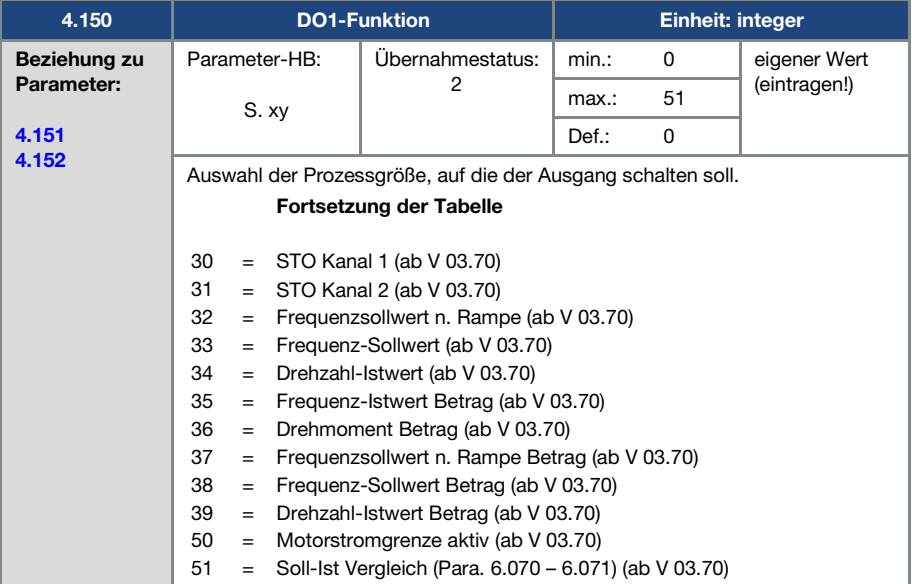

<span id="page-85-0"></span>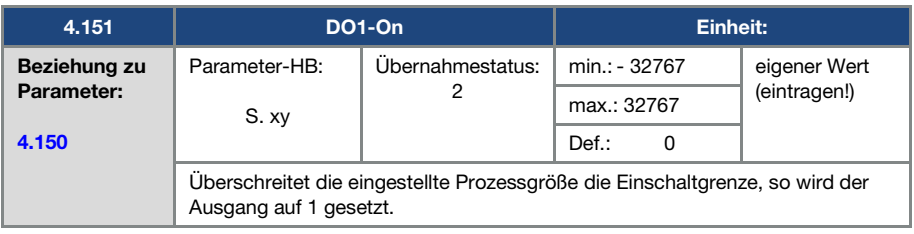

<span id="page-85-1"></span>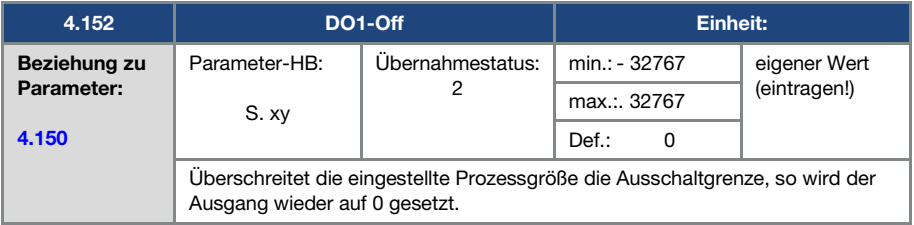

## 5.3.8 Relais

Für die Relais 1

<span id="page-86-0"></span>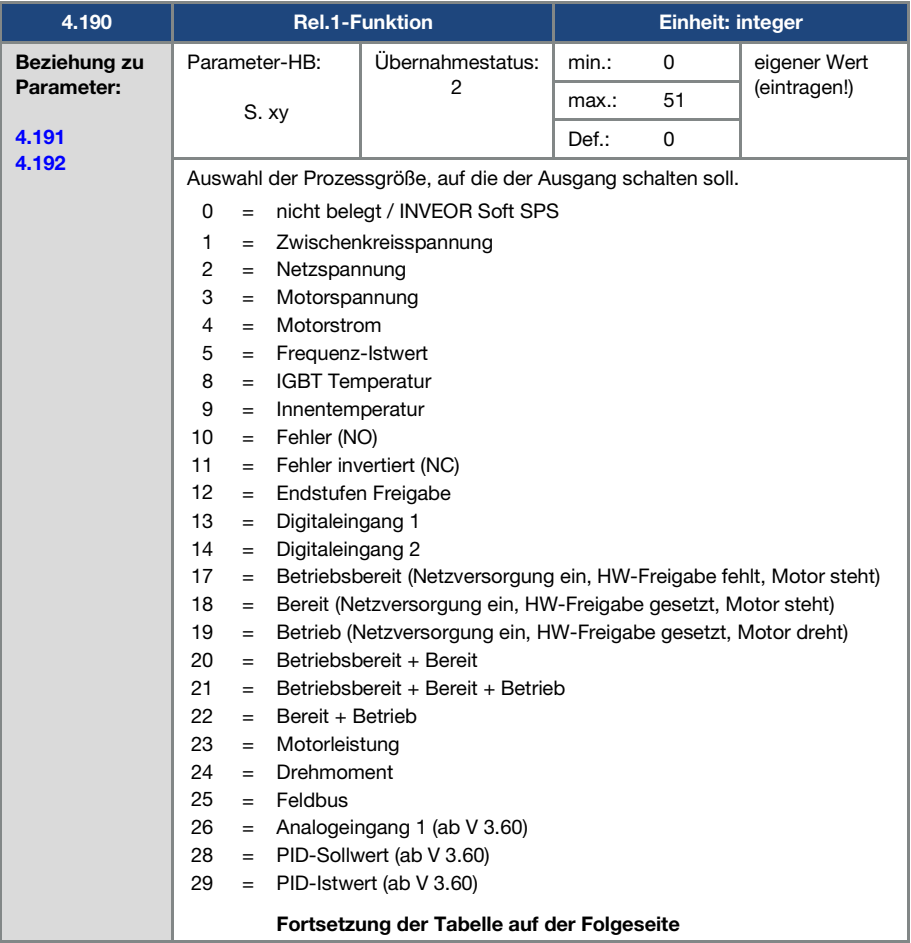

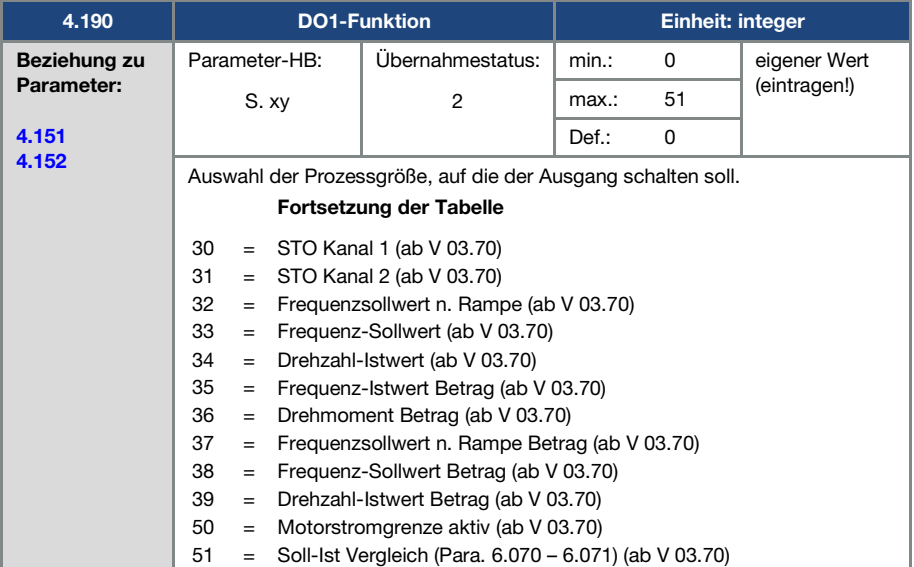

<span id="page-87-0"></span>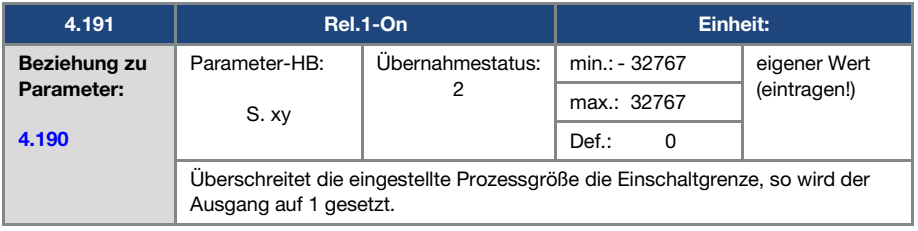

<span id="page-88-0"></span>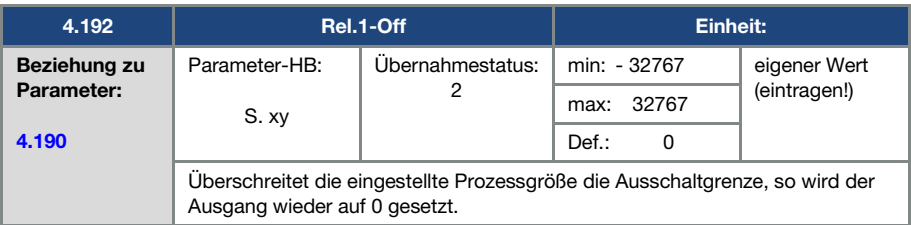

<span id="page-88-2"></span>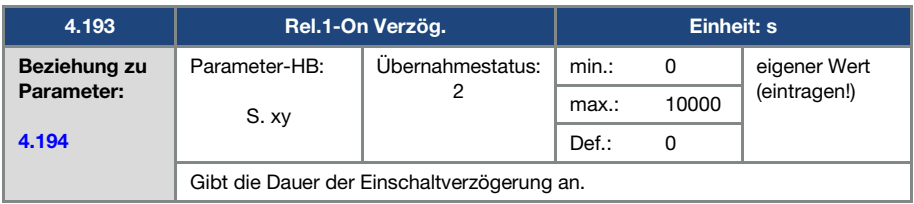

<span id="page-88-1"></span>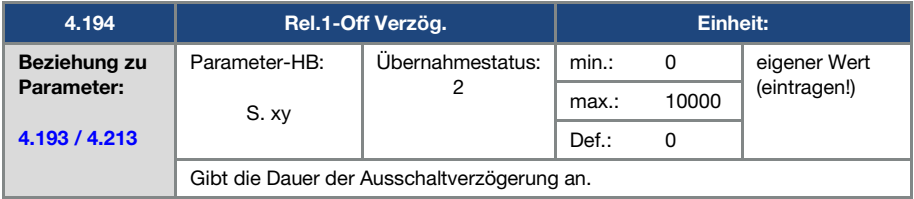

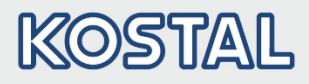

### 5.3.9 Virtueller Ausgang

Der Virtuelle Ausgang kann wie ein Relais parametriert werden und steht bei folgenden Parametern als Auswahl zur Verfügung:

1.131 Software - Freigabe/ 1.150 Drehrichtung/ 1.054 Auswahl Rampe/

5.090 Parametersatz-Wechsel/ 5.010 + 5.011 Externer Fehler 1 + 2

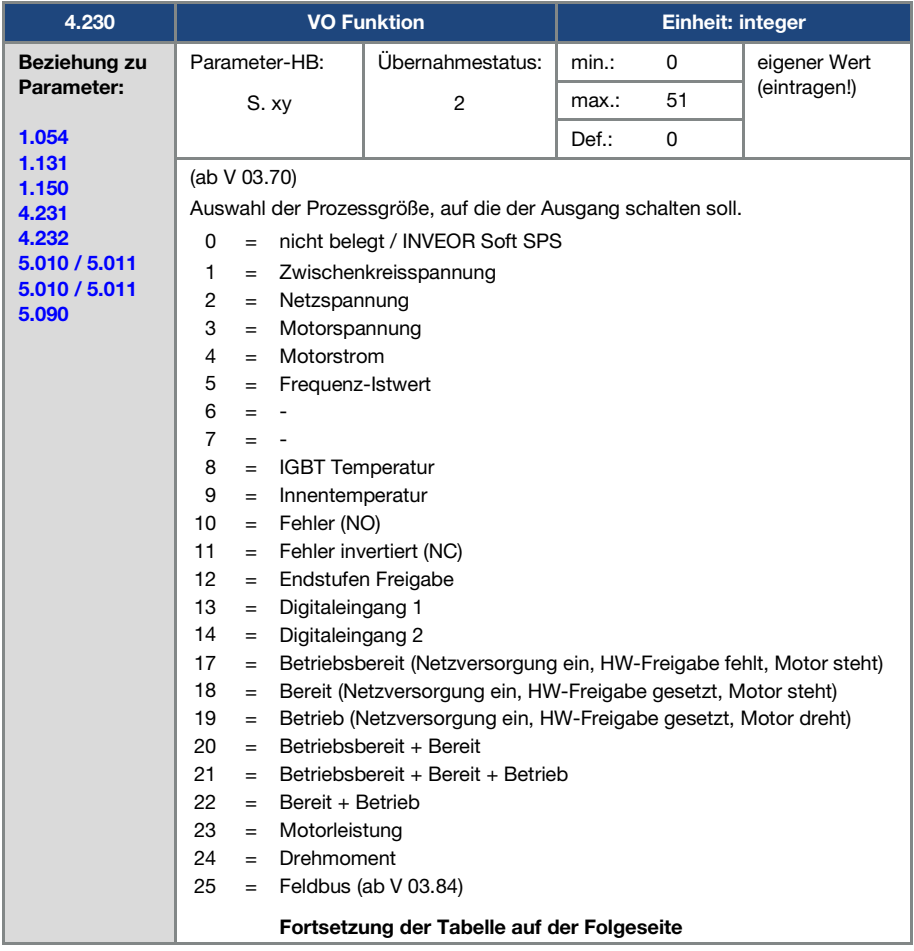

<span id="page-90-0"></span>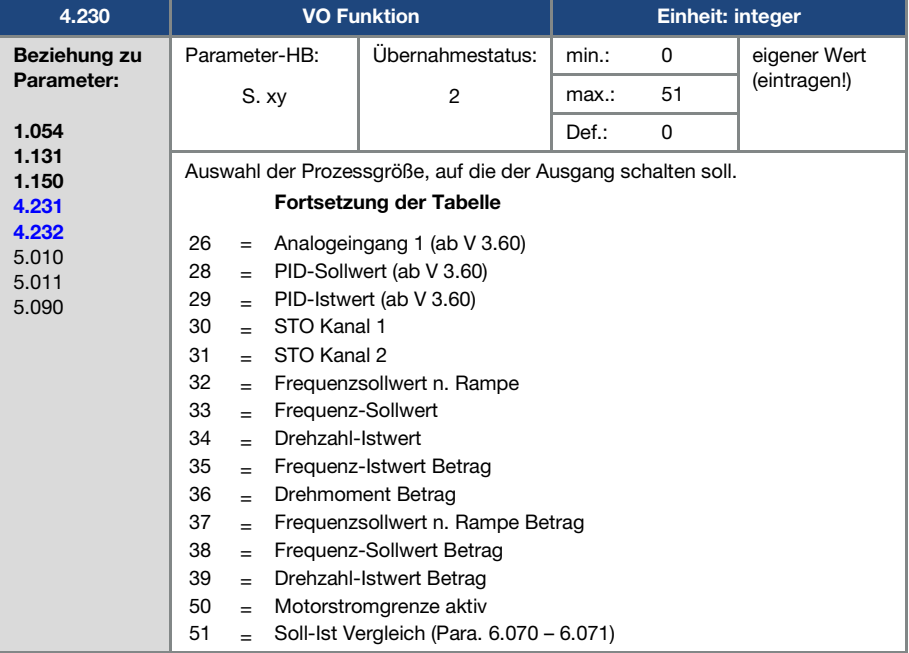

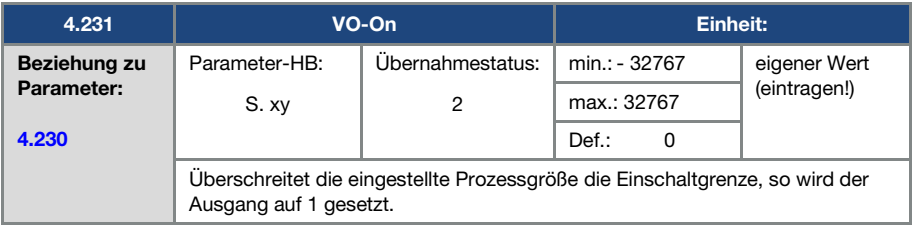

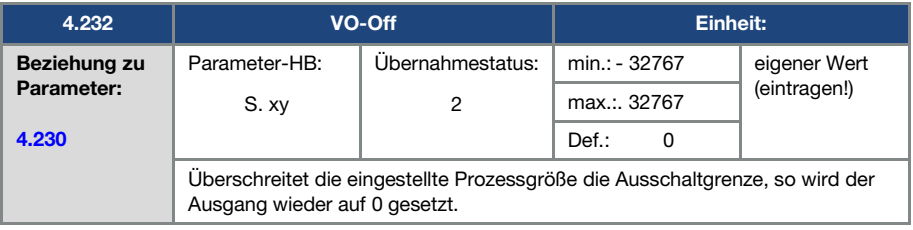

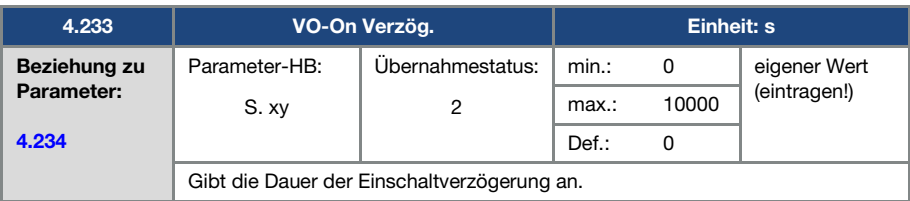

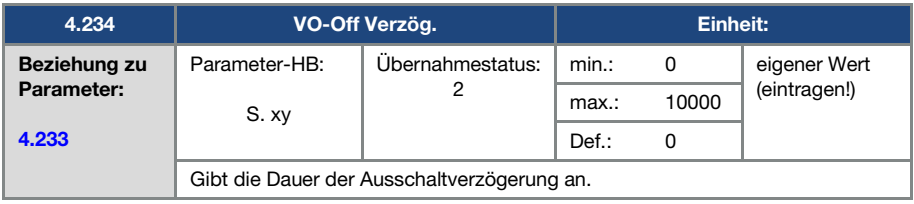

## 5.3.10 Externer Fehler

<span id="page-91-0"></span>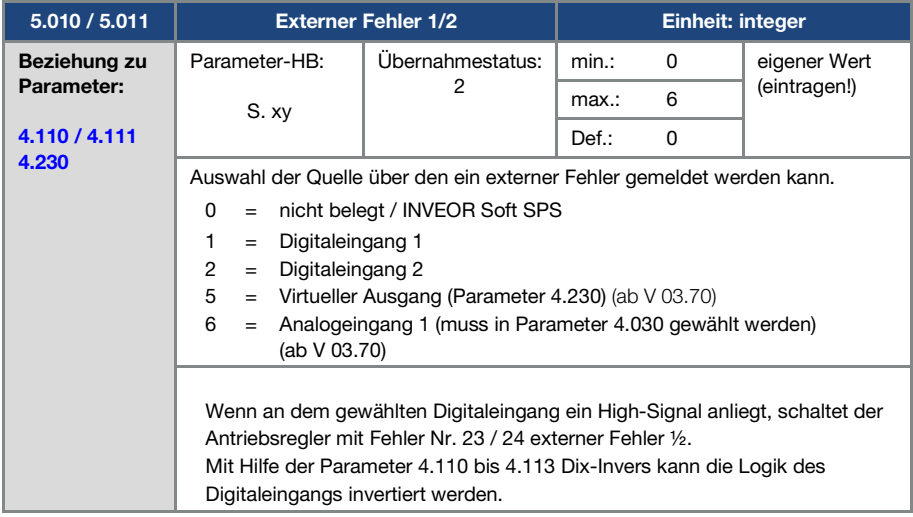

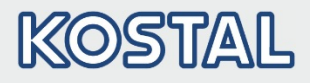

#### 5.3.11 Motorstromgrenze

Diese Funktion begrenzt den Motorstrom auf einen parametrierten Maximalwert, nach Erreichen einer parametrierten Strom-Zeit-Fläche.

Diese Motorstromgrenze wird auf der Applikationsebene überwacht und begrenzt somit mit einer relativ geringen Dynamik. Dies ist bei der Auswahl dieser Funktion entsprechend zu berücksichtigen.

Der Maximalwert wird bestimmt über den Parameter "Motorstromgrenze in %" (5.070). Dieser wird in Prozent angegeben und ist bezogen auf den Motornennstrom aus den Typenschilddaten ., Motorstrom " (33.031).

Die maximale Strom-Zeit-Fläche wird berechnet aus dem Produkt des Parameters "Motorstromgrenze in s" (5.071) und dem festen Überstrom von 50% der gewünschten Motorstromgrenze.

Sobald diese Strom-Zeit-Fläche überschritten wird, wird der Motorstrom durch Herunterregeln der Drehzahl auf den Grenzwert begrenzt. Wenn also der Ausgangsstrom des Antriebsreglers, den Motorstrom (Parameter 33.031), multipliziert mit der eingestellten Grenze in % (Parameter 5.070), für die eingestellte Zeit (Parameter 5.071) überschreitet, wird der Ausgangsstrom des Antriebsreglers fest auf den parametrierten Wert begrenzt.

Die gesamte Funktion kann durch Null-Setzen des Parameters "Motorstromgrenze in %" (5.070) deaktiviert werden.

<span id="page-92-1"></span>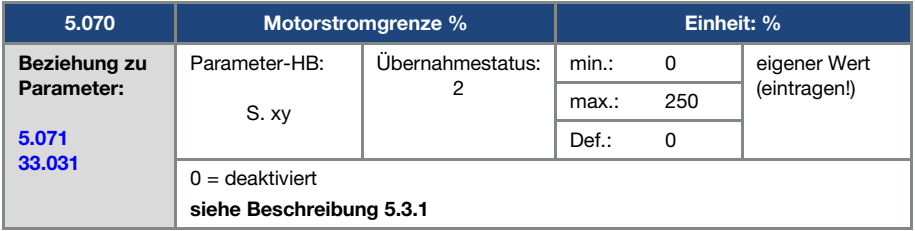

<span id="page-92-0"></span>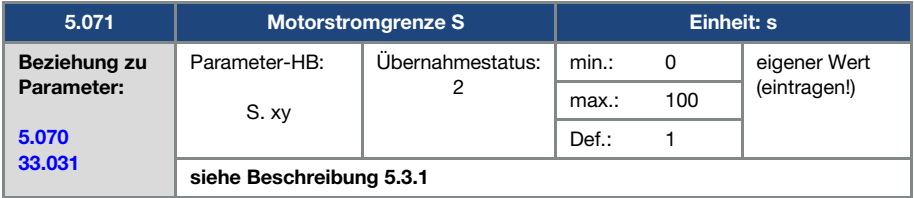

<span id="page-93-2"></span>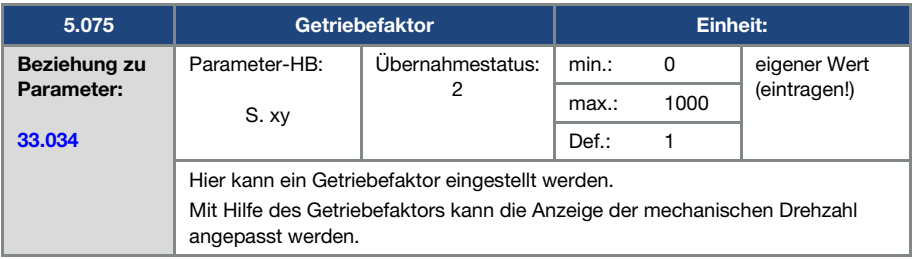

# 5.3.12 Blockiererkennung

<span id="page-93-1"></span>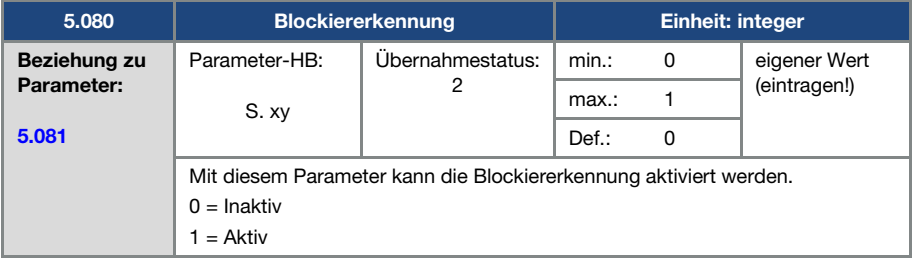

<span id="page-93-0"></span>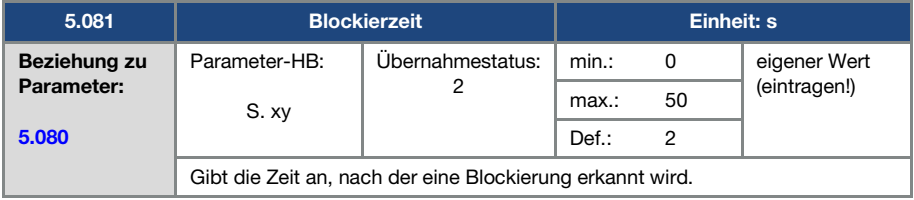

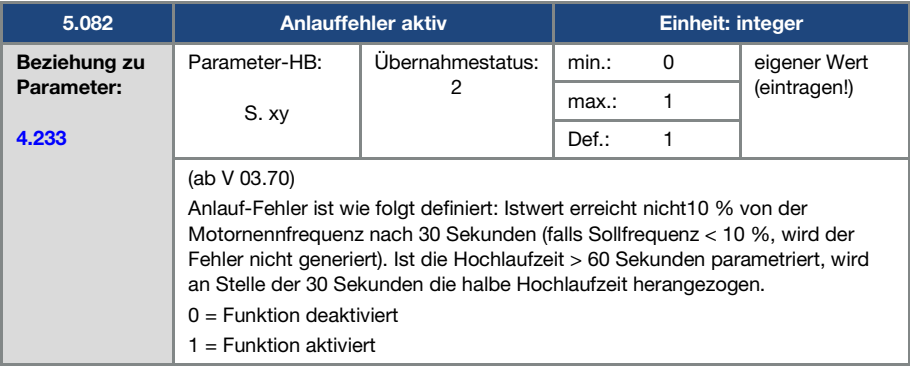

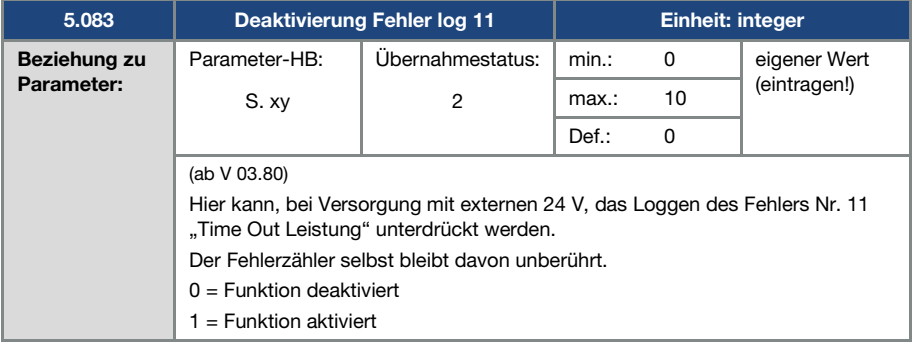

#### Parameter

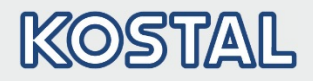

<span id="page-95-0"></span>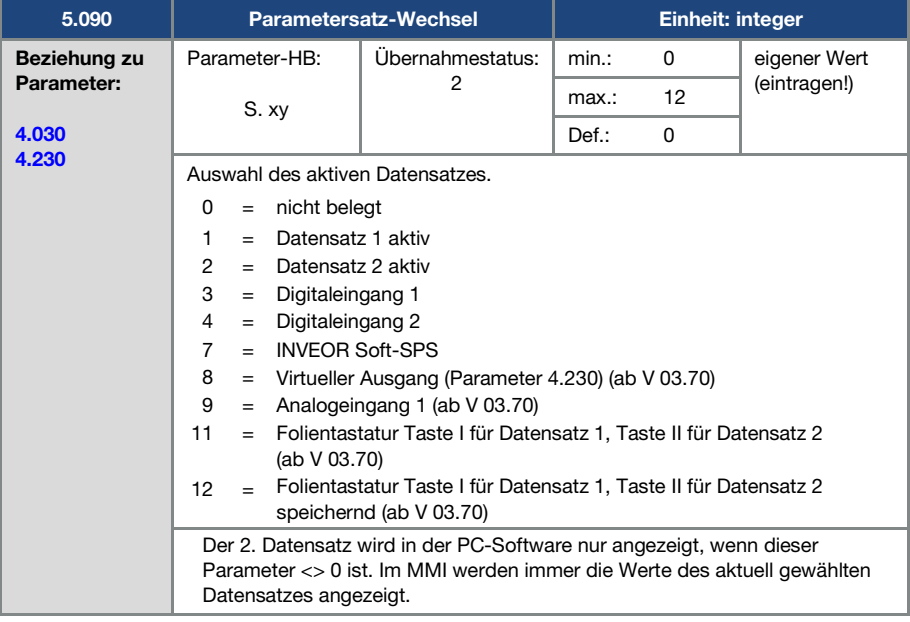

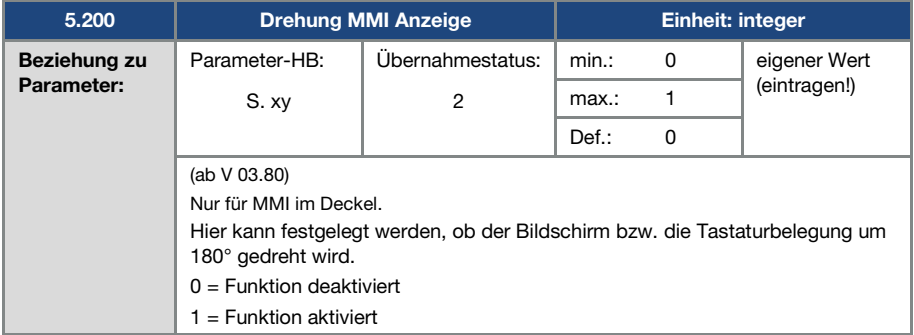

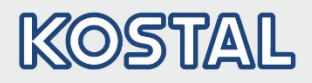

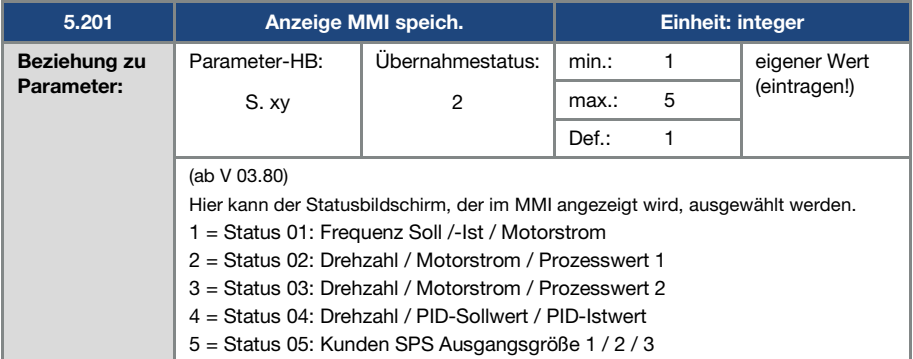

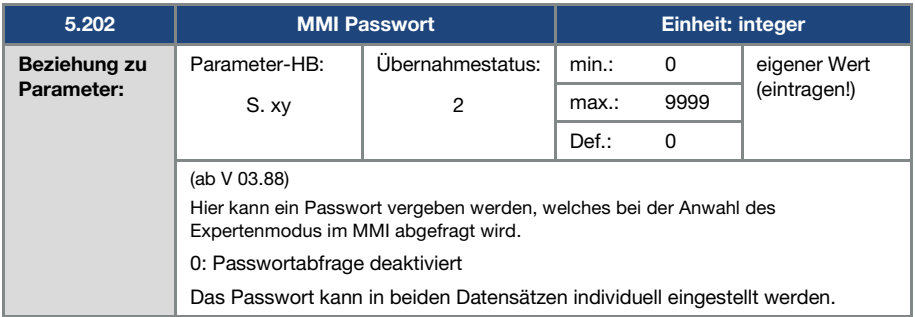

# 5.3.13 Feldbus

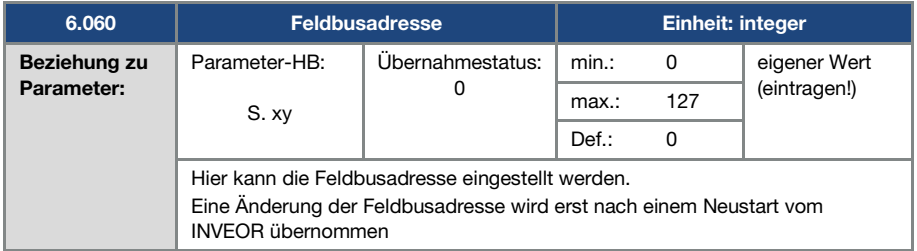

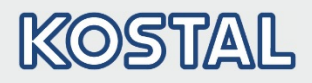

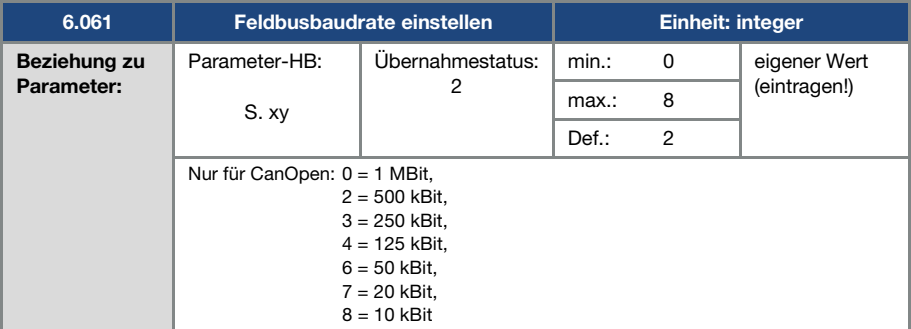

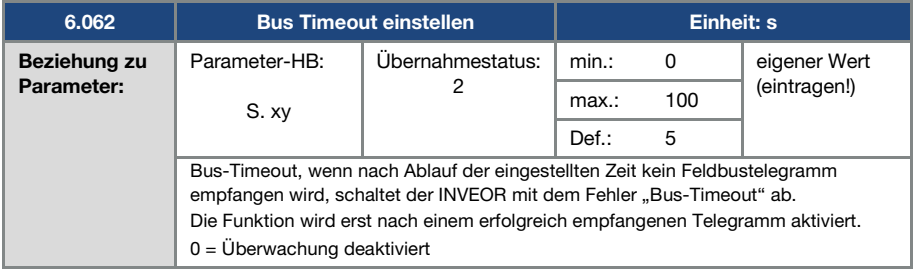

### WICHTIGE INFORMATION

Das Ändern eines Parameterwertes über den Feldbus beinhaltet einen direkten EEPROM-Schreibzugriff.

# KOSTAL

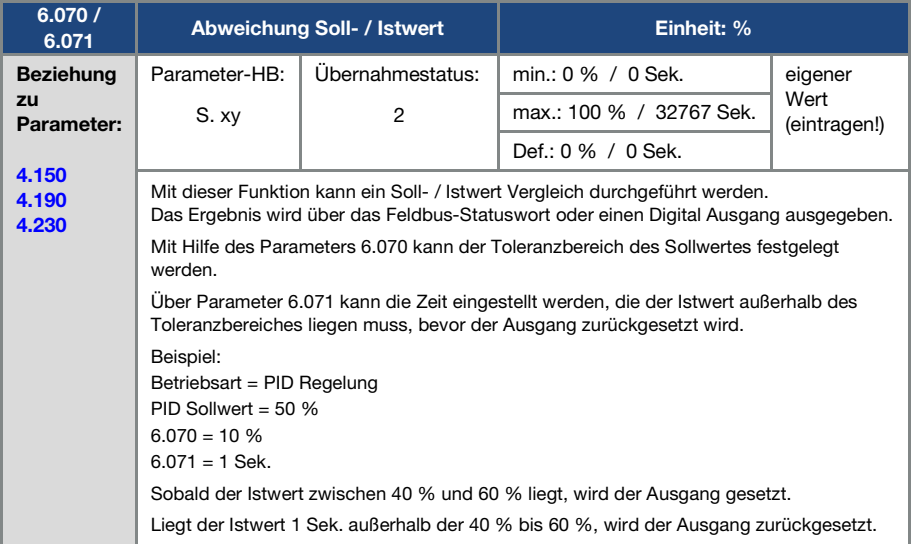

# 5.4 Leistungsparameter

# 5.4.1 Motordaten

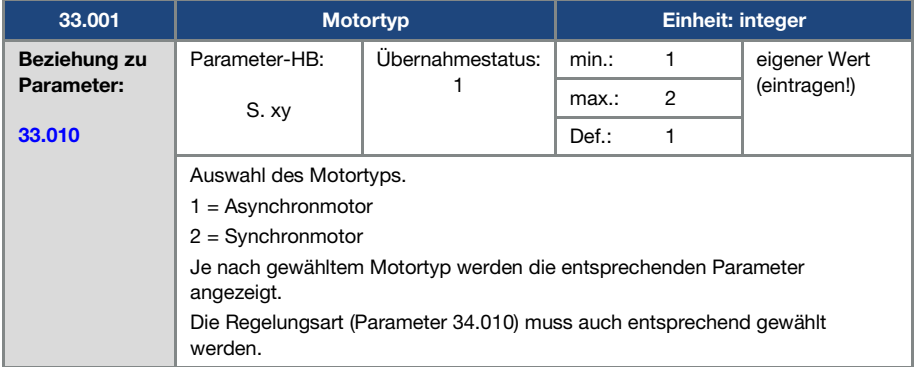

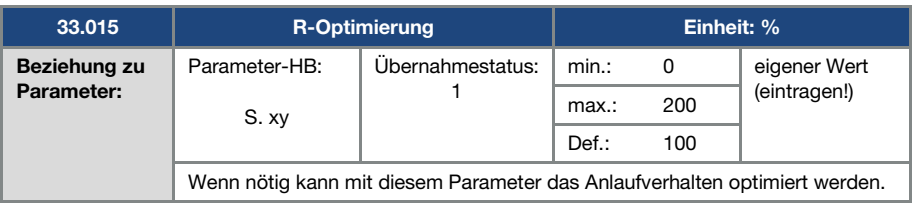

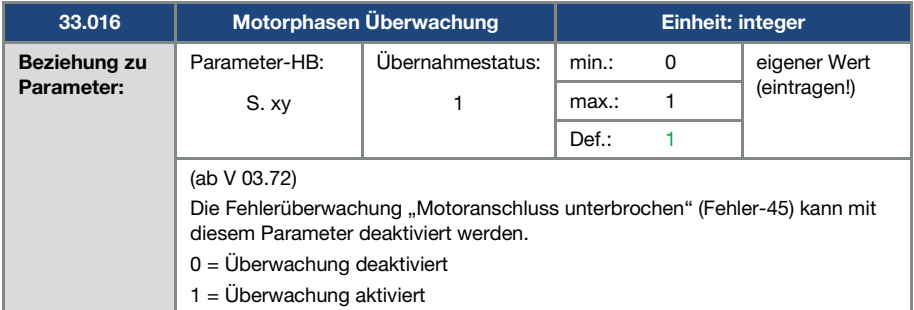

<span id="page-99-0"></span>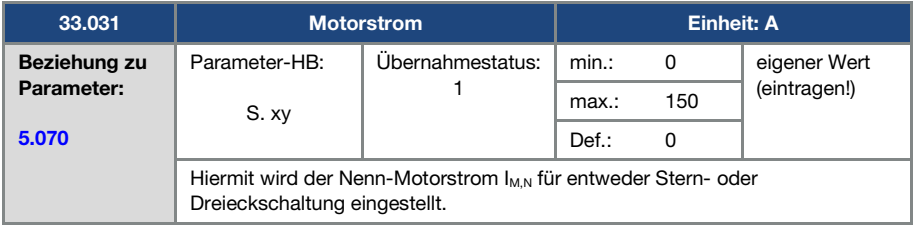

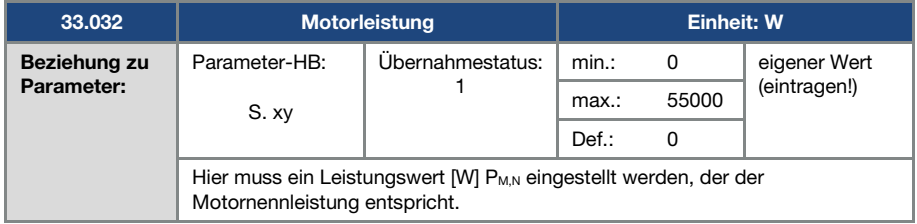

<span id="page-100-0"></span>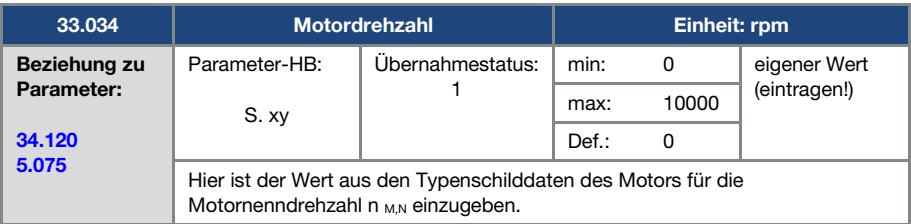

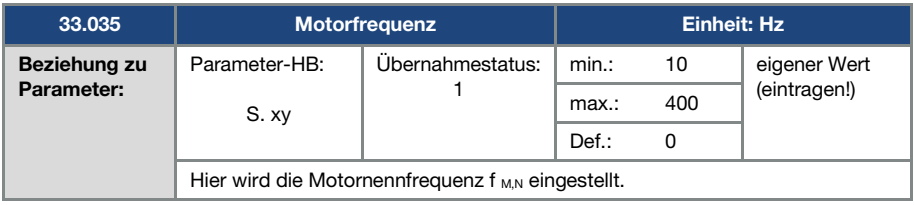

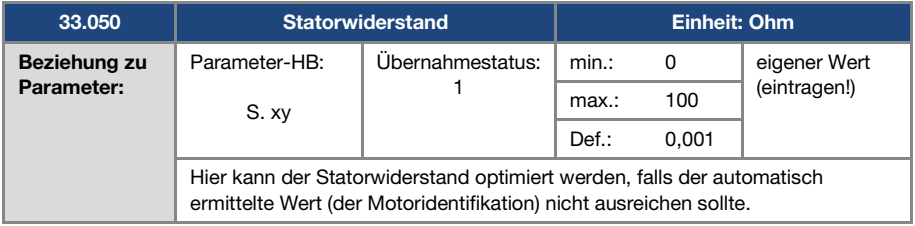

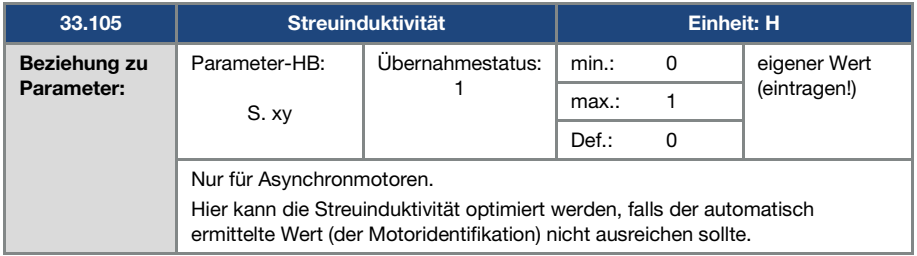

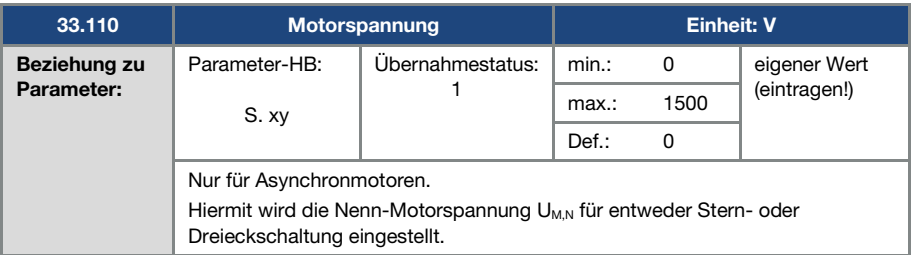

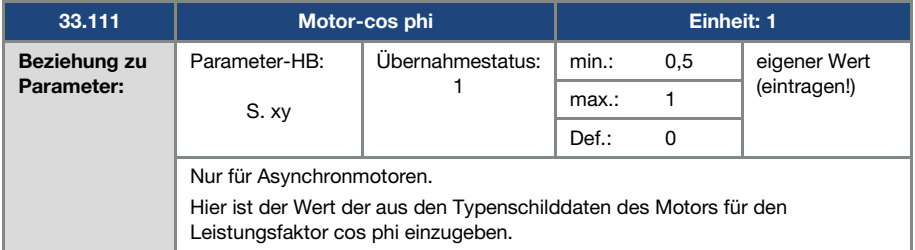

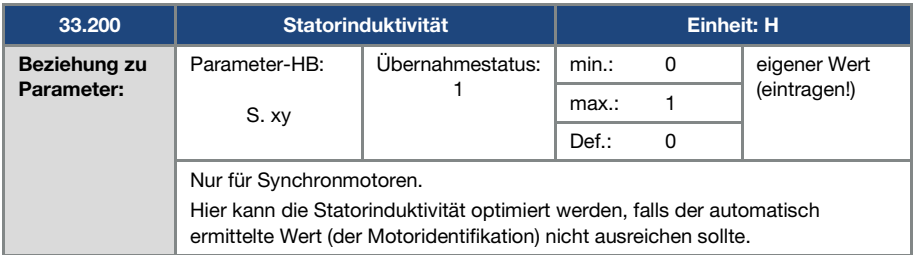

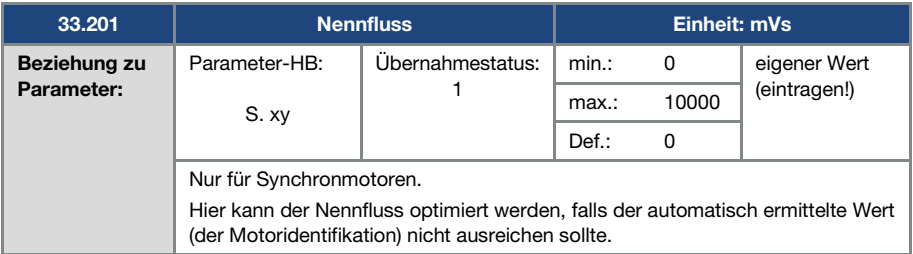

# 5.4.2 I<sup>2</sup>T

<span id="page-102-0"></span>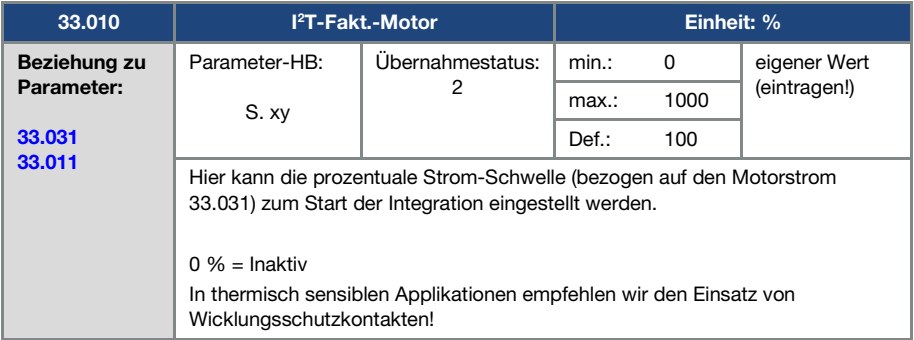

<span id="page-102-1"></span>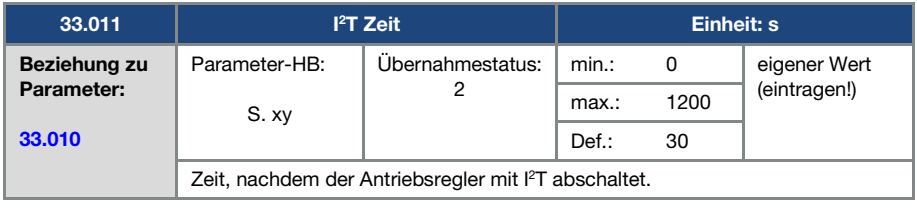

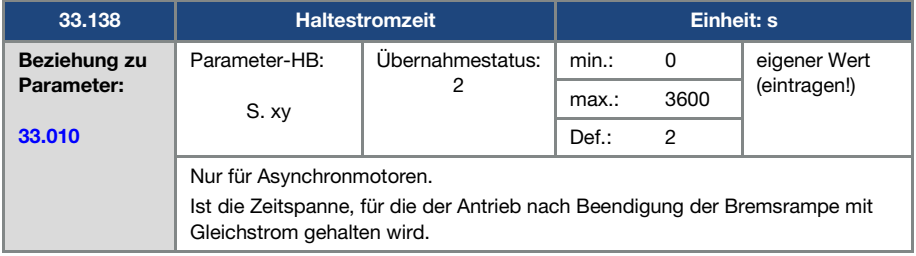

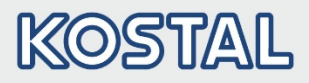

#### 5.4.3 Schaltfrequenz

Die interne Schaltfrequenz kann zur Steuerung des Leistungsteils verändert werden. Ein hoher Einstellwert führt zu verringerten Geräuschen am Motor, jedoch zu einer stärkeren EMV-Abstrahlung und zu höheren Verlusten im Antriebsregler.

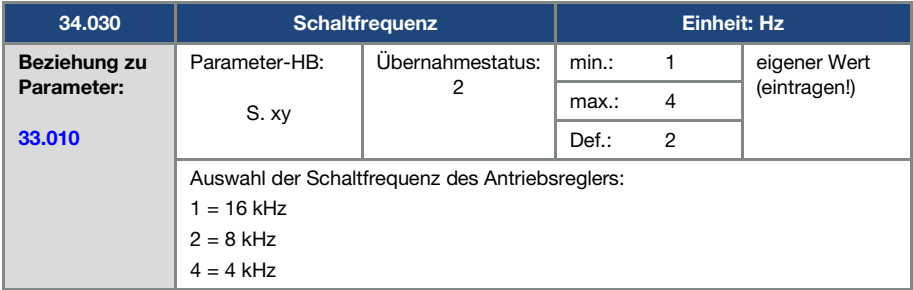

#### 5.4.4 Reglerdaten

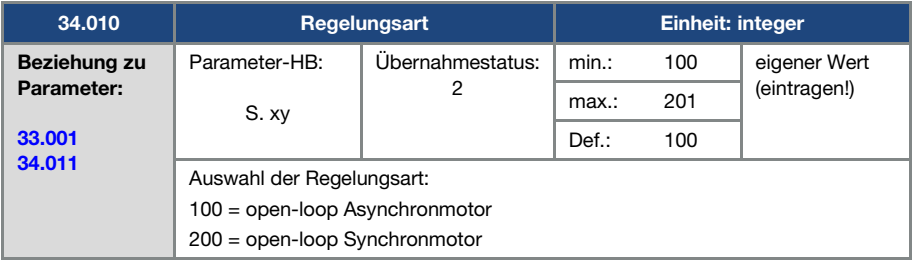

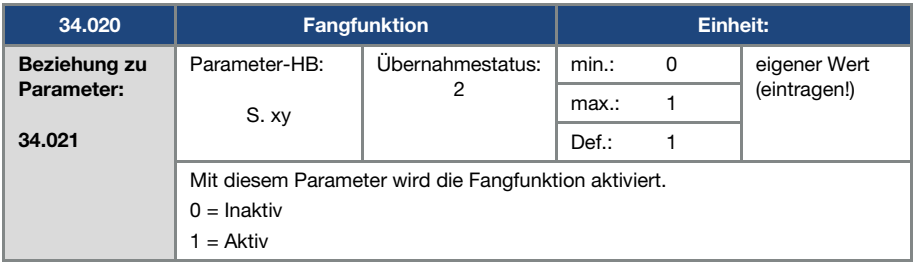

<span id="page-104-0"></span>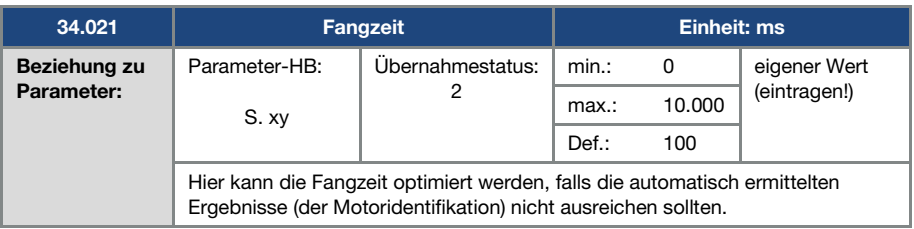

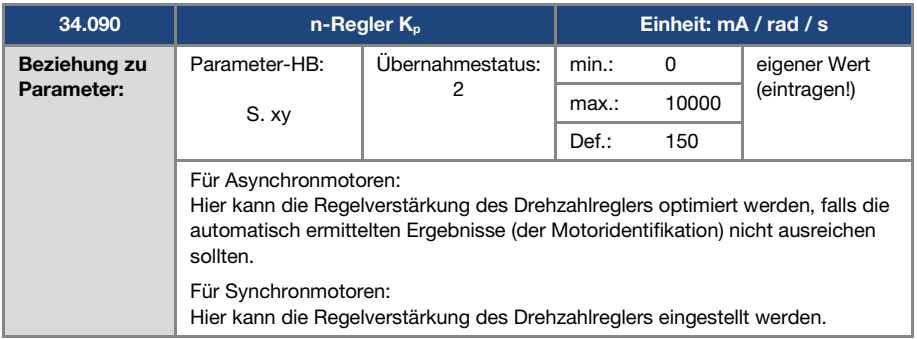

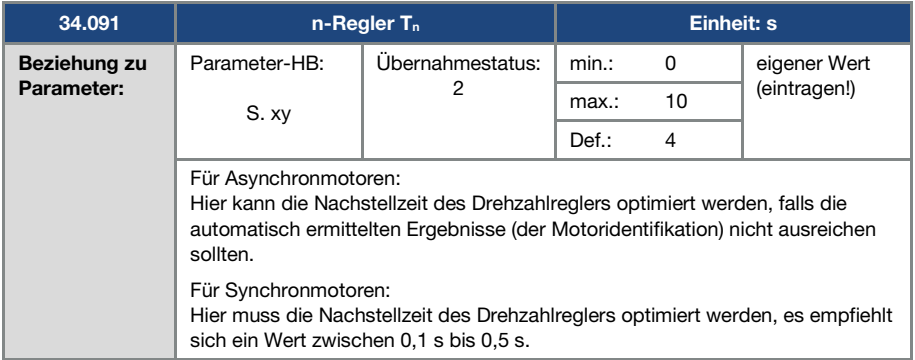

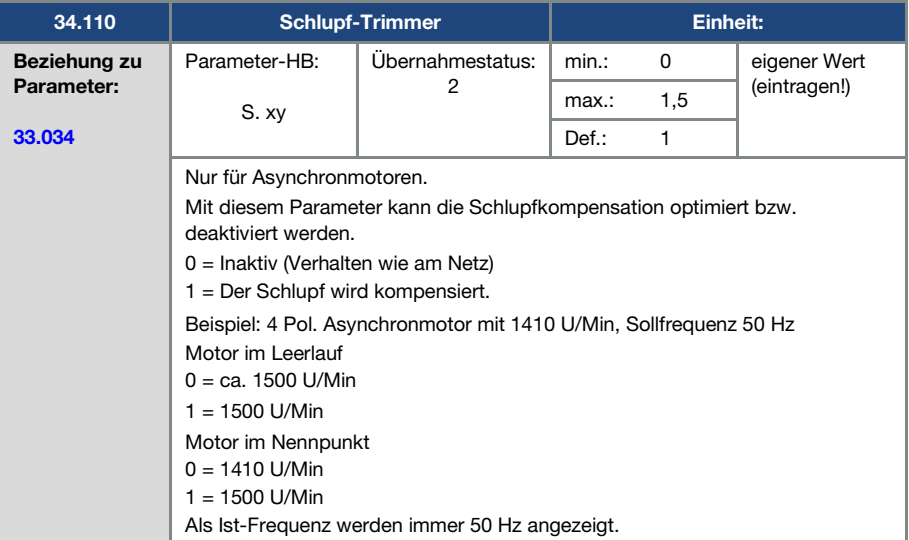

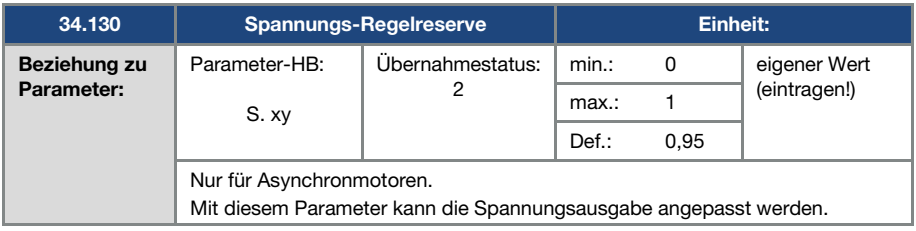

# 5.4.5 Quadratische Kennlinie

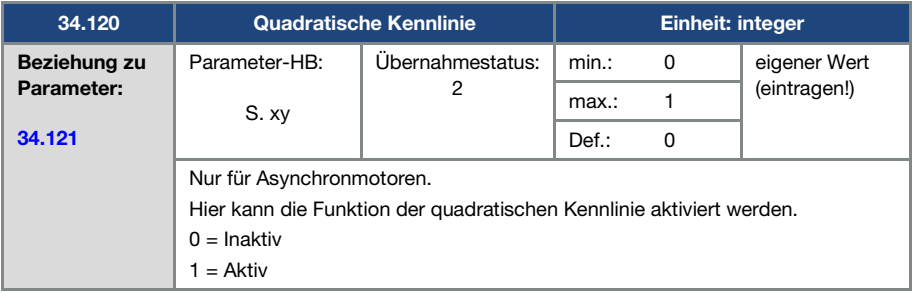

<span id="page-106-0"></span>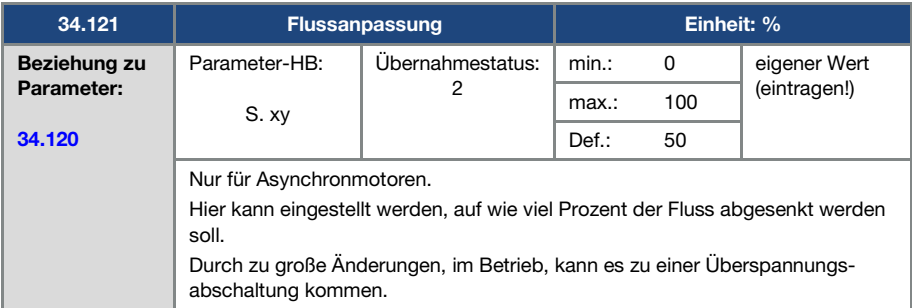

# 5.4.6 Reglerdaten Synchronmotor

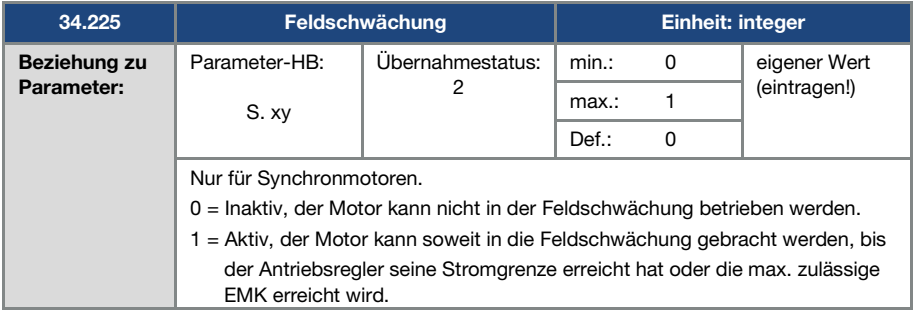

<span id="page-106-1"></span>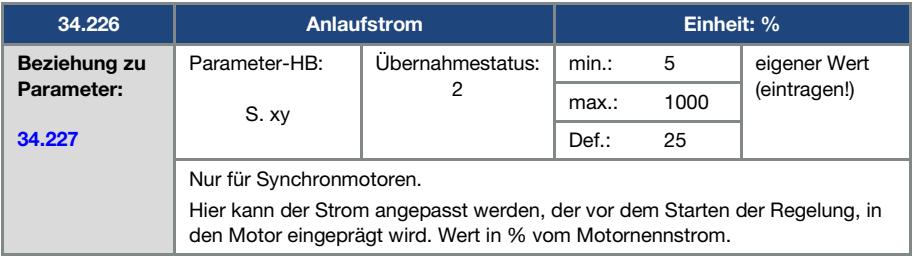

<span id="page-107-0"></span>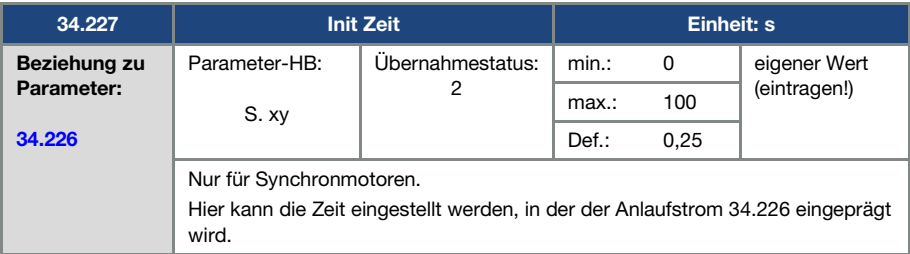

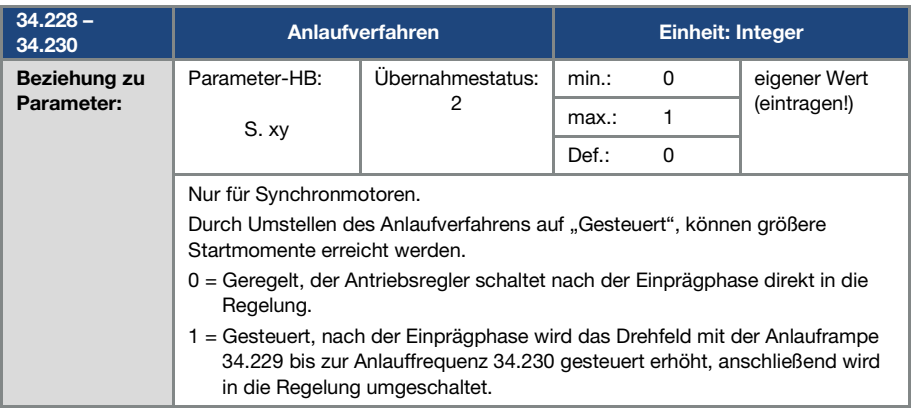
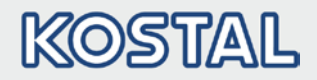

# 6. Fehlererkennung und –behebung

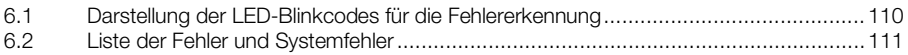

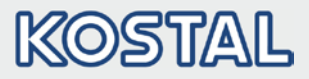

In diesem Kapitel finden Sie:

- Eine Darstellung des LED Blinkcodes für die Fehlererkennung.
- Beschreibung der Fehlererkennung mit den PC-Tools.
- **Eine Liste der Fehler und Systemfehler.**
- **Hinweise zur Fehlererkennung mit dem MMI.**

### GEFAHR!

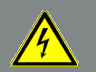

Lebensgefahr durch Stromschlag!

Tod oder schwere Verletzungen!

Antriebsregler spannungsfrei schalten und gegen Wiedereinschalten sichern. Gegebenenfalls schadhafte Teile oder Bauteile grundsätzlich nur durch Originalteile ersetzen.

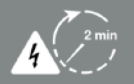

Gefahr durch Stromschlag und elektrische Entladung. Nach dem Ausschalten zwei Minuten warten (Entladezeit der Kondensatoren).

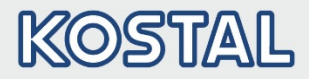

### <span id="page-110-0"></span>6.1 Darstellung der LED-Blinkcodes für die Fehlererkennung

Bei Auftreten eines Fehlers zeigen die LEDs am Antriebsregler einen Blinkcode an, über den Fehler diagnostiziert werden können.

Eine Übersicht zeigt die folgende Tabelle:

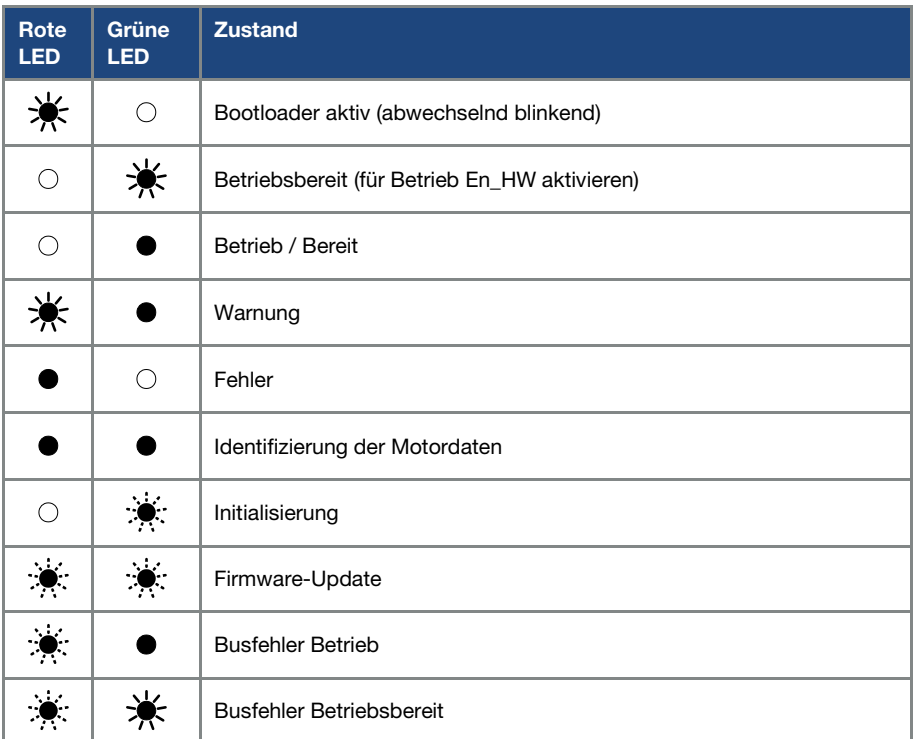

#### Tab. 3: LED-Blinkcodes

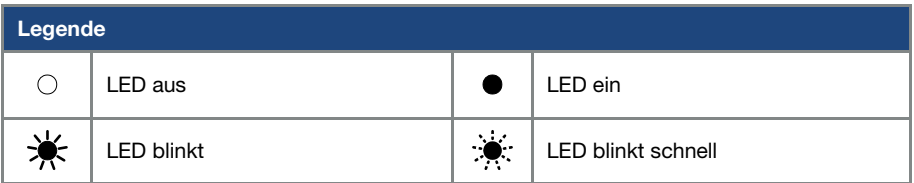

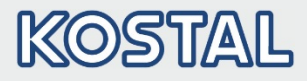

### <span id="page-111-0"></span>6.2 Liste der Fehler und Systemfehler

Bei Auftreten eines Fehlers schaltet der Antriebsregler ab. Die entsprechenden Fehlernummern können Sie der Blinkcode-Tabelle bzw. dem PC-Tool entnehmen.

#### WICHTIGE INFORMATION

Fehlermeldungen können erst quittiert werden, wenn der Fehler nicht mehr anliegt!

Fehlermeldungen können wie folgt quittiert werden:

- digitalen Eingang (Programmierbar)
- über das MMI (Handbediengerät)
- **[Auto-Quittierfunktion](#page-71-0)** (Parameter 1.181)
- Aus- und Einschalten des Gerätes über Feldbus (CANOpen, Profibus DP, EtherCAT)

#### WICHTIGE INFORMATION

Fehler müssen grundsätzlich vor dem Quittieren behoben werden, ansonsten kann es zu Schäden am Antriebsregler kommen.

Im Folgenden finden Sie eine Liste möglicher Fehlermeldungen. Bei hier nicht aufgeführten Fehlern kontaktieren Sie bitte den KOSTAL Service!

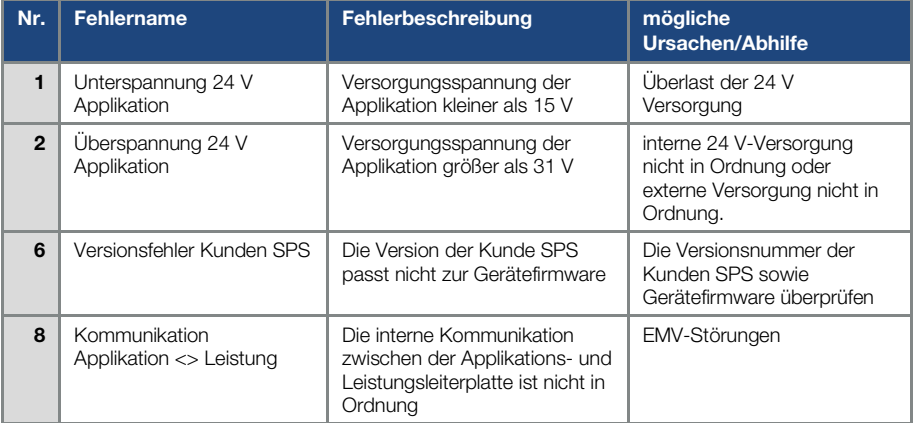

#### Fehlererkennung und -behebung

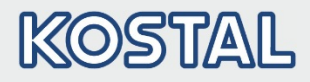

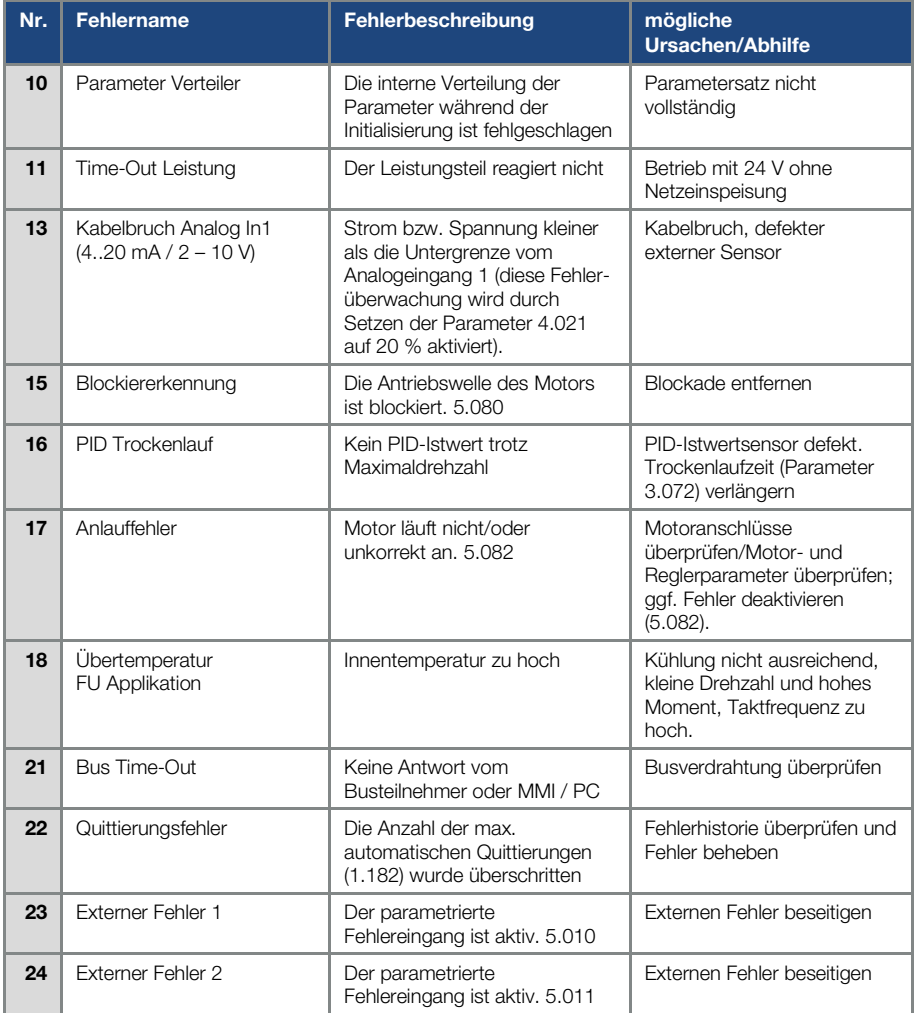

#### Fehlererkennung und -behebung

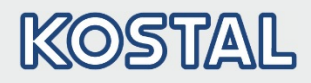

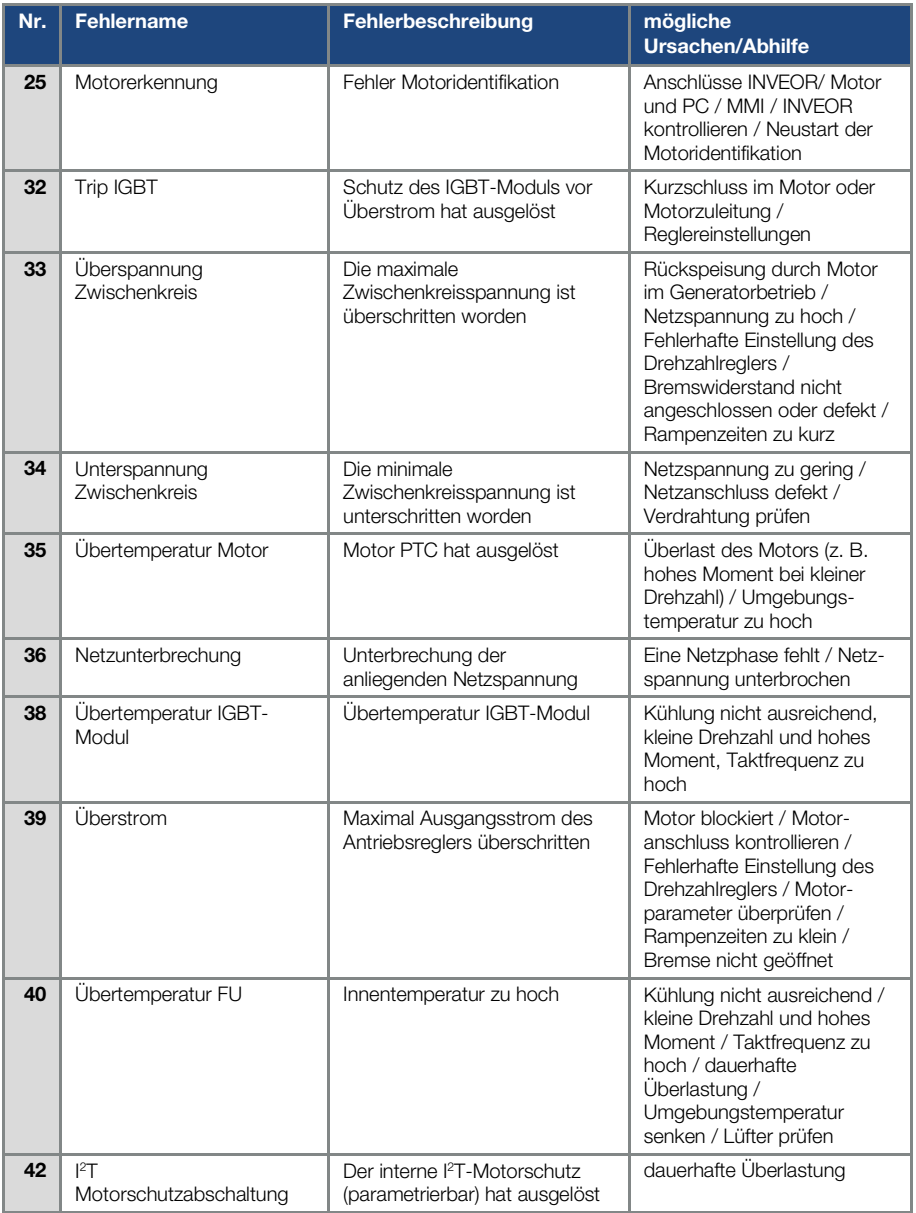

#### Fehlererkennung und -behebung

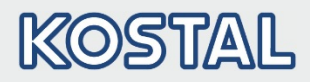

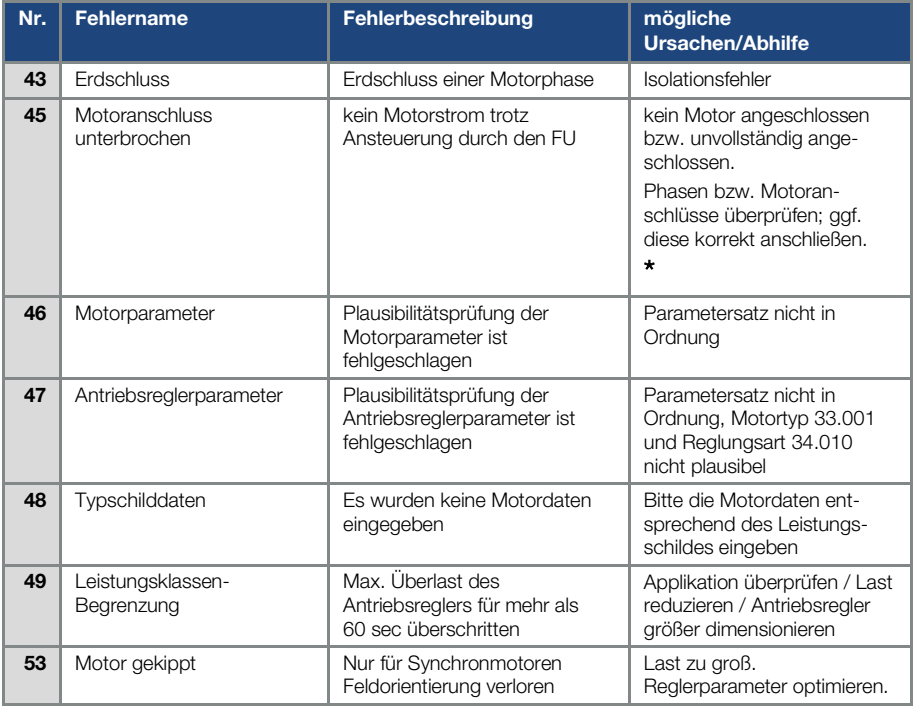

#### Tab. 4: Fehlererkennung

```
* In Ausnahmefällen kann der Fehler bei Synchronmotoren im Leerlauf (sehr geringer Motorstrom) 
   fälschlicherweise angezeigt werden.
```
Sind die Phasen bzw. Motoranschlüsse korrekt angeschlossen, Parameter 33.016 entsprechend einstellen.

- \*\* Bei erneutem Auftreten des Fehlers, kann dieser erst in Abhängigkeit der Häufigkeit nach folgender Zeit quittiert werden:
	- 1 -3 Quittierungen = 1 s Wartezeit<br>4 -5 Quittierungen = 5 s Wartezeit
	- $Quittierungen = 5 s Watereit$
	- > 5 Quittierungen = 30 s Wartezeit

Die Anzahl der Quittierungen wird nach 120 s ohne Fehler gelöscht!

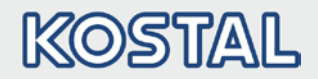

# 7. Demontage und Entsorgung

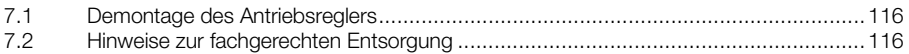

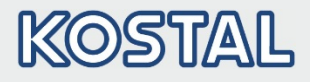

In diesem Kapitel finden Sie:

- **Eine Beschreibung der Demontage des Antriebsreglers.**
- **Hinweise zur fachgerechten Entsorgung.**

### <span id="page-116-0"></span>7.1 Demontage des Antriebsreglers

#### VORSICHT!

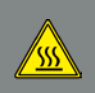

Verbrennungsgefahr durch heiße Oberflächen! Schwere Verbrennungen der Haut durch heiße Oberflächen! Lassen Sie den Kühlkörper des Antriebsreglers ausreichend abkühlen.

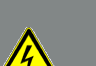

#### GEFAHR!

Lebensgefahr durch Stromschlag!

Tod oder schwere Verletzungen!

Antriebsregler spannungsfrei schalten und gegen Wiedereinschalten sichern. Gegebenenfalls schadhafte Teile oder Bauteile grundsätzlich nur durch Originalteile ersetzen.

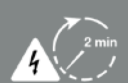

Gefahr durch Stromschlag und elektrische Entladung. Nach dem Ausschalten zwei Minuten warten (Entladezeit der Kondensatoren).

- 1. Lösen Sie die vier Befestigungsschrauben des Kühlkörpers.
- 2. Heben Sie den Kühlkörper vorsichtig von der Adapterplatte ab.
- 3. Entfernen Sie alle Leitungen.
- 4. Entfernen Sie den Antriebsregler.
- 5. Lösen Sie die Befestigungsschrauben der Adapterplatte.
- 6. Entfernen Sie die Adapterplatte.

### <span id="page-116-1"></span>7.2 Hinweise zur fachgerechten Entsorgung

Antriebsregler, Verpackungen und ersetzte Teile gemäß den Bestimmungen des Landes, in dem der Antriebsregler installiert wurde, entsorgen.

Der Antriebsregler darf nicht mit dem Hausmüll entsorgt werden.

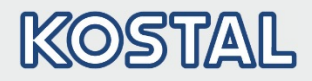

# 8. Technische Daten

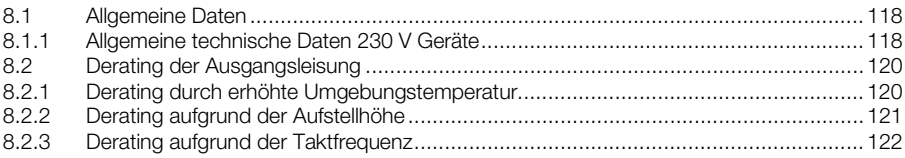

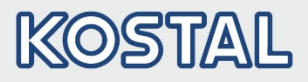

### <span id="page-118-0"></span>8.1 Allgemeine Daten

#### <span id="page-118-1"></span>8.1.1 Allgemeine technische Daten 230 V Geräte

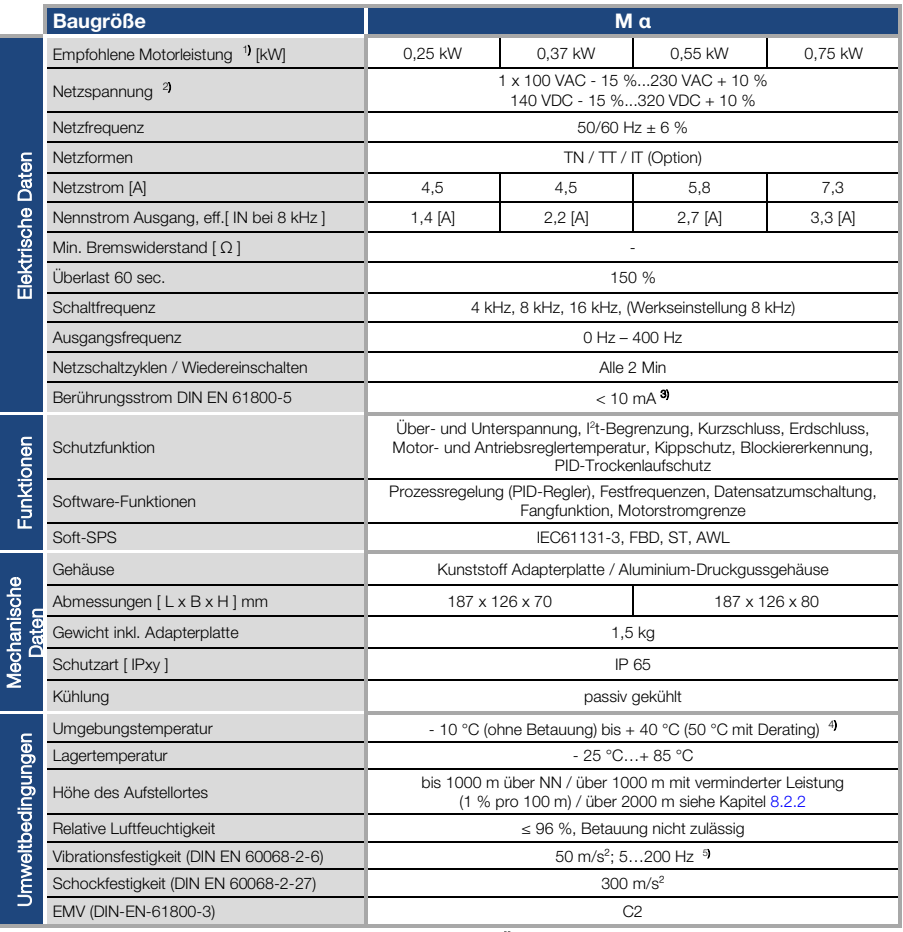

#### Tab. 5: Technische Daten 230 V Geräte (technische Änderungen vorbehalten)

Technische Daten 230 V Geräte INVEOR M (technische Änderungen vorbehalten)

- 1) Die empfohlene Motorleistung (4-poliger asynchr. Motor) wird basierend auf der Netzspannung 230 VAC angegeben.
- 2) Mit Asynchronmotor 1LA7 motormontiert.
- 3) Kombinierte Vibrationsprüfung Teil 4 Schärfegrad 2 nach FN942017

Technische Änderungen vorbehalten.

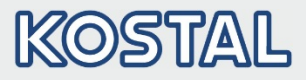

### 8.1.2 Spezifikation der Schnittstellen

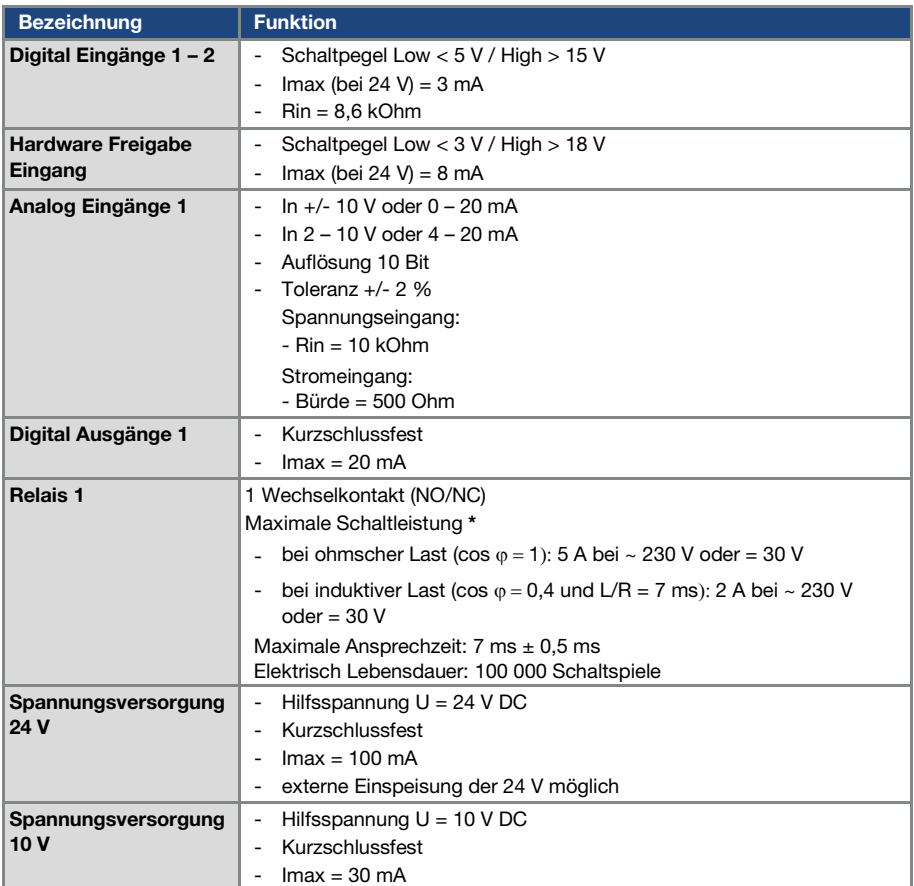

#### Tab. 6: Spezifikation der Schnittstellen

\* nach UL-61800-5-1 werden max. 2 A zugelassen!

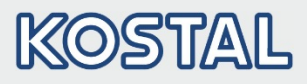

### <span id="page-120-0"></span>8.2 Derating der Ausgangsleisung

Antriebsregler der INVEOR α - Baureihe verfügen in der Serie über zwei integrierte PTC-Widerstände (Kaltleiter), die sowohl die Kühlkörper- als auch, die Innen-Temperatur überwachen. Sobald eine zulässige IGBT-Temperatur von 95° C oder eine zulässige Innentemperatur von 85 °C überschritten wird, schaltet der Antriebsregler ab.

Der INVEOR α ist für eine Überlast von 150 % für 60 sec (alle 10 min) konzipiert.

Für folgende Umstände ist eine Reduzierung der Überlastfähigkeit bzw. deren Zeitdauer zu berücksichtigen:

- Eine dauerhaft zu hoch eingestellte Taktfrequenz >8 kHz (lastabhängig).
- Eine dauerhaft erhöhte Kühlkörpertemperatur, verursacht durch einen thermischen Stau (verschmutzte Kühlrippen).
- In Abhängigkeit von der Montageart, dauerhaft zu hohe Umgebungstemperatur.

Die jeweiligen max. Ausgangswerte können anhand der nachfolgenden Kennlinien bestimmt werden.

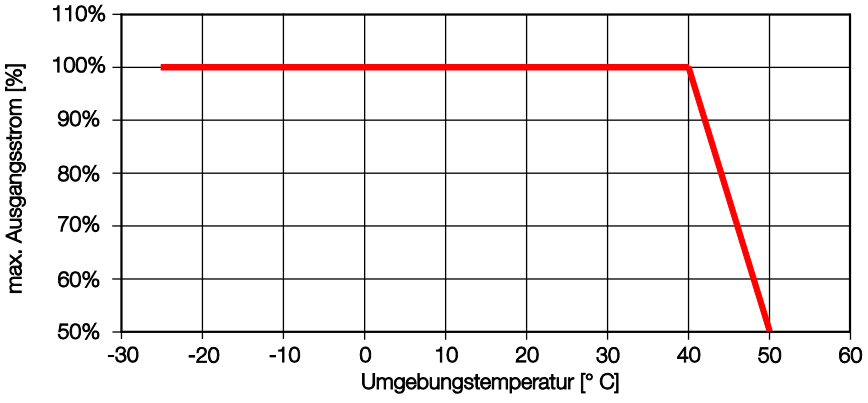

#### <span id="page-120-1"></span>8.2.1 Derating durch erhöhte Umgebungstemperatur

Abb.: 32 Derating Antriebsregler

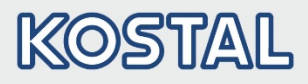

#### <span id="page-121-0"></span>8.2.2 Derating aufgrund der Aufstellhöhe

Für alle INVEOR α Antriebsregler gilt:

- Im S1- Betrieb ist bis 1000 m über NN keine Leistungsreduktion erforderlich.
- Im Bereich 1000 m ≥ 2000 m ist eine Leistungsreduktion von 1% je 100 m Aufstellhöhe erforderlich. Es wird die Überspannungskategorie 3 eingehalten!
- Im Bereich 2000 m ≥ 4000 m ist aufgrund des geringeren Luftdrucks die Überspannungskategorie 2 einzuhalten!

Um die Überspannungskategorie einzuhalten:

- ist ein externer Überspannungsschutz in der Netzzuleitung des INVEOR α zu verwenden.
- **ist die Eingangsspannung zu reduzieren.**

Wenden Sie sich bitte an den KOSTAL Service.

Die jeweiligen max. Ausgangswerte können anhand der nachfolgenden Kennlinien bestimmt werden.

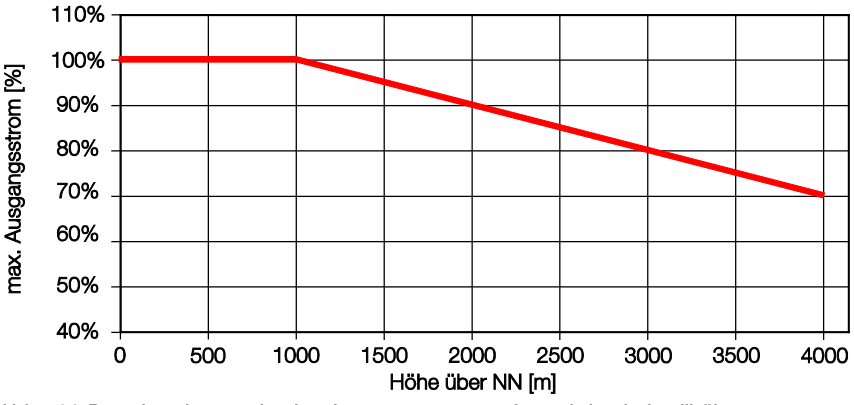

Abb.: 33 Derating des maximalen Ausgangsstrom aufgrund der Aufstellhöhe

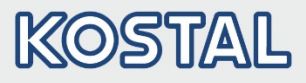

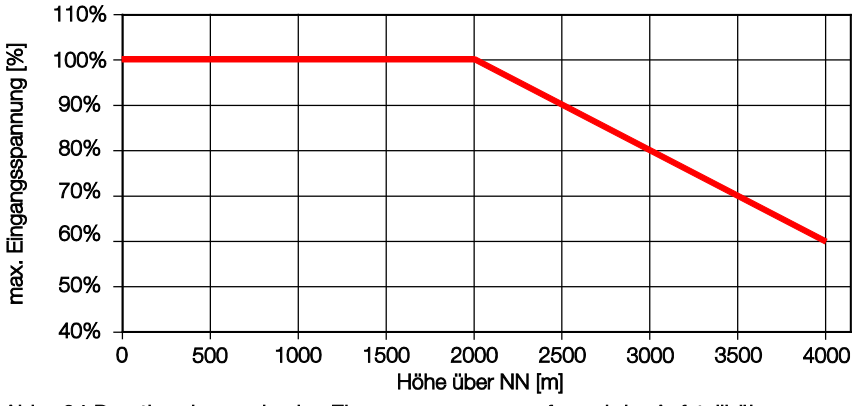

<span id="page-122-0"></span>Abb.: 34 Derating der maximalen Eingangsspannung aufgrund der Aufstellhöhe

#### 8.2.3 Derating aufgrund der Taktfrequenz

In der folgenden Abbildung wird der Ausgangsstrom in Abhängigkeit von der Taktfrequenz dargestellt. Um die Wärmeverluste im Antriebsregler zu begrenzen, muss der Ausgangsstrom reduziert werden.

Hinweis: Es findet keine automatische Reduzierung der Taktfrequenz statt!

Die max. Ausgangswerte können anhand der nachfolgenden Kennlinie bestimmt werden.

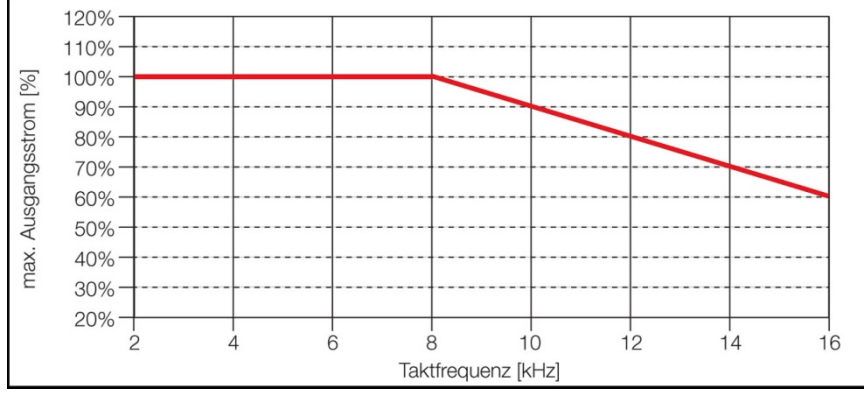

Abb.: 35 Derating des maximalen Ausgangsstroms aufgrund der Taktfrequenz

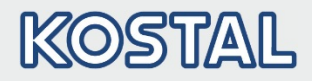

# 9. Optionales Zubehör

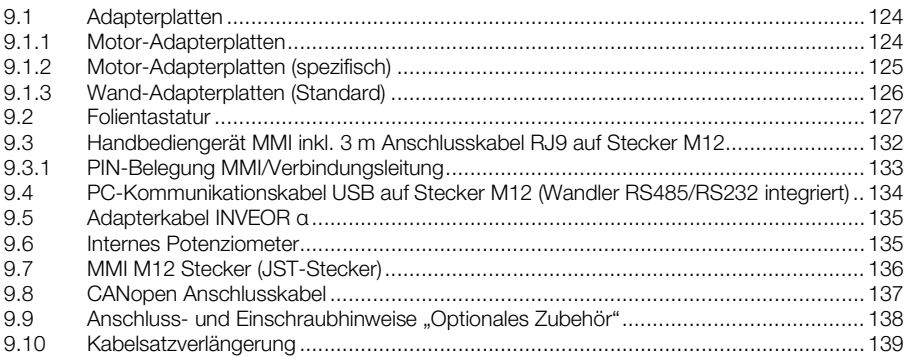

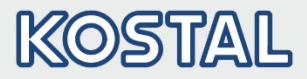

In diesem Kapitel finden Sie kurze Beschreibungen zu folgendem optionalen Zubehör:

- **Adapterplatten**
- Handbediengerät MMI inkl. Anschlusskabel RJ9 auf Stecker M12
- Bremswiderstände

### <span id="page-124-0"></span>9.1 Adapterplatten

#### <span id="page-124-1"></span>9.1.1 Motor-Adapterplatten

Zu jeder INVEOR α-Baugröße steht eine Standard Motor-Adapterplatte zur Verfügung. Download der 3D- Dateien (.stp) für INVEOR und Adapterplatten unter [www.kostal-industrie-elektrik.com.](http://www.kostal-industrie-elektrik.com/)

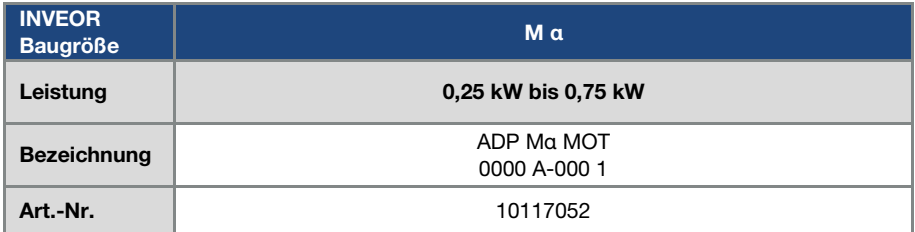

Die vier Bohrungen, zur Befestigung der Standard-Adapterplatte auf dem Motor, werden vom Kunden eingebracht. Nachfolgend finden Sie, entsprechend der verwendeten Baugröße, technische Zeichnungen, auf denen die möglichen Positionen der Bohrungen dargestellt sind.

### INFORMATION

Ob die Verbindung vom Motor zur Adapterplatte den mechanischen Anforderungen der Applikation entspricht, obliegt der Verantwortung des Systemintegrators.

Da der Motor nicht Teil des Lieferumfangs des Antriebsreglers ist, müssen folgende Punkte vom Systemintegrator, bei der Montage des Antriebsreglers auf dem Motor, gewährleistet werden.

- Stichmaße der Befestigungsschnittstelle
- Sacklochtiefe, Durchmesser und Gewindetyp der Befestigungspunkte

#### WICHTIGE INFORMATION

Für die Verbindung zwischen Motor und INVEOR übernimmt die KOSTAL Industrie Elektrik GmbH keinerlei Haftung!

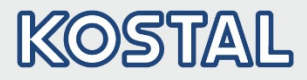

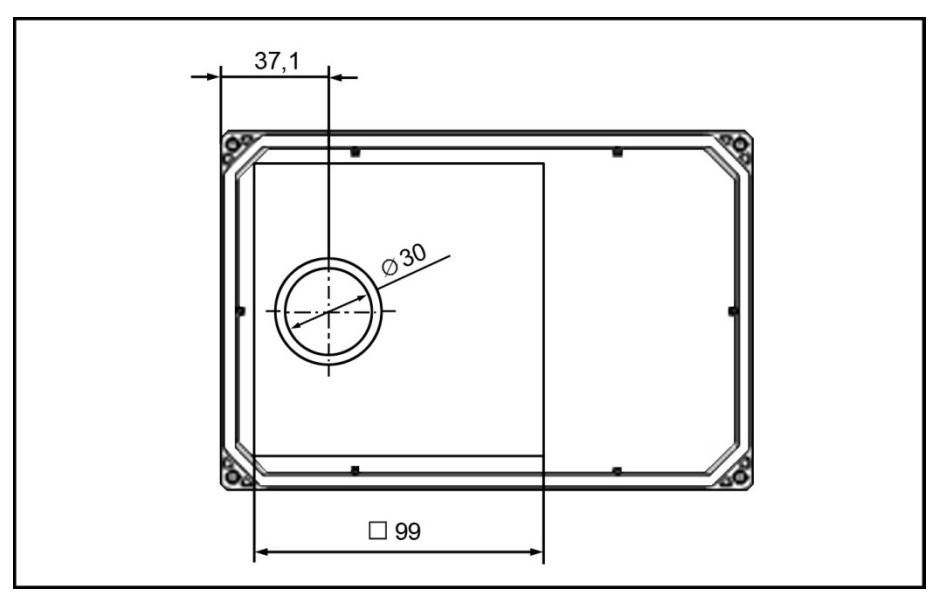

#### Abb.: 36 Bohrbild Standard-Adapterplatte BG α

Bei der Verwendung von Zylinderschrauben (vgl. DIN 912 bzw. DIN 6912) oder Flachkopfschrauben (vgl. DIN EN ISO 7380) muss das Lochbild am INVEOR-Halterahmen, gemäß der entsprechenden Zeichnungen, gebohrt werden

Vorhandene Flachdichtungen sollten, wenn sie sich in einem einwandfreien Zustand befinden, weiter verwendet werden.

#### <span id="page-125-0"></span>9.1.2 Motor-Adapterplatten (spezifisch)

Über die Standard Motor-Adapterplatten hinaus stehen spezifische Varianten für unterschiedliche Motorenlieferanten (auf Anfrage) zur Verfügung.

### INFORMATION

Ob die Verbindung vom Motor zur Adapterplatte den mechanischen Anforderungen der Applikation entspricht, obliegt der Verantwortung des Systemintegrators.

Da der Motor nicht Teil des Lieferumfangs des Antriebsreglers ist, müssen folgende Punkte vom Systemintegrator, bei der Montage des Antriebsreglers auf dem Motor, gewährleistet werden.

- Stichmaße der Befestigungsschnittstelle
- Sacklochtiefe, Durchmesser und Gewindetyp der Befestigungspunkte

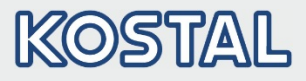

### <span id="page-126-0"></span>9.1.3 Wand-Adapterplatten (Standard)

Zu jeder INVEOR α-Baugröße steht eine Standard Wand-Adapterplatte zur Verfügung. Download der 3D-Dateien für INVEOR und Adapterplatten unter [www.kostal-industrie-elektrik.com.](http://www.kostal-industrie-elektrik.com/) 

Vier Bohrungen zur Befestigung der Adapterplatte sind vorhanden.

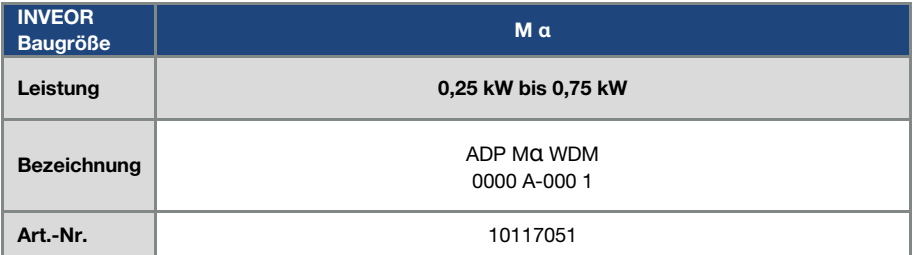

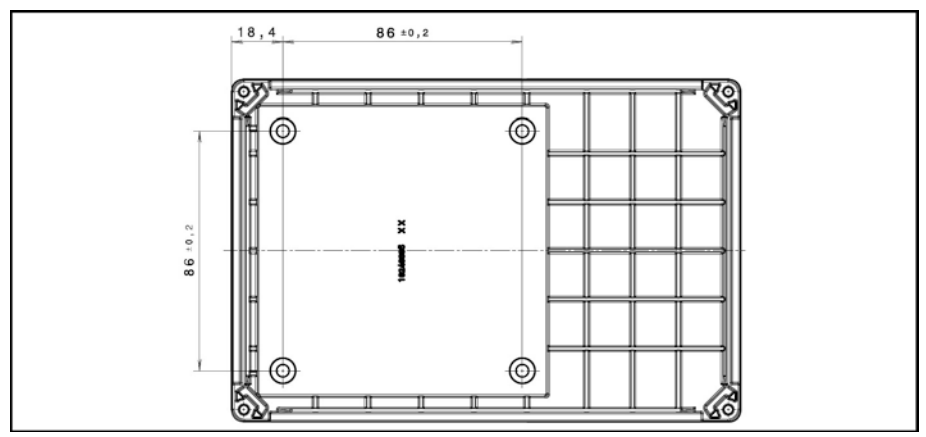

Abb.: 37 Bohrbild Standard-Wand-Adapterplatte BG α

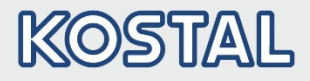

### <span id="page-127-0"></span>9.2 Folientastatur

Optional stehen die Geräte der INVEOR α - Familie auch als Variante, mit integrierter Folientastatur zur Verfügung. Mittels dieser Tastatur ist eine vollständige Vorort-Bedienung des Antriebsreglers möglich.

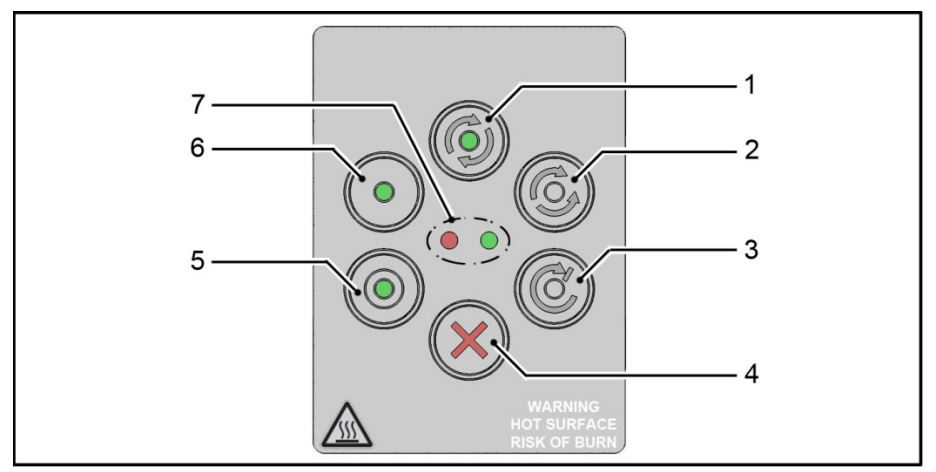

Abb.: 38 Standard-Folientastatur

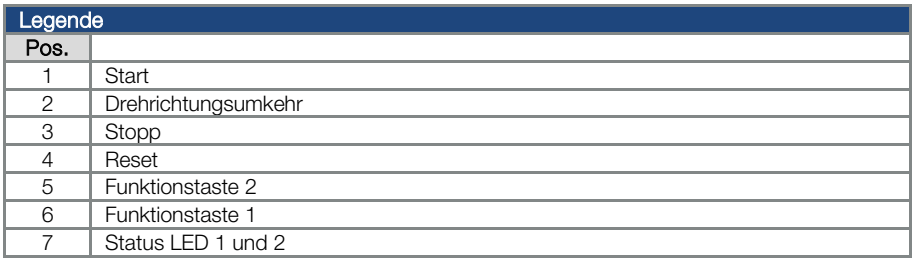

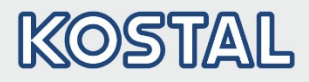

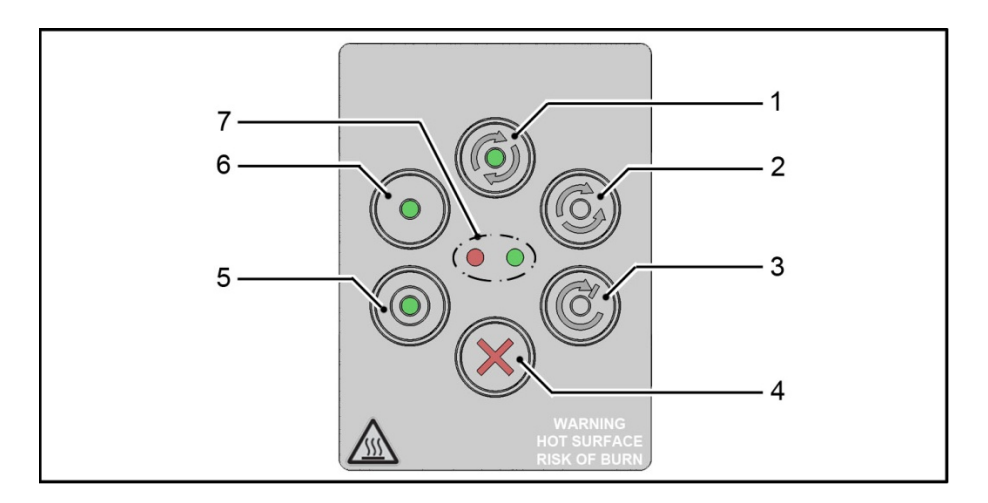

Folgende Funktionalitäten können mittels der integrierten Folientastatur realisiert werden:

**Motorpotenziometer:** Ein Motorpotenziometer (Parameter 2.150) kann über die in der Folientastatur integrierten konfigurierbaren Funktionstasten (5) und (6) (MOP Digit. Eing.) realisiert werden. Mittels dieser Funktion kann eine Erhöhung bzw. eine Verringerung des Sollwertes vorgenommen werden. Die integrierten (LEDs) visualisieren das Erreichen des minimalen bzw. maximalen Sollwertes.

Zur Aktivierung dieser Funktion muss die Sollwertvorgabe (Parameter 1.130) auf Motorpoti eingestellt werden!

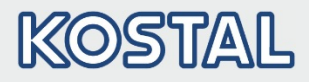

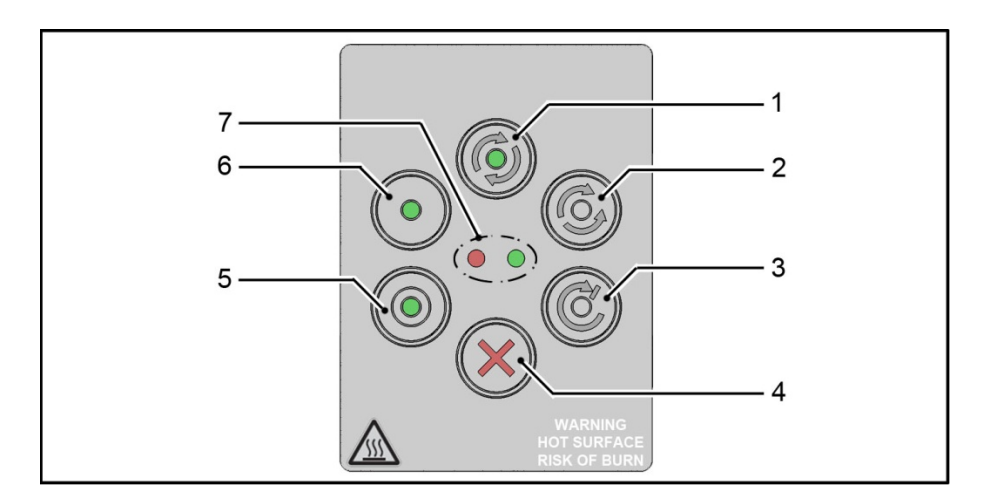

- **SW-Freigabe:** Eine Softwarefreigabe des Antriebes (Parameter 1.131) kann über die in der Folientastatur integrierten Tasten Start (1) und Stopp (3) (Auswahl Folientastatur) erfolgen.
- **Drehrichtung V1:** Eine Änderung der Drehrichtung (Parameter 1.150) kann über die in der Folientastatur integrierte Taste (2) (Auswahl Folientastatur Taste Drehrichtung) erfolgen. Eine Drehrichtungsumkehr kann nur im Betrieb des Motors erfolgen.

Drehrichtung V2: Eine Änderung der Drehrichtung (Parameter 1.150) kann über die in der Folientastatur integrierten Tasten (6) und (5) (Auswahl Folientastatur Taste I rechts/Taste II links über Stopp) erfolgen.

Eine Drehrichtungsumkehr kann nur im Stillstand des Motors erfolgen. Die integrierten LEDs visualisieren die aktuelle Drehrichtung.

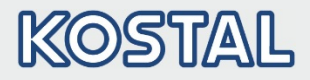

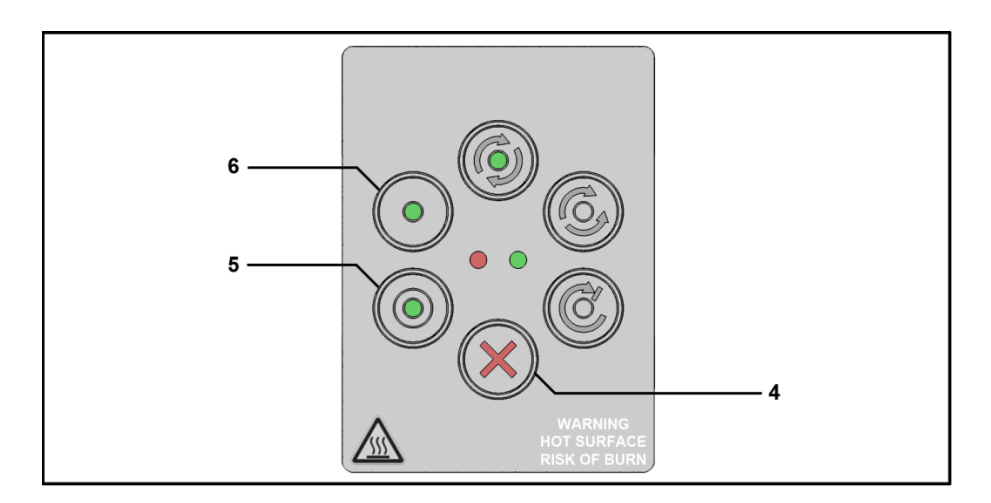

- **Drehrichtung V3:** Eine Änderung der Drehrichtung (Parameter 1.150) kann über die in der Folientastatur integrierten Tasten (6) und (5) (Auswahl Folientastatur Taste I rechts/Taste II links immer) erfolgen. Eine Drehrichtungsumkehr kann sowohl im Betrieb, als auch im Stillstand des Motors erfolgen. Die integrierten LEDs visualisieren die aktuelle Drehrichtung.
- **Quittierfunktion:** Die Quittierung (Parameter 1.180) eines Fehlers kann über die in der Folientastatur integrierte Taste (4) Reset (Auswahl Folientastatur) erfolgen.

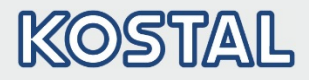

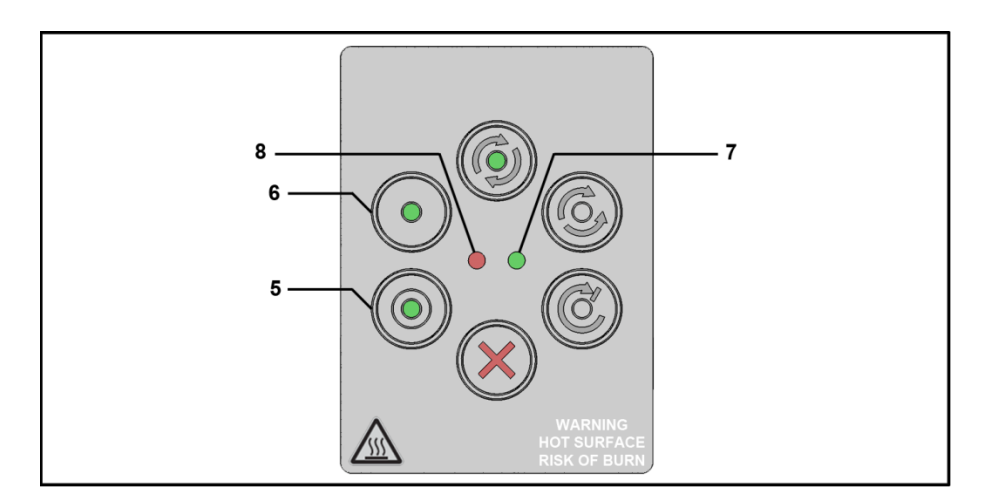

**Festfrequenz:** Zwei Festfrequenzen (Parameter 2.050) können über die in der Folientastatur integrierten konfigurierbaren Tasten (6) und (5) (MOP Digit. Eing.) realisiert werden. Mittels dieser Funktion kann eine Erhöhung bzw. eine Verringerung, des Sollwertes vorgenommen werden.

Die integrierten LEDs visualisieren den aktuell ausgewählten Sollwert.

Eine allgemeine Visualisierung der Antriebsregler findet über die, in der Folientastatur, integrierten LEDs statt.

Grüne Status LED (7):<br>
Rote Status LED (8):<br>
Contal 6.1 befodlishen Übersicht Kapitel 6.1 befindlichen Übersicht.

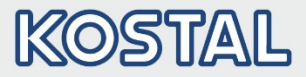

### <span id="page-132-0"></span>9.3 Handbediengerät MMI\* inkl. 3 m Anschlusskabel RJ9 auf Stecker M12

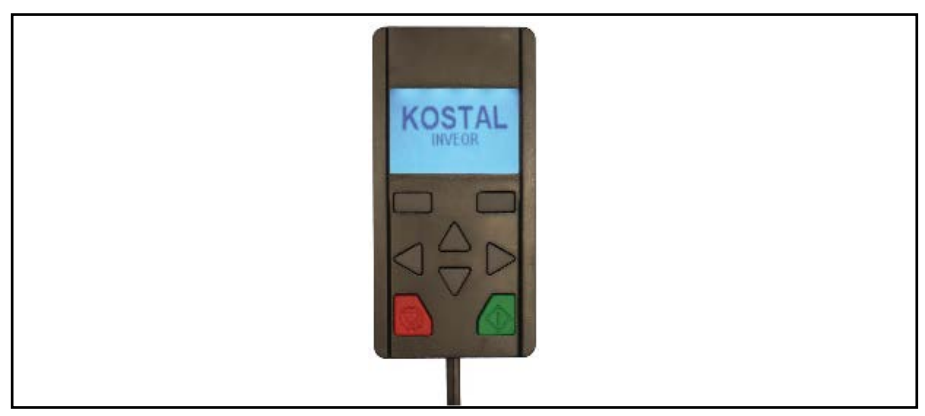

#### Abb.: 39 Handbediengerät MMI

#### WICHTIGE INFORMATION

Die Verwendung des Handbediengerät MMI (Art.-Nr. 10004768) ist grundsätzlich nur in Verbindung mit einem INVEOR α erlaubt!

Das Handbediengerät MMI wird an die integrierte Klinkenbuchse des INVEOR α angeschlossen. Hierfür wird das "Adapterkabel INVEOR α" (Art.-Nr. 10118219) benötigt. Alternativ zum "Adapterkabel INVEOR α" ist der Anschluss des MMI optional über die M12 Buchse (Art.-Nr. 10118216) (JST-Stecker) möglich. Mittels dieses Bediengerätes wird der Benutzer in die Lage versetzt, alle Parameter des INVEOR α zu schreiben (programmieren) und/oder zu visualisieren. Bis zu 8 komplette Datensätze können in einem MMI abgespeichert werden und auf andere INVEOR α kopiert werden. Alternativ zur kostenfreien INVEORpc-Software ist eine vollständige Inbetriebnahme möglich. Externe Signale sind nicht notwendig.

#### \* Mensch Maschinen Interface

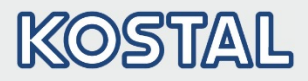

### <span id="page-133-0"></span>9.3.1 PIN-Belegung MMI/Verbindungsleitung

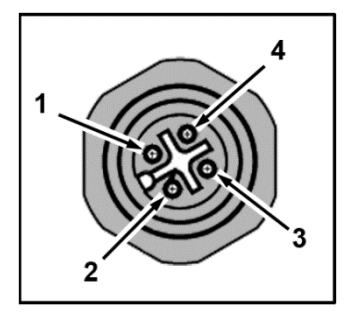

Abb. 1: PIN-Belegung M12 **Stecker** 

Beschreibung: Rundsteckverbinder (Stecker) 4-polig M12 A-kodiert.

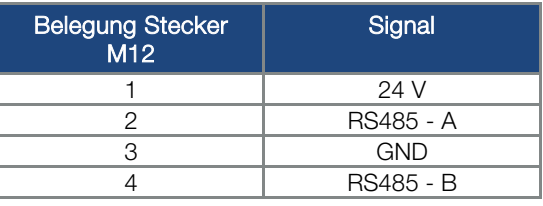

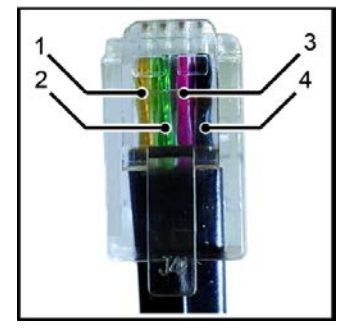

Abb. 2: RJ9 Steckverbinder

Beschreibung: RJ9 Steckverbinder

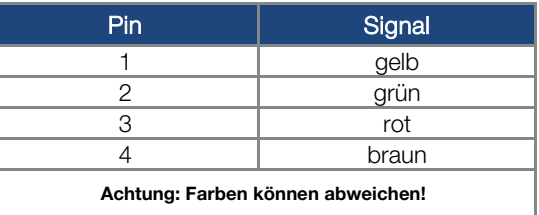

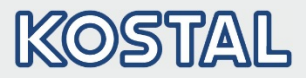

### <span id="page-134-0"></span>9.4 PC-Kommunikationskabel USB auf Stecker M12/RS485 (Wandler integriert)

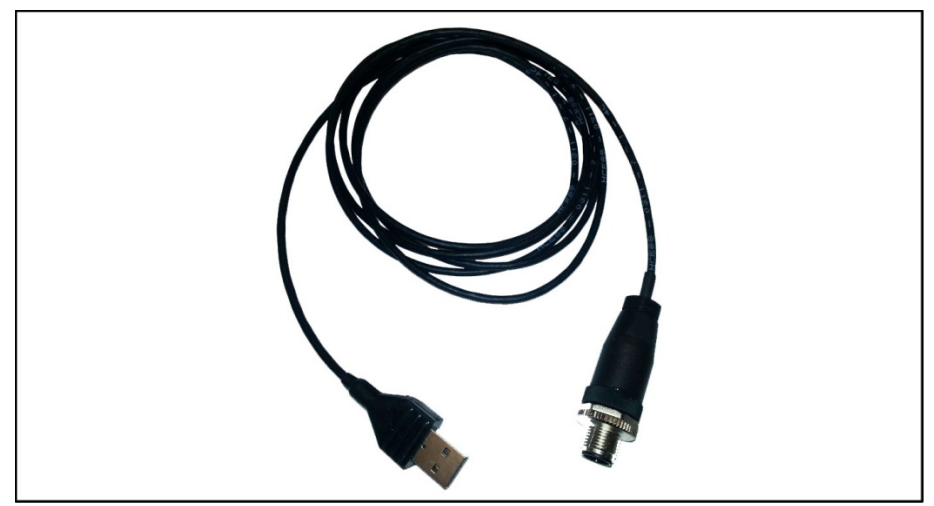

#### Abb.: 40 PC-Kommunikationskabel USB auf Stecker M12

Als Alternative zum Handbediengerät MMI kann ein INVEOR α auch mit Hilfe des PC-Kommunikationskabels (Art.-Nr. 10023950) und der INVEORpc-Software in Betrieb genommen werden. Hierfür wird ebenfalls das "Adapterkabel INVEOR α" (Art.-Nr. 10118219) benötigt. Alternativ zum "Adapterkabel INVEOR α" ist der Anschluss des PC-Kommunikationskabels optional über die M12 Buchse (Art.-Nr. 10118216) (JST-Stecker) möglich.

Die INVEORpc-Software steht für Sie auf der KOSTAL-Homepage unter [www.kostal-industrie-elektrik.com](http://www.kostal-industrie-elektrik.com/) kostenfrei zur Verfügung.

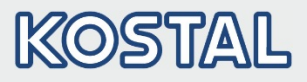

## <span id="page-135-0"></span>9.5 Adapterkabel INVEOR α

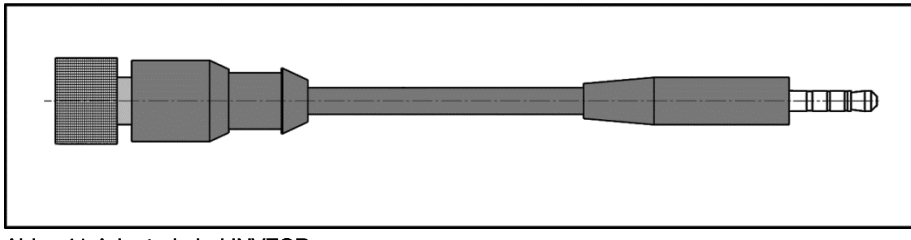

#### Abb.: 41 Adapterkabel INVEOR α

Das "Adapterkabel INVEOR  $\alpha$ " wird benötigt, um das Handbediengerät MMI oder das PC-Kommunikationskabel mit dem INVEOR α verbinden zu können.

### WICHTIGE INFORMATION

Die Verwendung des "Adapterkabel INVEOR α" (Art.-Nr. 10118219) ist grundsätzlich nur in Verbindung mit einem INVEOR α erlaubt!

## <span id="page-135-1"></span>9.6 Internes Potenziometer

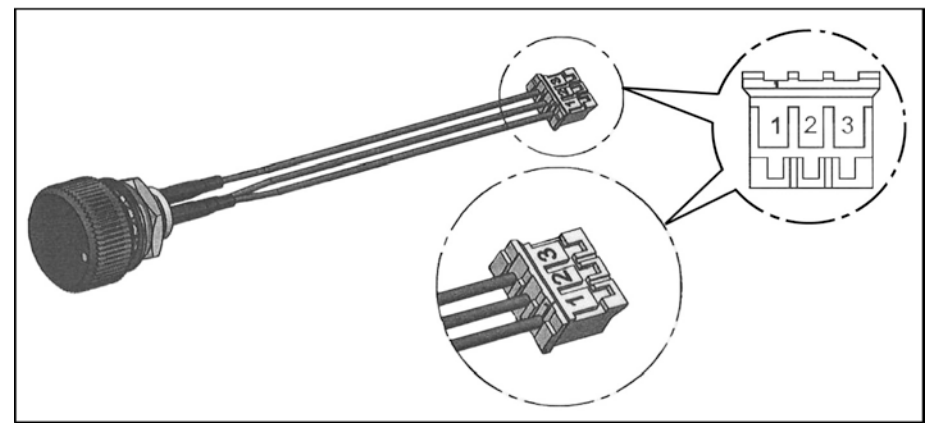

#### Abb.: 42 Internes Potenziometer

Das interne Potenziometer (Art.-Nr. 10118232) dient der stufenlosen Vorgabe des Drehzahlsollwertes.

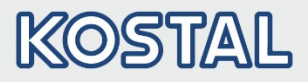

### <span id="page-136-0"></span>9.7 MMI M12 Stecker (JST-Stecker)

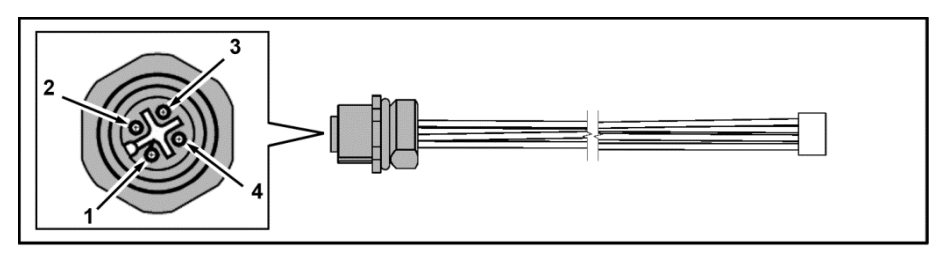

#### Abb.: 43 MMI M12 Stecker (JST-Stecker)

Rundsteckverbinder (Buchse) 4-polig M12 A-kodiert.

Das MMI M12 Anschlusskabel (Art.-Nr.: 10118216) ist ausschließlich für die Montage in den Kühlkörper vorgesehen.

Mit Hilfe des MMI M12 Anschlusskabels ist es möglich, den Antriebsregler permanent mit dem MMI oder PC zu verbinden.

### WICHTIGE INFORMATION

Achten Sie darauf, dass die MMI/PC-Schnittstelle nicht für den Anschluss mehrerer Steuergeräte vorgesehen ist!

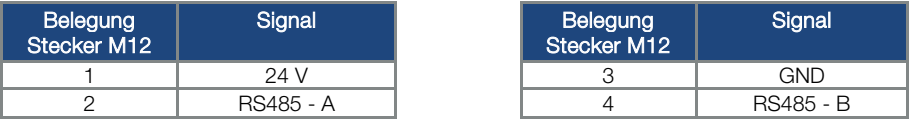

#### WICHTIGE INFORMATION

Die Verwendung des "MMI Stecker" (Art.-Nr. 10118216) ist grundsätzlich nur in Verbindung mit einem INVEOR α erlaubt!

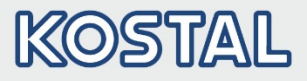

### <span id="page-137-0"></span>9.8 CANopen Anschlusskabel

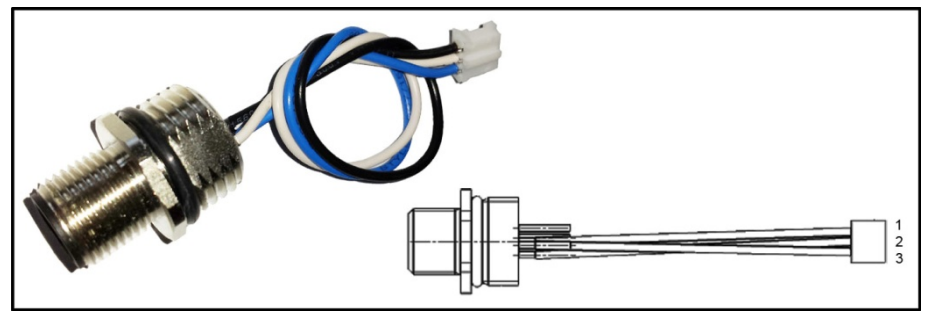

#### Abb.: 44 CANopen Anschlusskabel

Das CANopen Anschlusskabel (Art.-Nr.: 10118224) ist ausschließlich für die Montage in den Kühlkörper vorgesehen.

Über den Anschluss kann der Antriebsregler mit einem CANopen Bussystem verbunden werden.

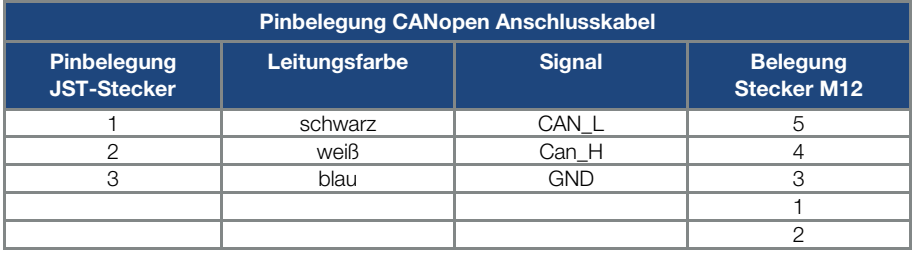

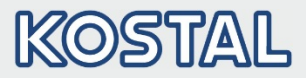

## <span id="page-138-0"></span>9.9 Anschluss- und Einschraubhinweise "Optionales Zubehör"

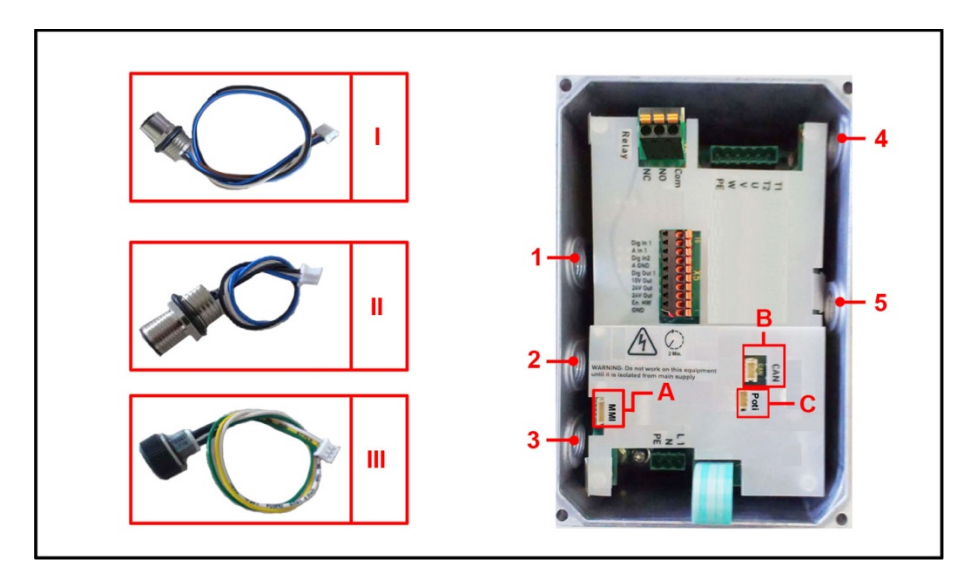

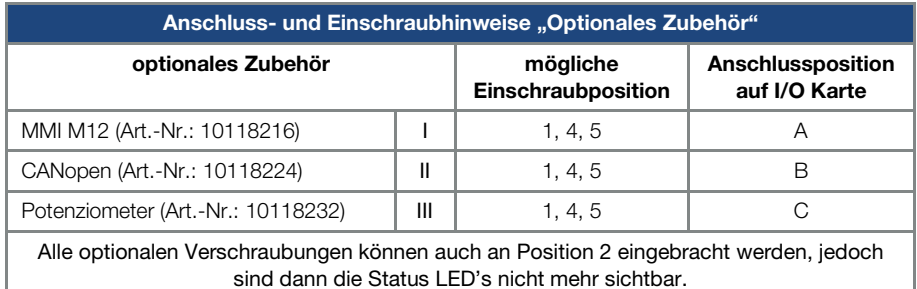

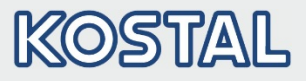

### <span id="page-139-0"></span>9.10 Kabelsatzverlängerung

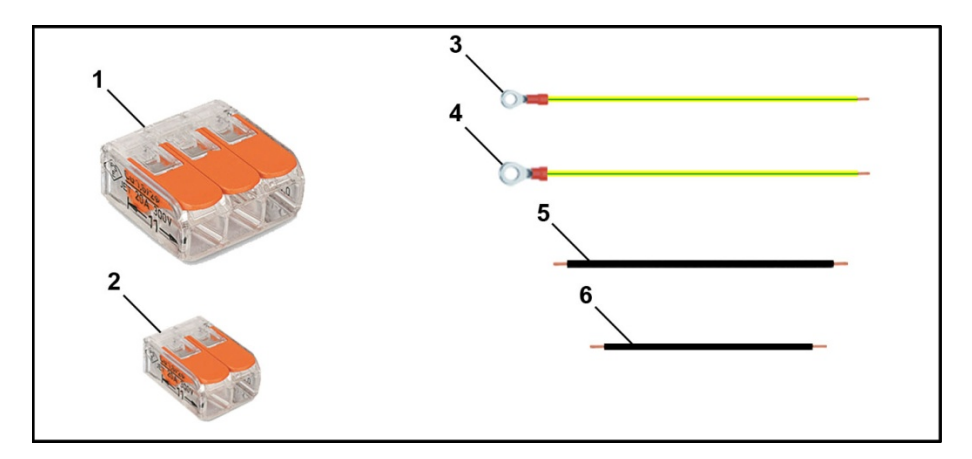

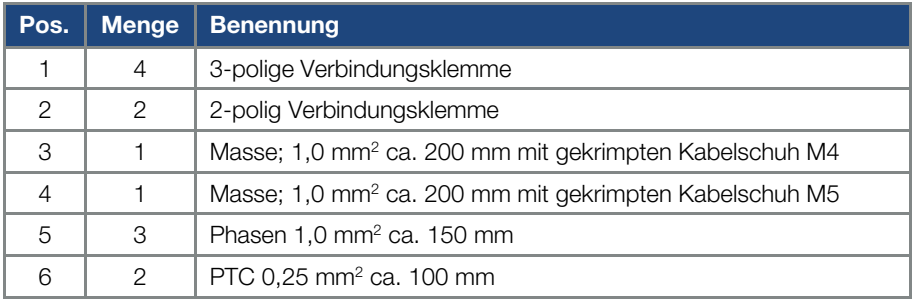

#### Abb.: 45 Kabelsatzverlängerung

Die Kabelsatzverlängerung (Art.-Nr. 10118226) zum Motoranschluss an den INVEOR α, dient der Verlängerung der Motorleitung.

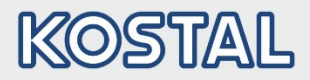

# 10. Zulassungen, Normen und Richtlinien

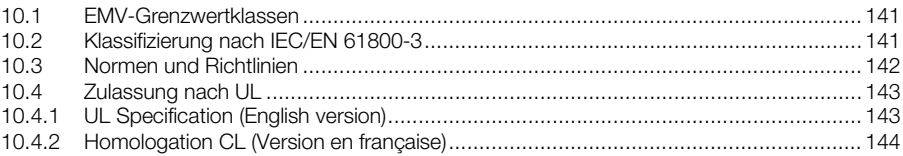

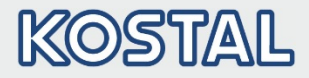

In diesem Kapitel finden Sie Informationen zur elektromagnetischen Verträglichkeit (EMV) und zu den jeweils geltenden Normen und Zulassungen.

Eine verbindliche Information über die jeweiligen Zulassungen der Antriebsregler entnehmen Sie bitte dem zugehörigen Typenschild!

### <span id="page-141-0"></span>10.1 EMV-Grenzwertklassen

Beachten Sie bitte, dass die EMV- Grenzwertklassen nur erreicht werden, wenn die Standard-Schaltfrequenz von 8 kHz eingehalten wird.

In Anhängigkeit des verwendeten Installationsmaterials und/oder bei extremen

Umgebungsbedingungen kann es notwendig werden, zusätzlich Mantelwellenfilter (Ferritringe) zu verwenden. Bei einer eventuellen Wandmontage darf die Maximallänge der abgeschirmten Motorkabel 3 m nicht überschreiten!

Für eine EMV-gerechte Verdrahtung sind darüber hinaus beidseitig (Antriebsregler- und Motorseitig) EMV-Verschraubungen zu verwenden.

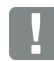

#### INFORMATION

In einer Wohnumgebung kann dieses Produkt hochfrequente Störungen verursachen, die Entstörmaßnahmen erforderlich machen können!

### <span id="page-141-1"></span>10.2 Klassifizierung nach IEC/EN 61800-3

Für jede Umgebung der Antriebsreglerkategorie definiert die Fachgrundnorm Prüfverfahren und Schärfegrade, die einzuhalten sind.

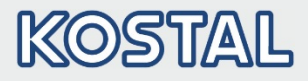

#### Definition Umgebung

Erste Umgebung (Wohn-, Geschäfts- und Gewerbebereich):

- Alle "Bereiche", die direkt über einen öffentlichen Niederspannungsanschluss versorgt werden, wie:
- Wohnbereich, z. B. Häuser, Eigentumswohnungen usw.
- **Einzelhandel, z. B. Geschäfte, Supermärkte**
- Öffentliche Einrichtungen, z. B. Theater, Bahnhöfe
- Außenbereiche, z. B. Tankstellen und Parkplätze
- Leichtindustrie, z. B. Werkstätte, Labors, Kleinbetriebe

Zweite Umgebung (Industrie):

Industrielle Umgebung mit eigenem Versorgungsnetz, das über einen Transformator vom öffentlichen Niederspannungsnetz getrennt ist.

### <span id="page-142-0"></span>10.3 Normen und Richtlinien

Speziell gelten:

- Die Richtlinie über die elektromagnetische Verträglichkeit (Richtlinie 2004/108/EG des Rates EN 61800-3:2004)
- Die Niederspannungsrichtlinie (Richtlinie 2006/95/EG des Rates EN 61800-5-1:2003)

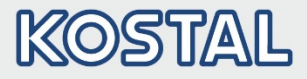

### <span id="page-143-0"></span>10.4 Zulassung nach UL

#### <span id="page-143-1"></span>10.4.1 UL Specification (English version)

#### Maximum Ambient Temperature:

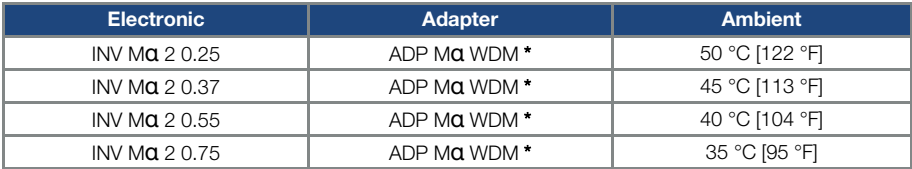

\* WDM = Wall mounting

#### Required Markings

Enclosure intended for use with field-installed conduit hubs, fittings or closure plates UL approved in accordance to UL514B and CSA certified in accordance to C22.2 No. 18, environmental Type 1 or higher.

#### Short circuit current rating (SCCR)

Suitable for use on a circuit capable of delivering not more than 5 kA rms symmetrical amperes, 240 V maximum and when protected by RK5 class fuses rated 15 A.

CAUTION: Integral solid state short circuit protection does not provide branch circuit protection. Branch circuit protection must be provided in accordance with the Manufacturer Instructions, National Electrical Code and any additional local codes.

All wiring terminals marked to indicate proper connections for the power supply, load and control circuitry.

For instructions for operator and servicing instructions on how to mount and connect the products using the intended motor connection adapter, please see chapter 3.3 and 9.1 in the operating manual.

CAUTION: Use 75° C [167° F] wires only.

**CAUTION:** Use copper conductors only.

**CAUTION:** Motor overtemperature sensing is not provided by the drive.

Internal overload protection activates within 60 seconds of reaching 150 % of the motor full load current.

For used in Canada: TRANSIENT SURGE SUPPRESSION SHALL BE INSTALLED ON THE LINE SIDE OF THIS EQUIPMENT AND SHALL BE RATED TO 240 V (PHASE TO GROUND), SUITABLE FOR OVERVOLTAGE CATEGORY III, AND SHALL PROVIDE PROTECTION FOR A RATED IMPULSE WITHSTAND VOLTAGE PEAK OF 2.5 kV
#### 10.4.2 Homologation CL (Version en française)

#### Température ambiante maximale:

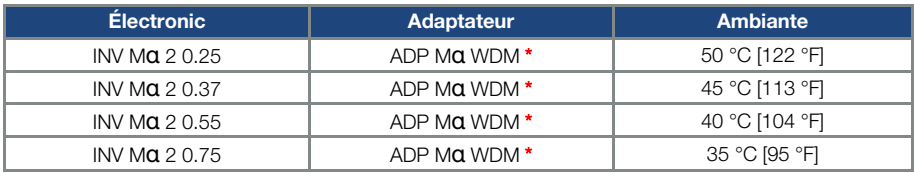

\* WDM = Montage mural

#### Mentions requises

Boîtier prévu pour une utilisation avec entrées de conduit filetées installées sur le terrain, raccords ou plaques d'obturation approuvées UL conformément à UL61800-5-1 et certifiées CSA 22.2 conformément à C22.2 No. 18, étiquetage environnemental de type 1 ou plus.

#### Short circuit current rating (SCCR)

Convient pour une utilisation sur un circuit capable de délivrer pas plus de 5 kA ampères symétriques rms, 240 V maximum, et protégé par des fusibles de classe RK5 d'une valeur nominale de 15 A.

La protection intégrée contre les courts-circuits à semi-conducteur n'assure pas la protection du circuit de dérivation. Le circuit de dérivation doit être protégé conformément aux instructions du fabricant, au code national d'électricité et à tout autre code local additionnel.

Toutes les bornes de câblage avec repères pour les connexions correctes pour l'alimentation électrique, la charge et les circuits de commande.

Pour les instructions destinées à l'opérateur et les instructions de service relatives au montage et à la connexion des produits à l'aide de l'adaptateur de connexion du moteur prévu à cet effet, voir les chapitres 3.3 et 9.1 contenus dans le Manuel d'utilisation.

Utiliser uniquement des câbles en cuivre 75 °C [167 °F].

Aucune détection de surtempérature du moteur n'est fournie par l'entraînement.

La protection interne contre les surcharges se met en marche en l'espace de 60 secondes une fois 150 % du courant nominal du moteur atteints.

Pour une utilisation au Canada : LA SUPPRESSION DE TENSION TRANSITOIRE DOIT ÊTRE INSTALLÉE CÔTÉ LIGNE DE CET ÉQUIPEMENT ET AVOIR UNE VALEUR NOMINALE DE 240 V (PHASE-TERRE), EN COMPATIBILITÉ AVEC LA CATÉGORIE DE SURTENSION III, ET DOIT OFFRIR UNE PROTECTION CONTRE UN PIC DE TENSION ASSIGNÉE DE TENUE AUX CHOCS DE 2,5 kV

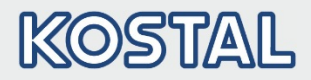

# 11. Schnellinbetriebnahme

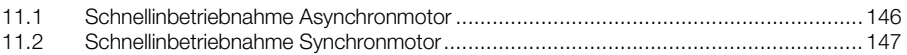

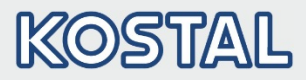

#### <span id="page-146-0"></span>11.1 Schnellinbetriebnahme Asynchronmotor

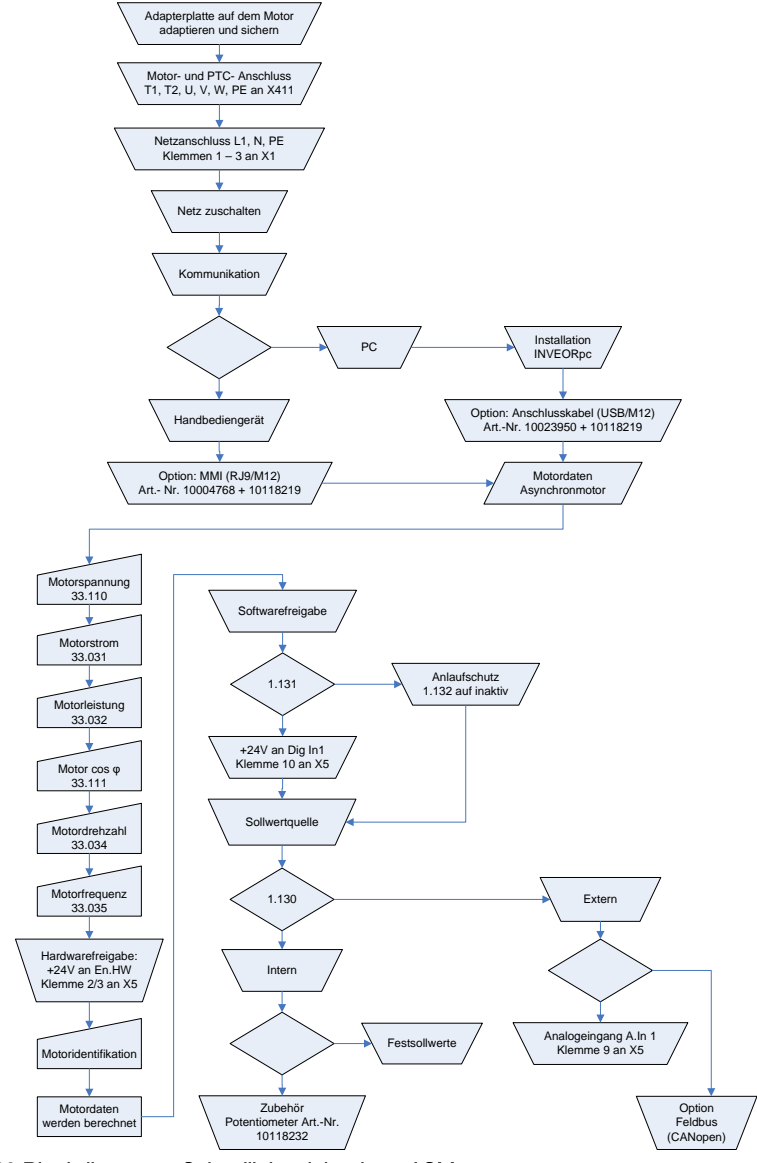

<span id="page-146-1"></span>Abb.: 46 Blockdiagramm Schnellinbetriebnahme ASM

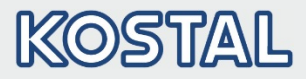

#### <span id="page-147-0"></span>11.2 Schnellinbetriebnahme Synchronmotor

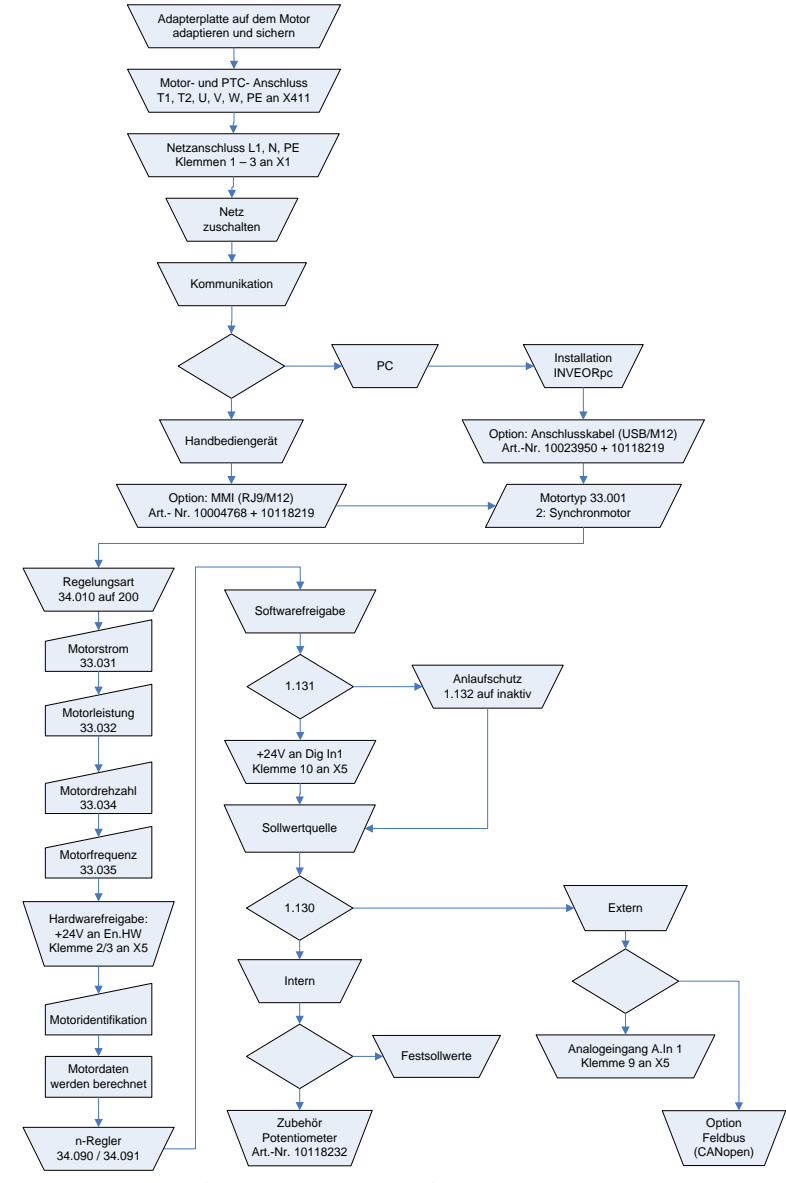

<span id="page-147-1"></span>Abb.: 47 Blockdiagramm Schnellinbetriebnahme SM

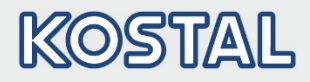

# 12. Index

# $\overline{A}$

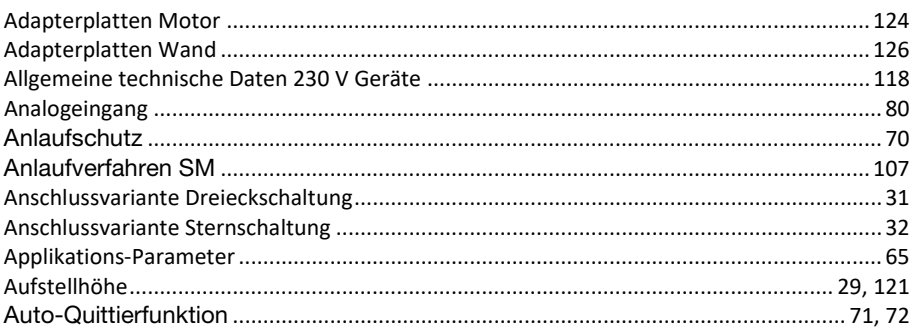

# $\overline{B}$

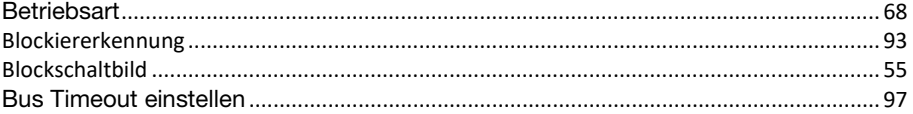

# $\mathbf C$

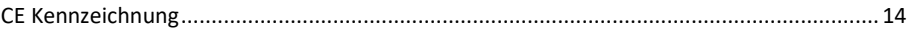

## D

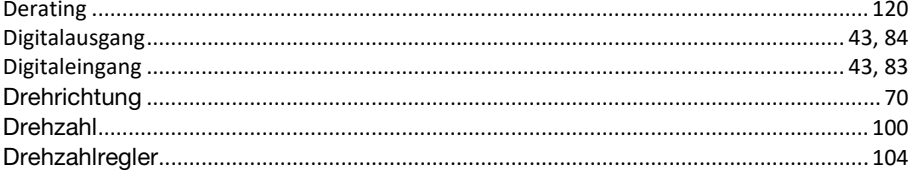

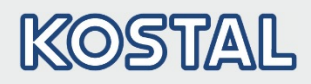

# $\overline{E}$

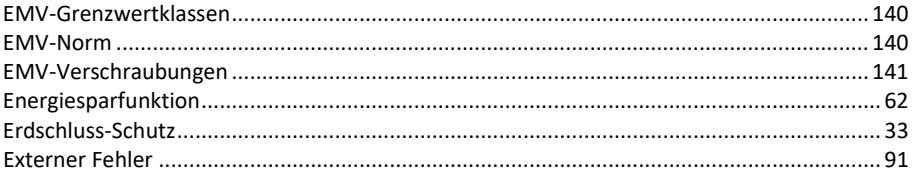

### $\mathbf{F}$

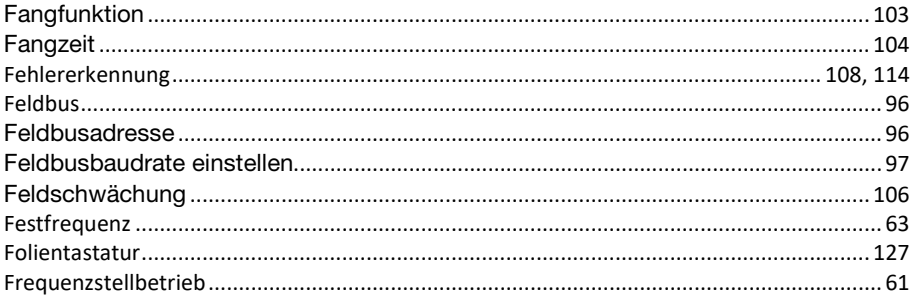

# $\mathbf G$

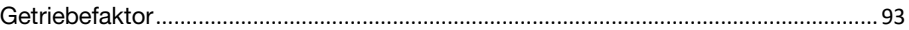

## $H$

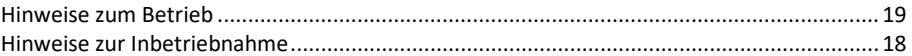

# $\overline{\mathbf{I}}$

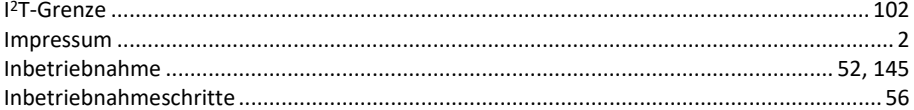

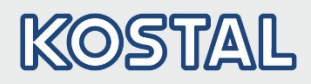

# $\mathbf K$

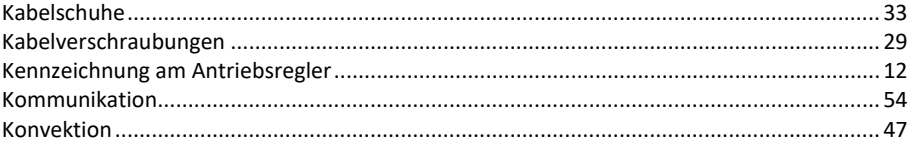

# $\mathbf{L}$

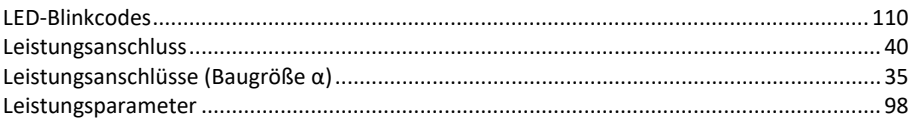

## $\mathbf{M}$

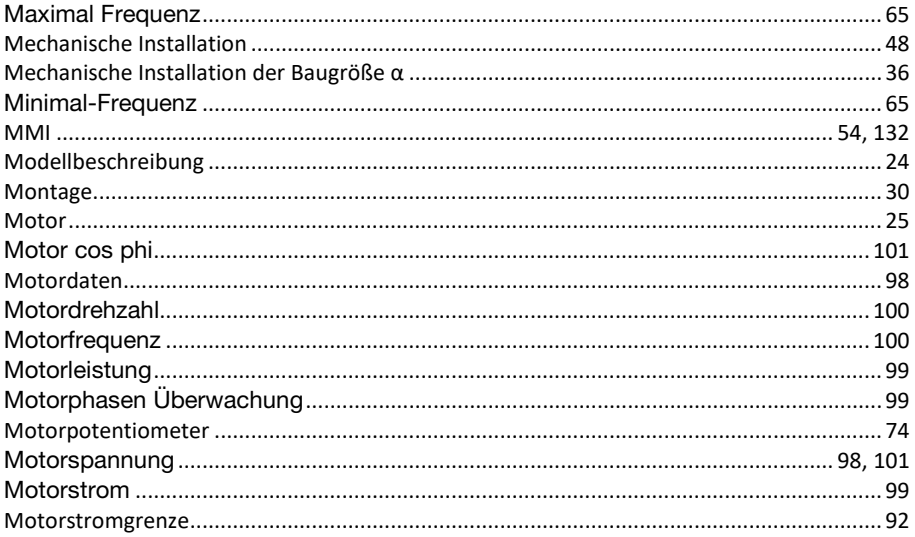

# $\overline{\mathsf{N}}$

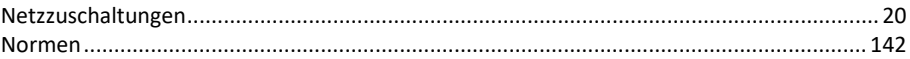

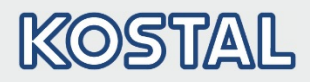

# $\mathbf 0$

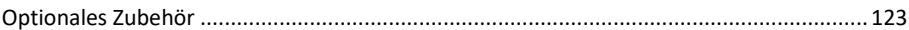

# $\mathbf{P}$

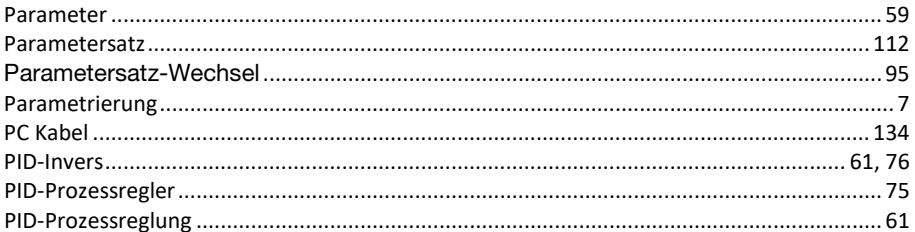

# $\overline{\mathbf{Q}}$

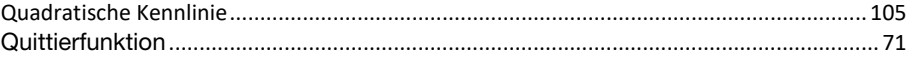

# $\overline{\mathbf{R}}$

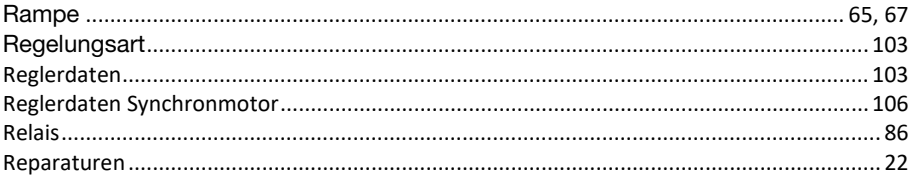

# S

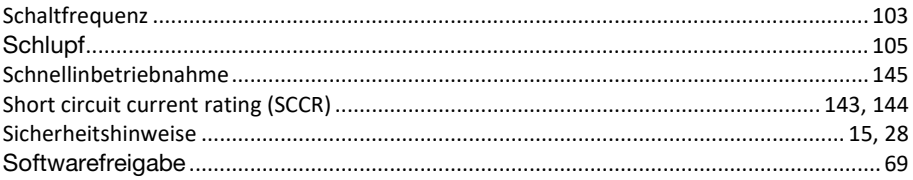

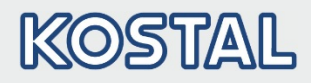

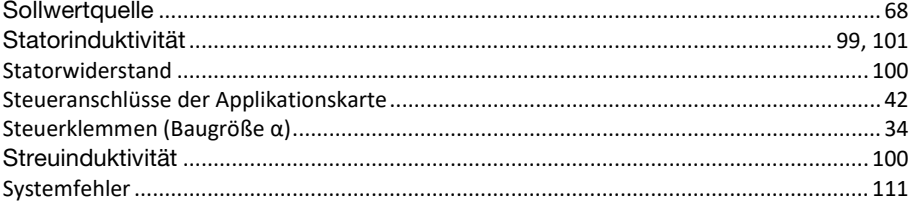

# T

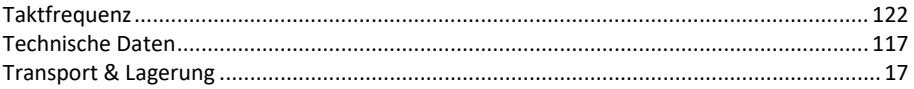

# $\overline{\mathsf{U}}$

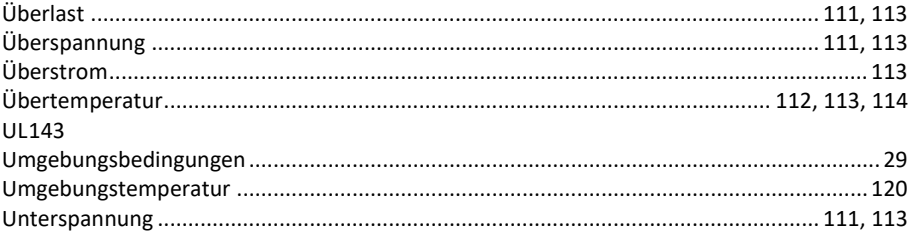

#### $\mathbf{V}$

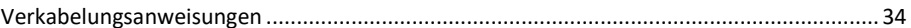

### W

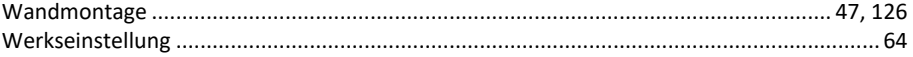

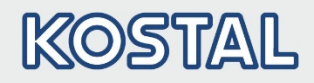

# 13. Abbildungsverzeichnis

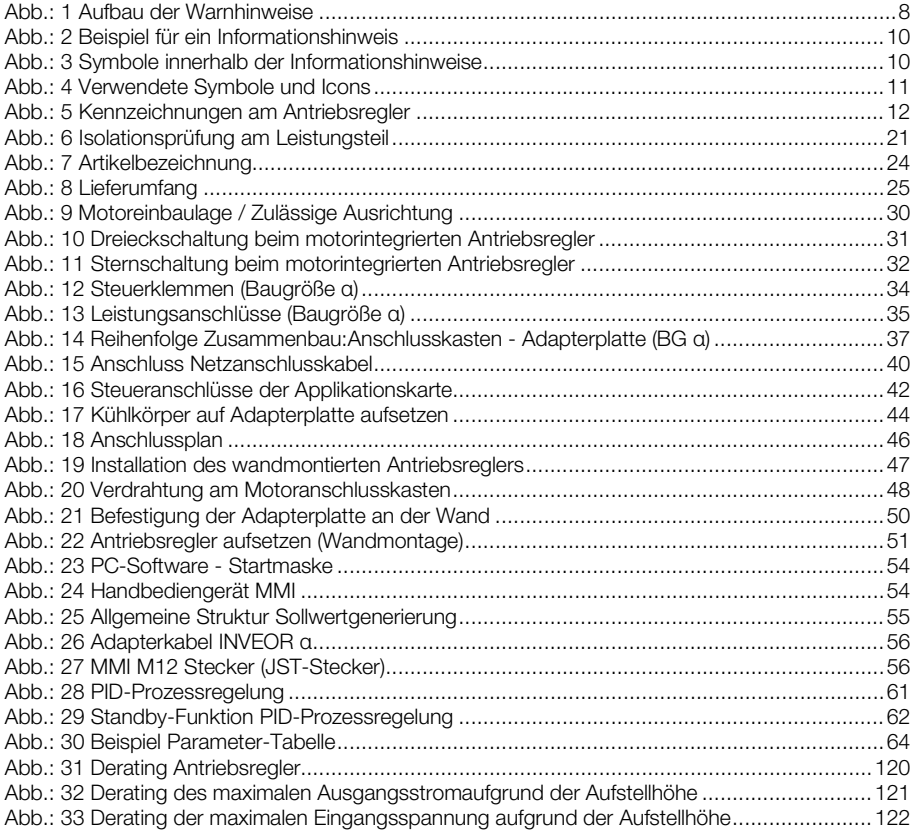

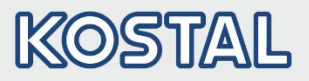

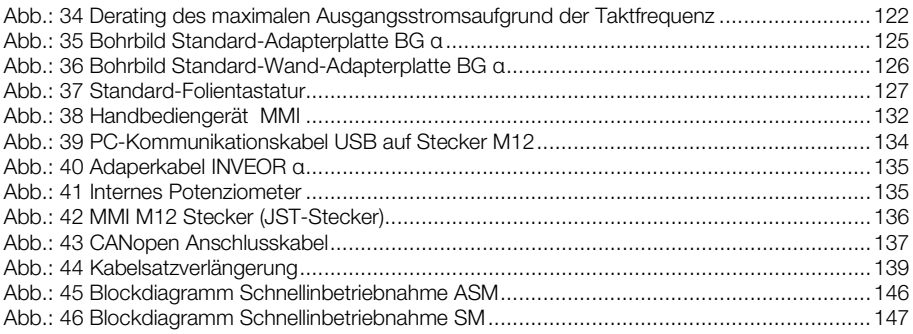

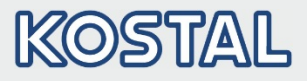

Notizen

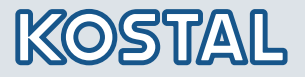

KOSTAL Industrie Elektrik GmbH Lange Eck 11 58099 Hagen Deutschland

Service-Hotline: +49 2331 8040-848 Telefon: +49 2331 8040-800 Telefax: +49 2331 8040-602

www.kostal -industrie-elektrik.com